# **UNIVERSIDAD NACIONAL DE INGENIERÍA**

# **FACUL TAO DE INGENIERÍA INDUSTRIAL Y DE SISTEMAS**

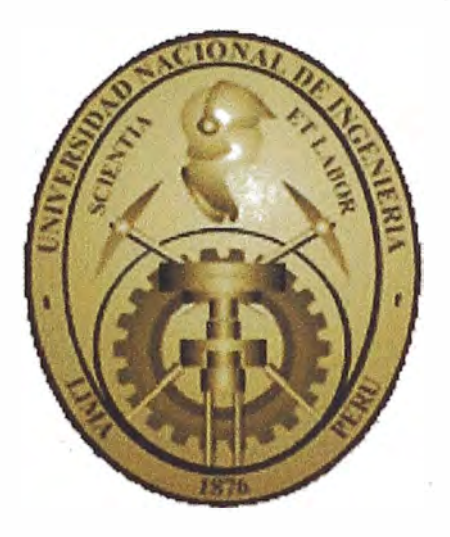

**IMPLEMENTACIÓN DE UN SISTEMA LOGÍSTICO PARA GESTIONAR LOS RECURSOS DE TRANSPORTE DE CARGA Y PASAJEROS EN UNA EMPRESA PETROLERA** 

# **INFORME DE SUFICIENCIA**

**PARA OPTAR EL TÍTULO PROFESIONAL DE:** 

**INGENIERO INDUSTRIAL** 

**BEATRIZ MILAGROS DIONISIO PADILLA** 

**LIMA-PERÚ** 

**2013** 

A padres, que son mi mayor admiración y orgullo, a mis hermanos. por su apoyo y a todas aquellas personas que llevo en mi corazón.

# ÍNDICE

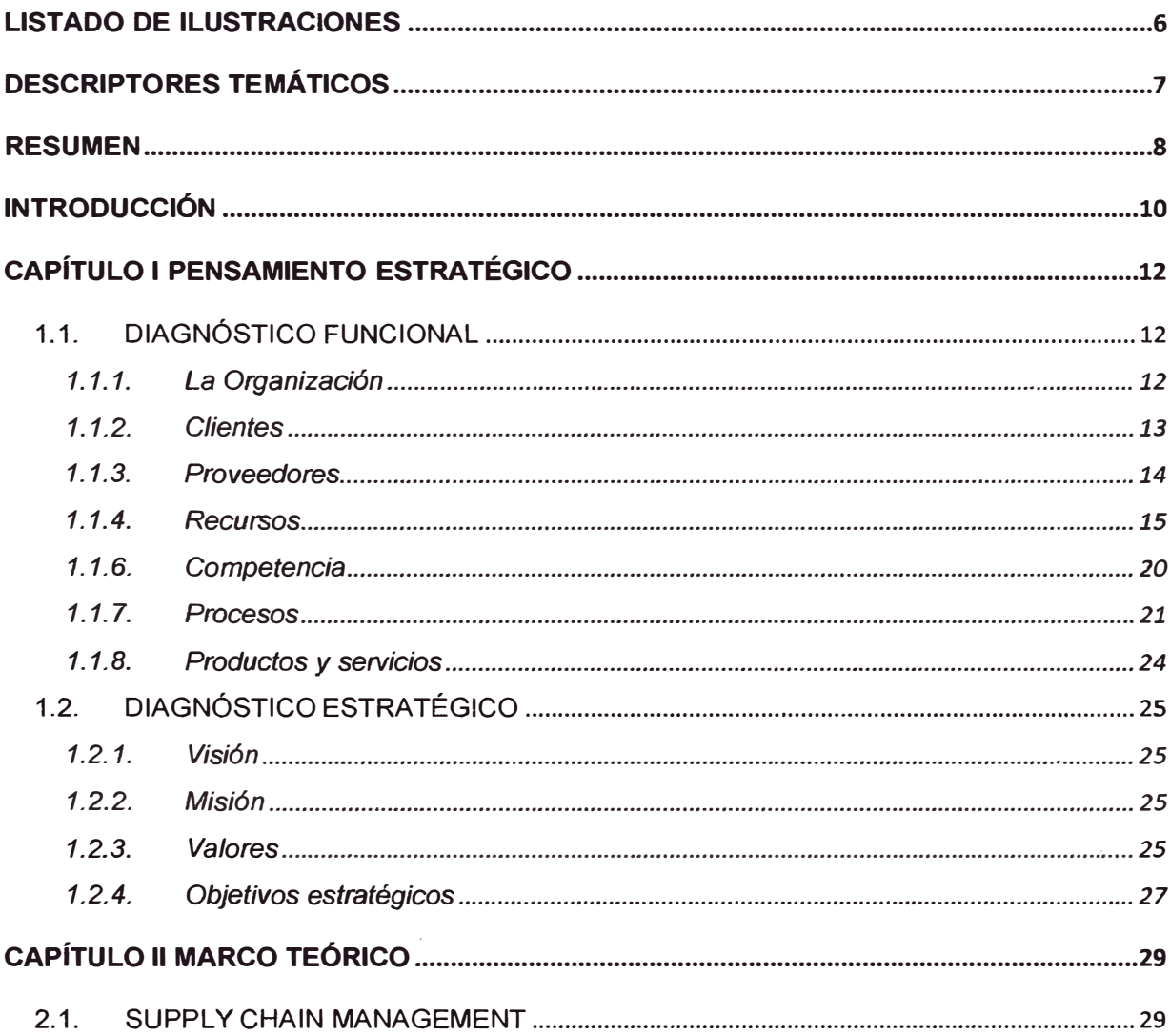

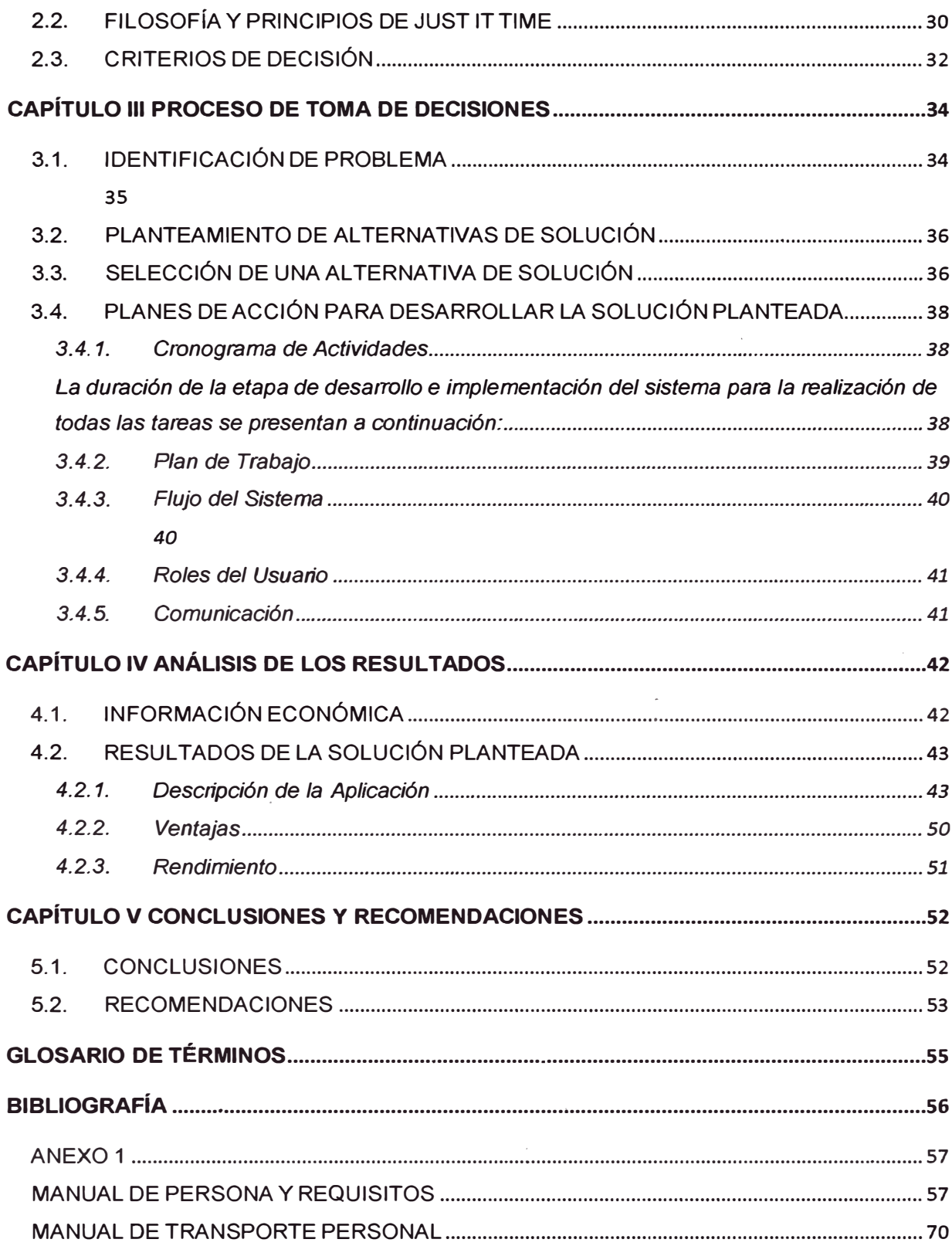

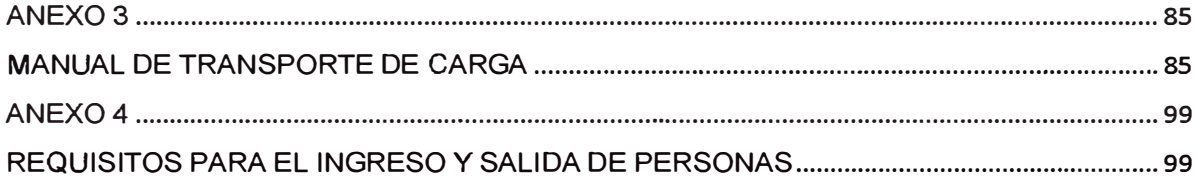

# **LISTADO DE ILUSTRACIONES**

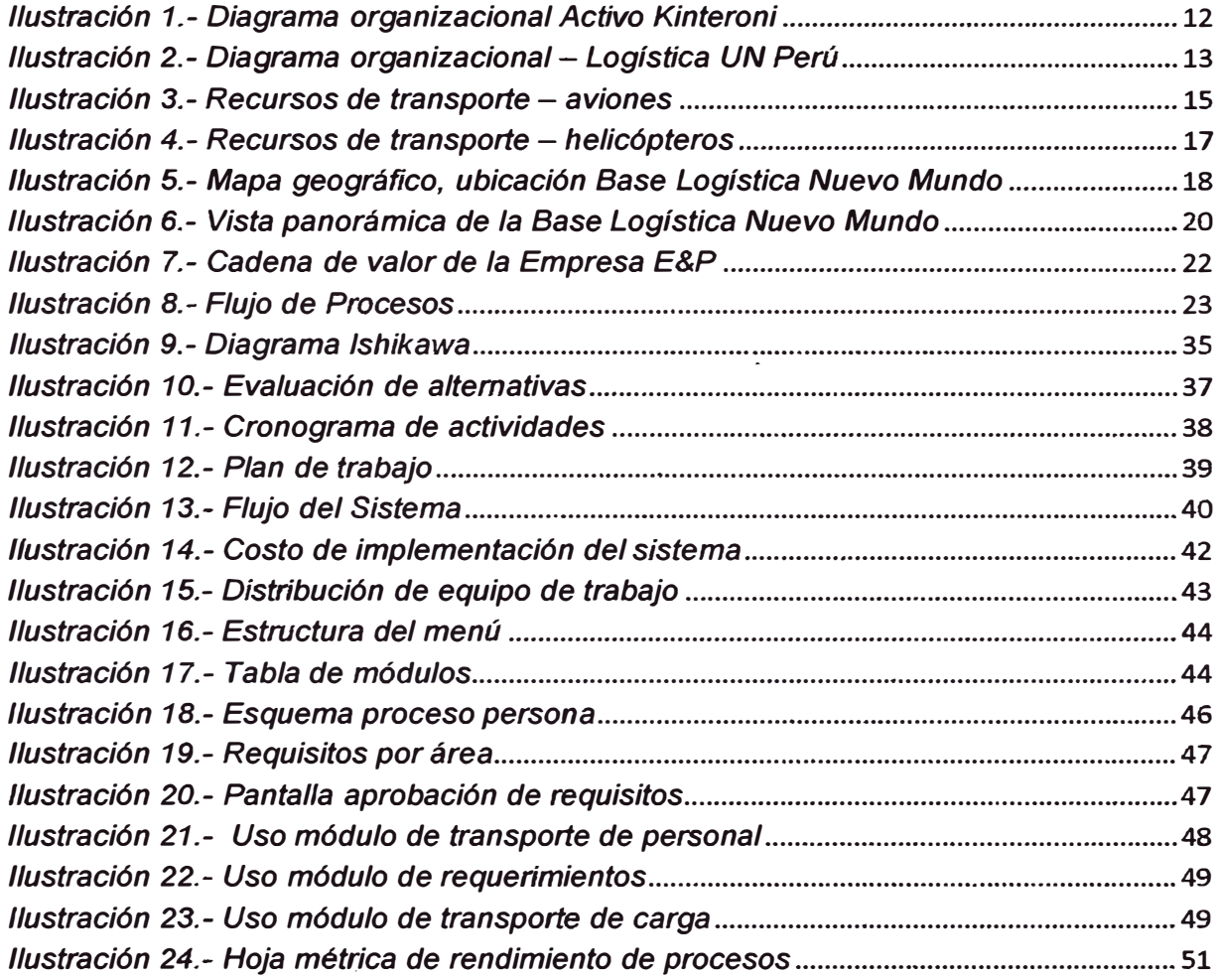

# **DESCRIPTORES TEMÁTICOS**

- Sistema Logístico
- Upstream
- Empresa Petrolera
- Transporte de carga
- Transporte de pasajeros
- Logística

### **RESUMEN**

El presente informe ha sido elaborado con el objetivo de evaluar la factibilidad de la implementación de un Sistema Logístico para gestionar el transporte de carga y pasajeros en la empresa petrolera E&P dedicada a la actividad de Exploración y Producción de gas natural en la selva del Perú.

El presente informe propone el análisis, diseño e implementación de un Sistema Logístico, esta aplicación estará disponible para los usuarios (contratistas, áreas de E&P, áreas Salud Laboral, Seguridad Física y Seguridad Industrial, área Logística) que tendrán los permisos de acceso necesarios.

Se requiere establecer la forma efectiva de solicitar autorización para ingresar personal, materiales y equipos a las locaciones operadas por la empresa cumpliendo con los requisitos mínimos para su transporte, bajo la administración del área de Logística. Área cuya responsabilidad es evaluar la disponibilidad de recursos y prioridades indicadas por las operaciones.

Se inicia el informe con una descripción del negocio, para el cual se realiza un análisis de la situación actual del proceso logístico encargado del transporte, para luego evaluar la mejor alternativa de solución.

Finalmente, se plantea el desarrollo del sistema mostrando todos los beneficios que conllevan tanto los productivos como los financieros.

# **INTRODUCCIÓN**

A lo largo de los años, el combustible es considerado la energía básica para mejorar los niveles de bienestar de nuestras sociedades. Por ello, es fundamental conocer el contexto energético mundial, en especial, con el petróleo, gas y los combustibles fósiles, que seguirán siendo la principal fuente energética en el corto, medio y largo plazo.

Las actividades logísticas de la empresa petrolera E&P a la cual hago referencia en el estudio del caso del presente informe impactan sobre el cliente interno y externo acerca de las disponibilidad de los recursos en el momento oportuno con el transporte de carga y contar con los requerimientos de transporte de personal que están vinculadas a las operaciones.

Este informe se ha dividido en 5 capítulos.

En el primer capítulo se plantea el pensamiento estratégico que incluye el diagnóstico funcional y estratégico con una descripción del negocio y se analiza el funcionamiento de los procesos de expedición actuales con el fin de elaborar el diagnóstico de operación.

En el segundo capítulo se presenta el marco teórico necesario para establecer los fundamentos del Informe.

En el tercer capítulo se desarrolla el estudio de caso en el cual se identifica el problema, se plantea las alternativas de solución, selección de una alternativa de solución y los planes de acción para desarrollar la solución planteada.

En el cuarto capítulo se presenta la información económica y los resultados de la solución planteada.

En el quinto capítulo se proponen conclusiones generales de la implementación de la propuesta y se presentan recomendaciones para mejorar la trazabilidad de los procesos de expedición.

# **CAPÍTULO I PENSAMIENTO ESTRATÉGICO**

#### $1.1.$ **DIAGNÓSTICO FUNCIONAL**

## 1.1.1. La Organización

A continuación el organigrama de la Unidad de Negocio Perú: Activo Kinteroni.

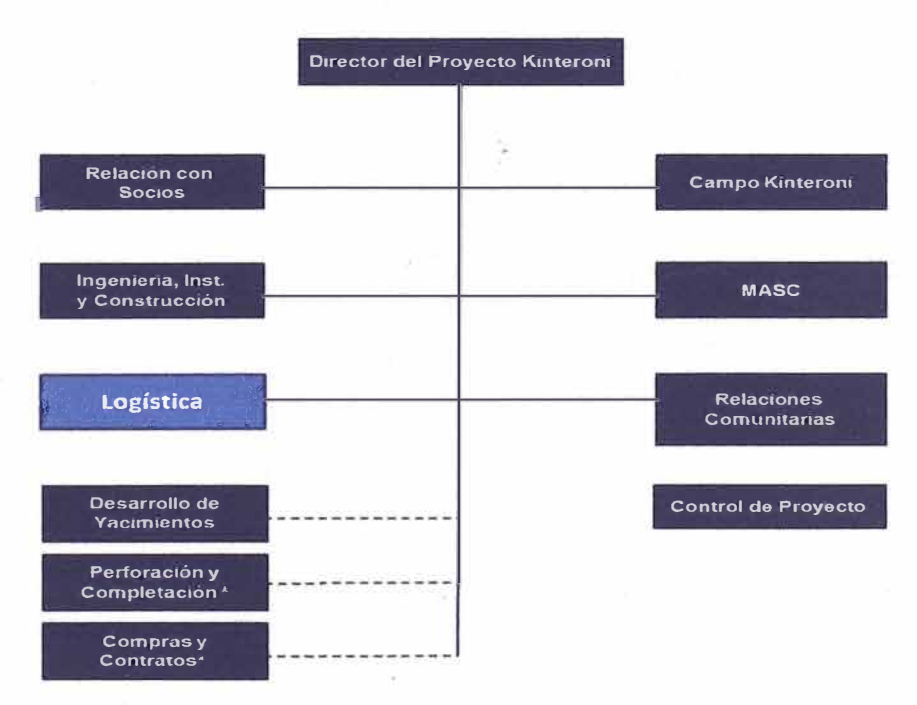

Ilustración 1.- Diagrama organizacional Activo Kinteroni<sup>1</sup>

<sup>&</sup>lt;sup>1</sup> Información Organizacional de E&P al 2012

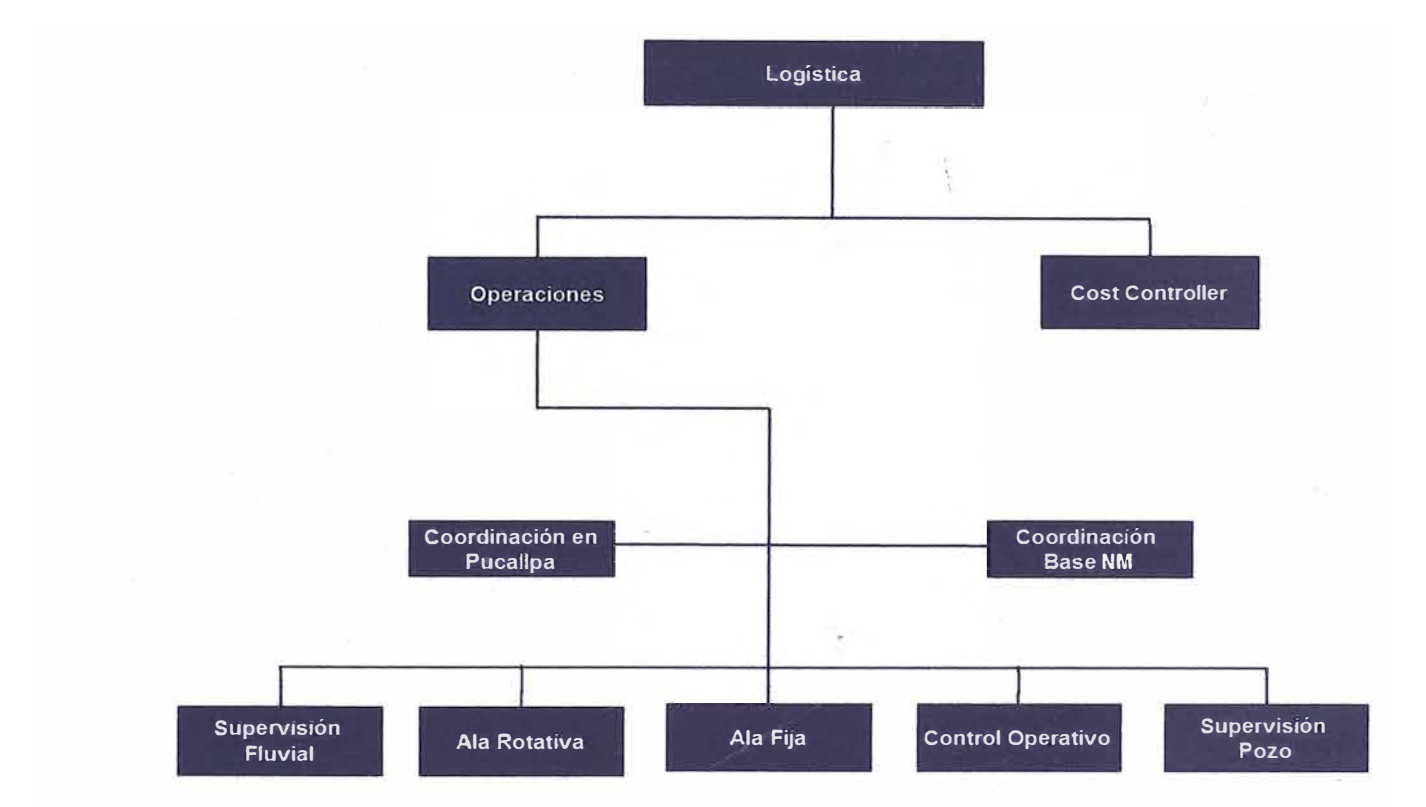

Donde el área Logística UN Perú se organiza de la siguiente forma:

*Ilustración 2.- Diagrama organizacional* - *Logística UN Perú<sup>2</sup>*

### 1.1.2. Clientes

La compañía entiende que su compromiso con los clientes gira en torno a la calidad y seguridad de los productos y servicios que ofrece,

**<sup>2</sup>Información Organizacional de E&P al 2012** 

así como a su capacidad de garantizar un suministro ágil y competitivo que satisfaga sus necesidades y expectativas.

Se cuenta con una gran diversidad de clientes desde instituciones y grandes compañías a pymes y particulares.

Entre los colectivos de clientes de la compañía se encuentran conductores, transportistas, hogares, clientes industriales, compañías aéreas, obra pública, talleres, agricultores, armadores, pescadores o fletadores. Todos son clientes y forman parte de las prioridades de la compañía, que busca satisfacer sus necesidades a través de los productos y servicios que comercializa de forma directa o mediante distribuidores.

### 1.1.3. Proveedores

Velamos por la integridad en las relaciones que la compañía mantiene con sus proveedores y contratistas. Nuestra cadena de suministro, de alcance mundial, cumple con normativas corporativas que garantizan el cumplimiento de los estándares éticos, sociales, laborales, de seguridad y medio ambiente de nuestra compañía.

Tenemos un conjunto de proveedores y contratistas de distintos rubros para cada proceso, para el caso del Proceso de Soporte Logística tenemos:

- •Operaciones Aéreas-Avión: ATSA, LC Perú.
- • Operaciones Aéreas-Helicópteros: Ecocopter, Helisur, Heliamerica.
- •Transporte y Operaciones fluviales: SEA, Transpacífico.
- •Operaciones con Maquinarias Pesadas: Transber, Gruas.
- •Operaciones de Base y Campamento: Sodexo

### 1.1.4. Recursos

Transporte Aéreo - Aviones

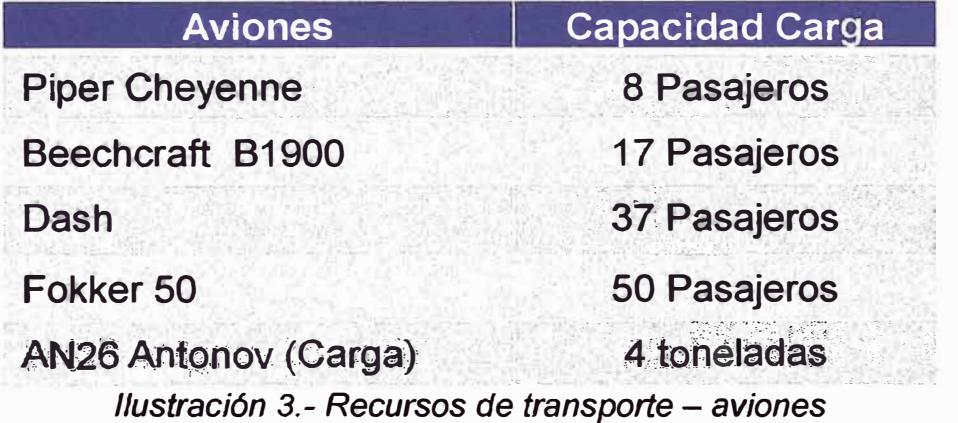

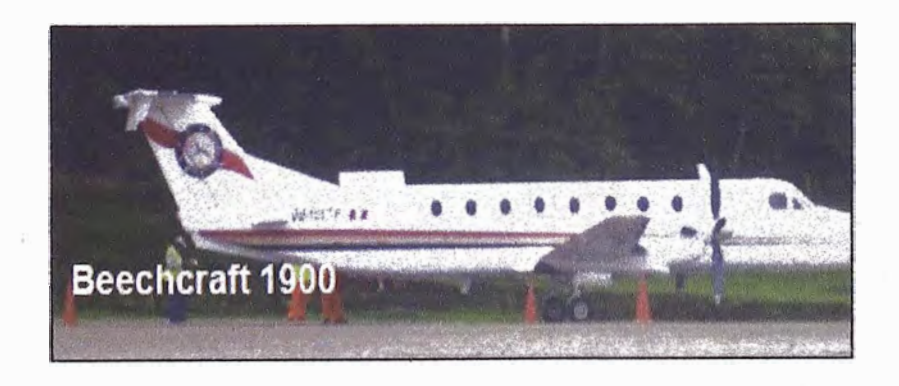

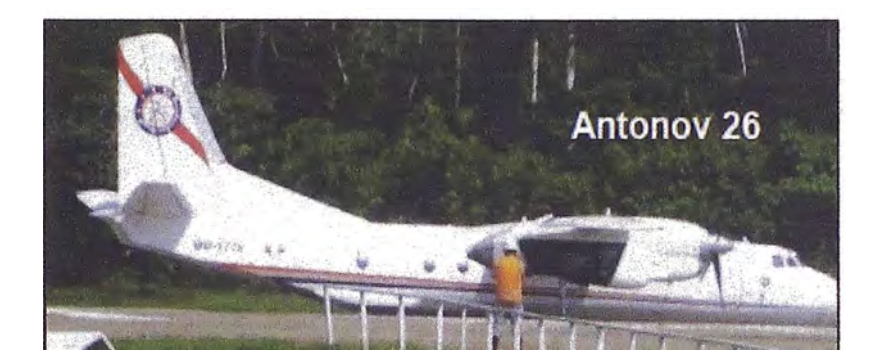

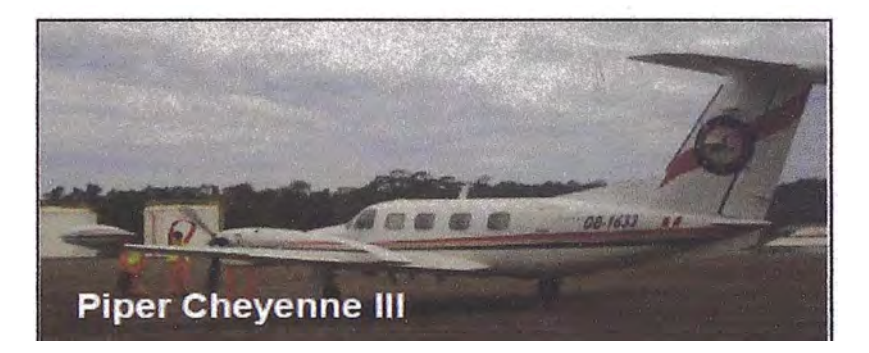

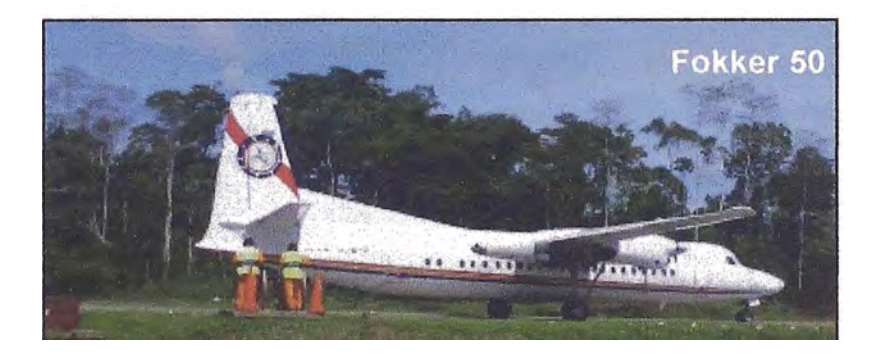

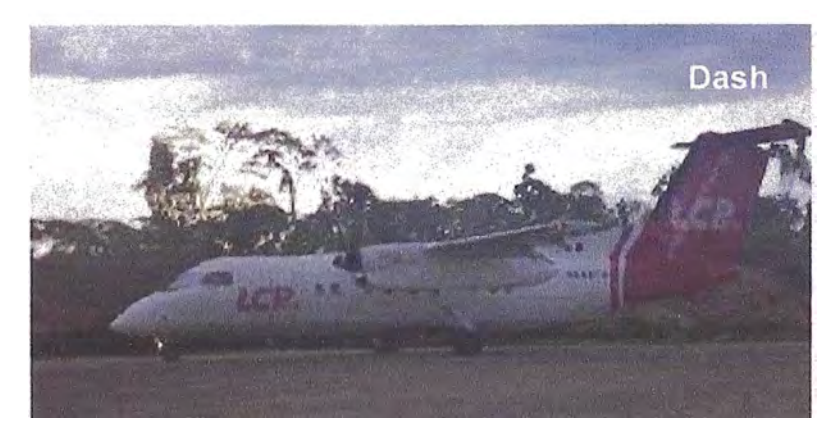

# Transporte Aéreo - Helicópteros

| Helicóptero          | <b>Capacidad Carga</b>       |
|----------------------|------------------------------|
| <b>Sikorsky S64F</b> | 9.8 toneladas                |
| <b>Chinook</b>       | 11 toneladas                 |
| MI-171               | 3.8 toneladas / 19 pasajeros |

Ilustración 4.- Recursos de transporte - helicópteros

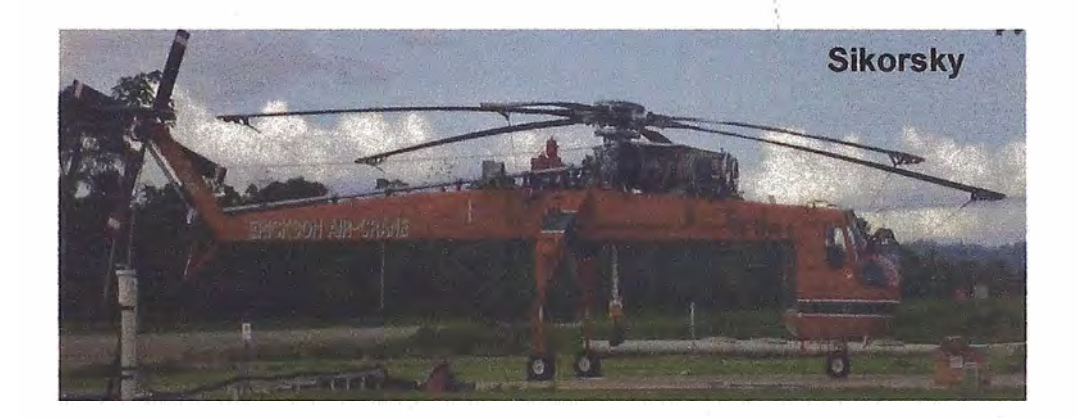

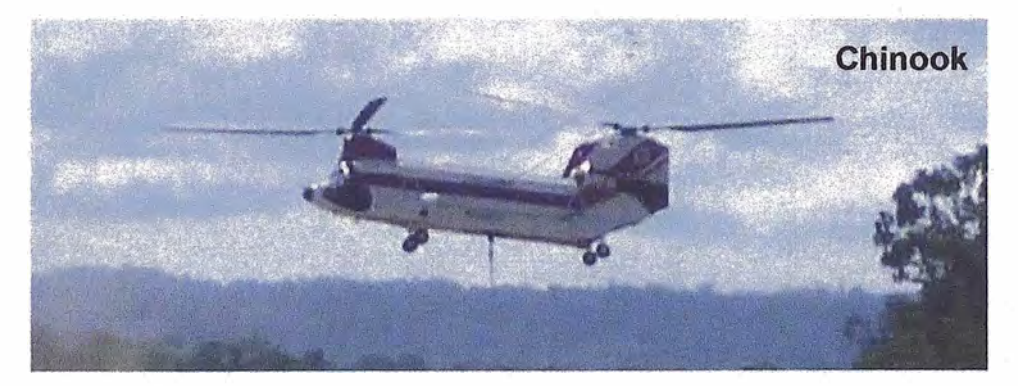

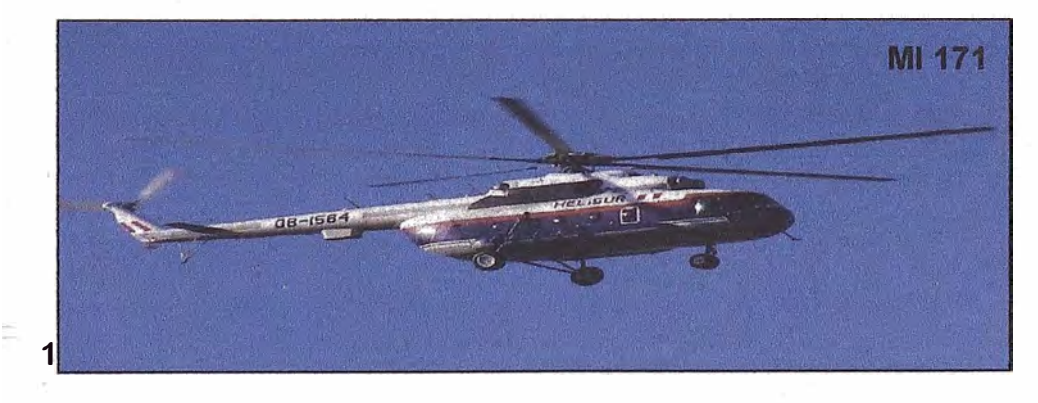

Las operaciones logísticas de transporte de carga y pasajeros se desarrollan desde Lima hacia La Base Logística Nuevo Mundo y viceversa, que se encuentra ubicada a 325 m.s.n.m., dentro del Distrito de Echarate, Provincia de La Convención, en la Región Cusco.

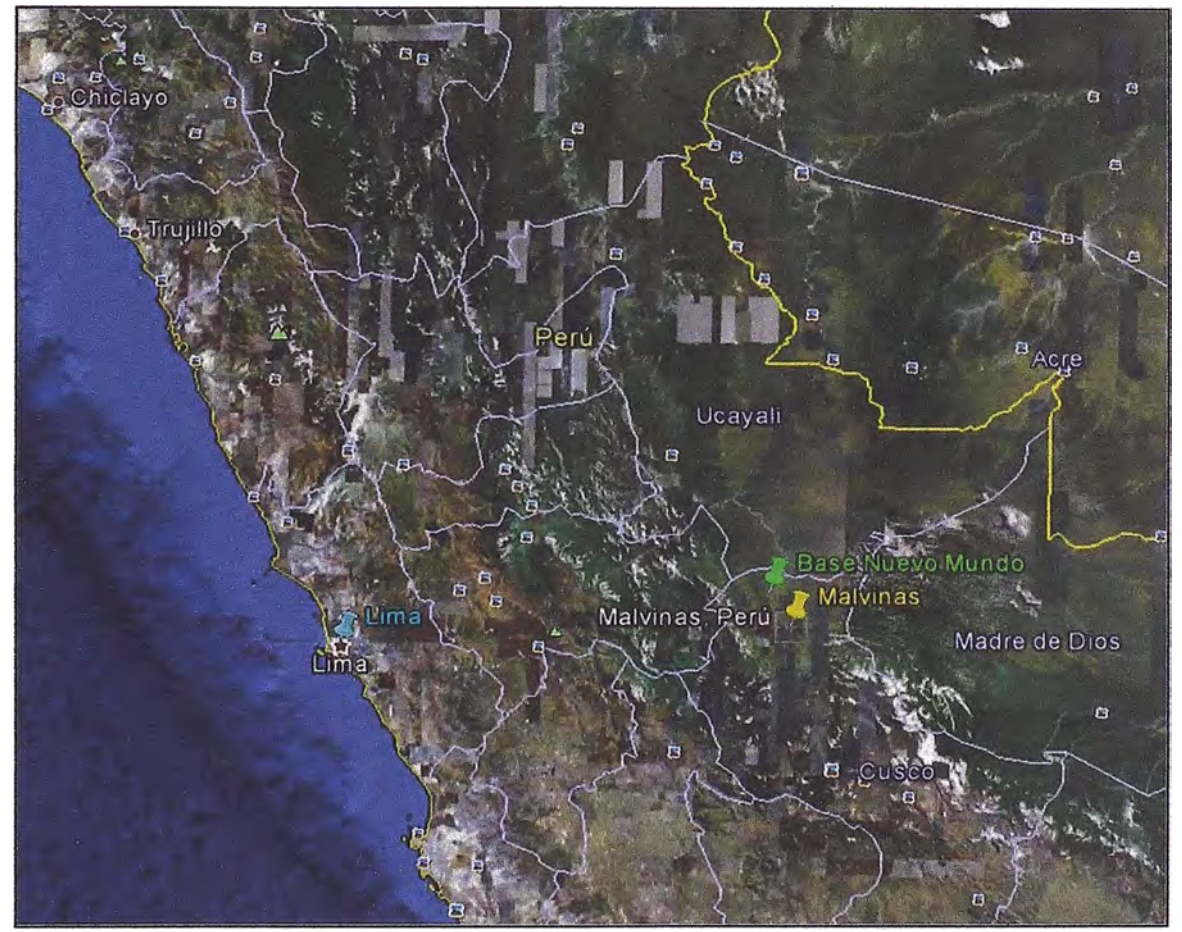

*Ilustración* 5.- *Mapa geográfico, ubicación Base Logística Nuevo Mundo* 

La Base Logística Nuevo Mundo, presenta las siguientes especificaciones:

- Capacidad de alojamiento para 360 personas
- Locaciones: Kinteroni, Sagari, Cruce Río Camisea, Mashira y Mapi.
- Área de operación: 1850 x 150 m
- Largo de pista: 1850m
- Ancho de pista: 30m
- Helipuertos: 5
- Cuenta con una torre de control
- Capacidad de recibir aviones de hasta 50 pasajeros y 4 toneladas de carga.

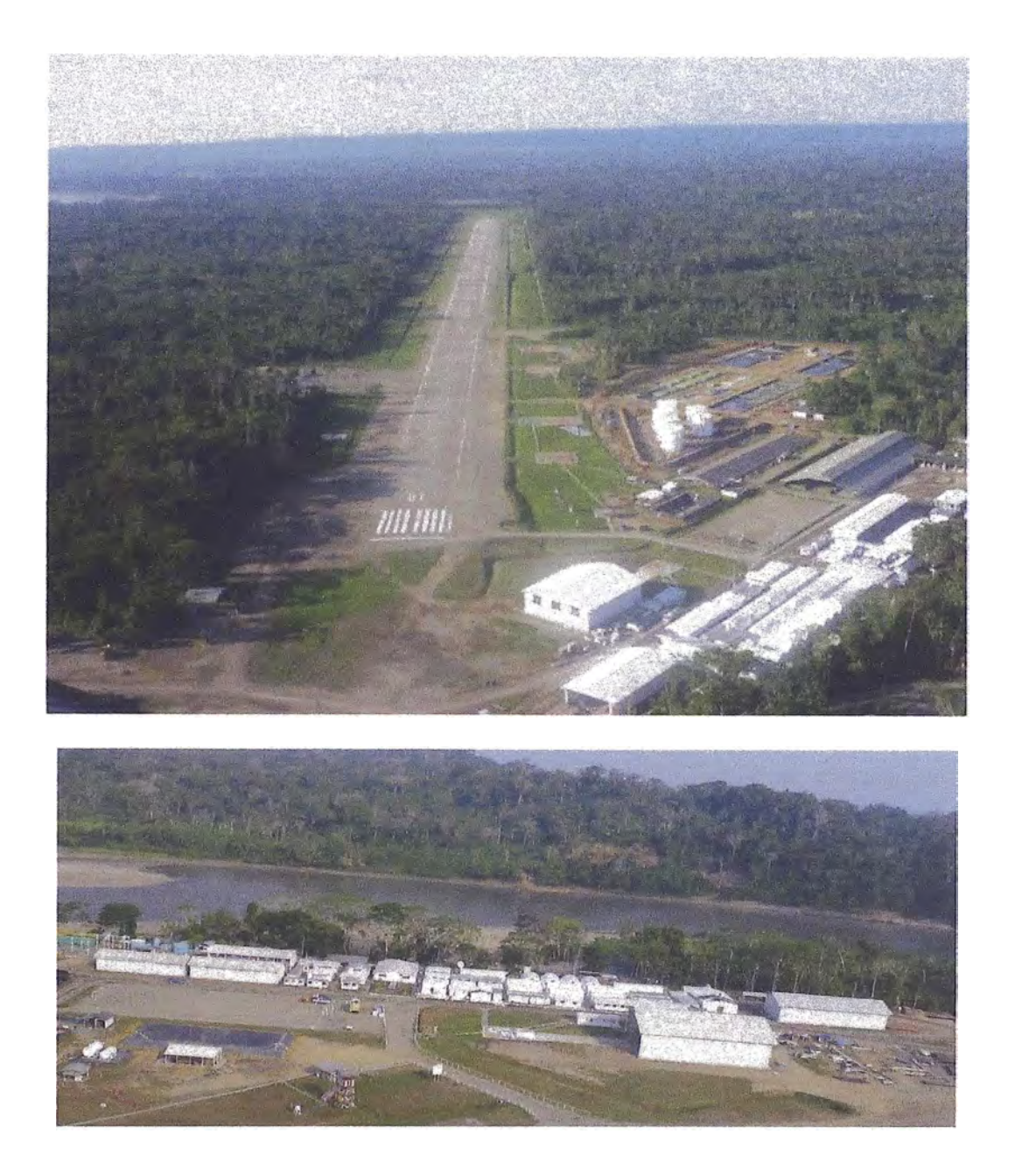

*Ilustración 6.- Vista panorámica de la Base Logística Nuevo Mundo* 

# 1.1.6. Competencia

Entre las principales empresas petroleras dedicadas a la actividad de exploración y producción tenemos:

- 1. Pluspetrol Peru Corporation
- 2. Petrobras Energia Perú
- 3: Talisman Petrolera Sucursal Del Perú
- 4. BPZ Energy lnc.
- 5. Burlington Resources Peru Limited ·
- 6. Maple Production Del Peru
- 7. Perenco Peru Limited-Sucursal Peruana

#### 1.1.7. Procesos

Para la actividad de Exploración y Producción tenemos los siguientes procesos:

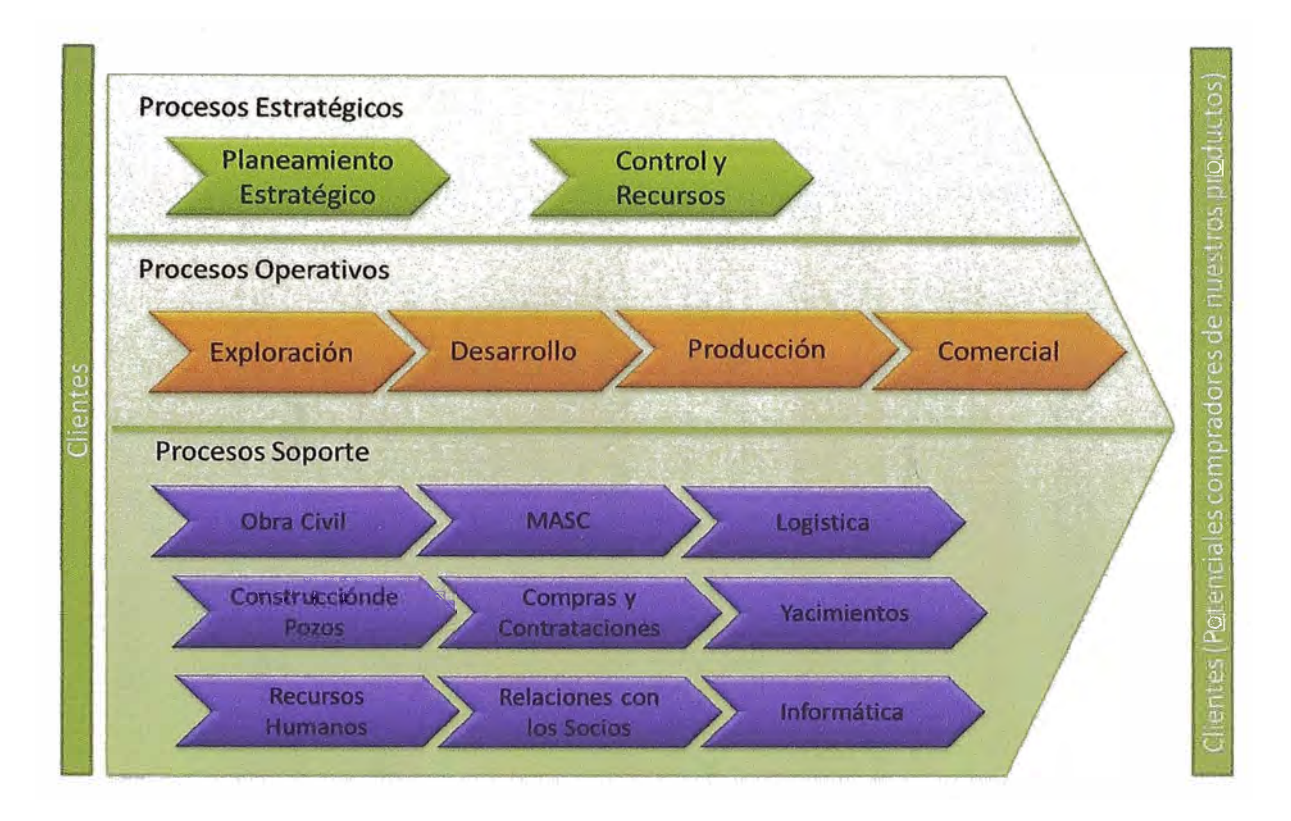

Ilustración 7.- Cadena de valor de la Empresa E&P<sup>3</sup>

<sup>&</sup>lt;sup>3</sup> Manual de Sistema de Gestión Integrado - SGI

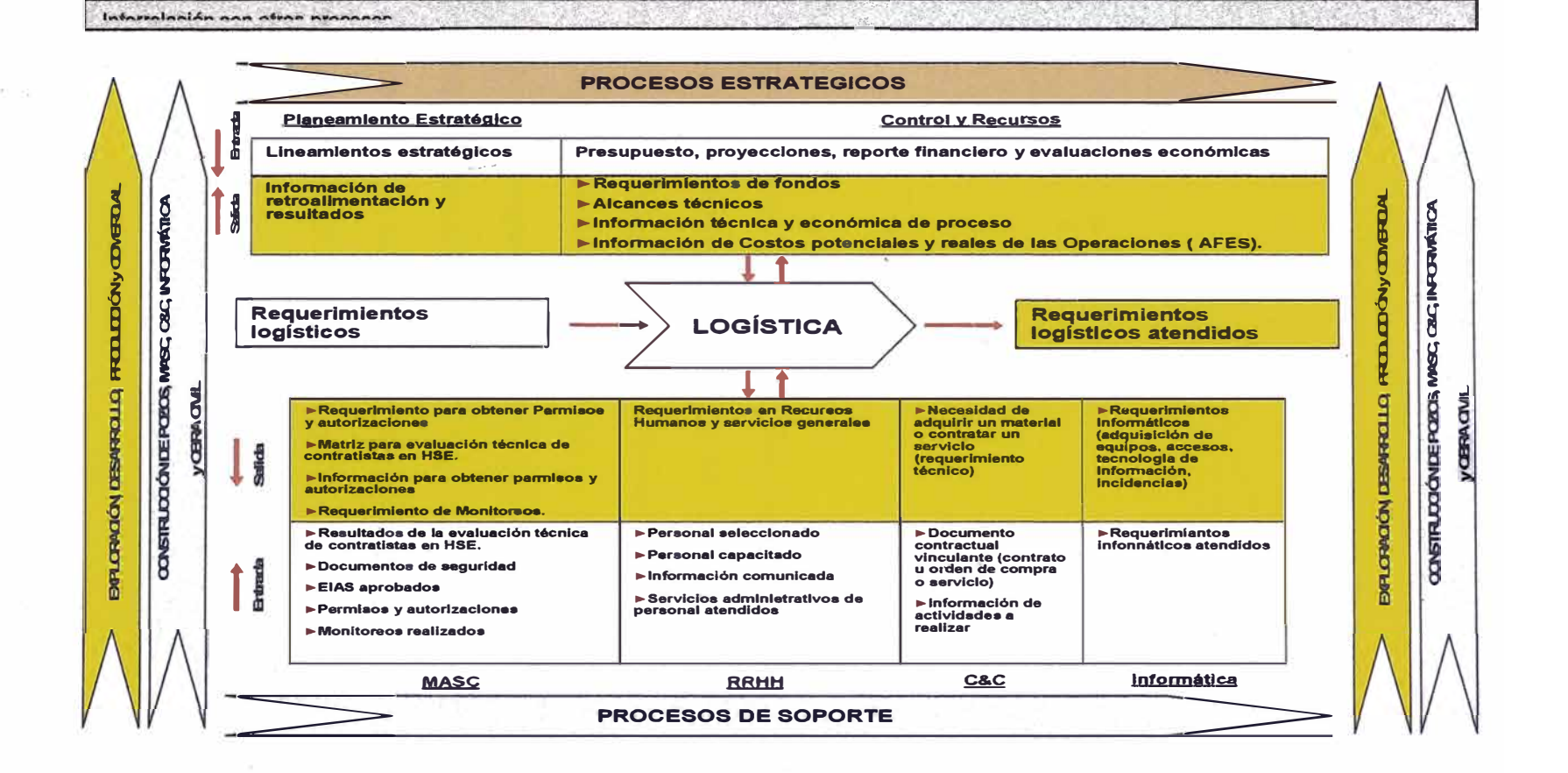

Ilustración 8.- Flujo de Procesos<sup>4</sup>

<sup>&</sup>lt;sup>4</sup> Manual de Sistema de Gestión Integrado - SGI

#### 1.1.8. Productos y servicios

#### Productos

La innovación está presente en todas y cada una de las etapas del proceso de refino, que transforma el crudo en productos accesibles al consumidor como combustibles, lubricantes, gas butano y asfalto, o derivados como parafinas, propelentes y azufre.

Para dar respuesta a las diferentes unidades operativas de la Compañía, la actividad se organiza en diferentes líneas de trabajo que atienden el proceso global del refino del petróleo y todos los productos que de éste pueden obtenerse. Estos grupos son:

- 1. Combustibles
- 2. Lubricantes
- 3. Asfaltos
- 4. Especialidades
- 5. GLP

#### Servicios

Como parte de su compromiso en atender las necesidades de la sociedad en general, se ha desarrollado la mayor red de puntos de venta accesibles del país a través de las estaciones de servicio.

### 1.2. **DIAGNÓSTICO** ESTRATÉGICO

#### 1.2.1. Visión

La nueva visión de la compañía alinea los esfuerzos del equipo en una misma dirección y convoca a toda la organización en torno a un objetivo común, para hacer frente a los importantes desafíos a los que se enfrenta nuestro sector.

### 1.2.2. Misión

Una empresa global que busca el bienestar de las personas y se anticipa en la construcción de un futuro mejor a través del desarrollo de energías inteligentes.

#### 1.2.3. Valores

- a. Equipo E&P: Nuestro equipo que está integrado por personas comprometidas que comparten un proyecto de futuro cuyo éxito se basa en la proactividad, la actitud innovadora, el liderazgo y el desarrollo profesional y personal.
- b. Compromiso Medioambiental: E&P está comprometida con la generación de energías más limpias así como con la búsqueda de un impacto ambiental neutro, actuando bajo criterios de máxima seguridad y fiabilidad en sus operaciones.

25

- c. Responsabilidad con el entorno social: La compañía responde a las necesidades energéticas actuales y futuras de la sociedad, bajo los parámetros de respeto y desarrollo de las comunidades con las que interactúa a través de una actitud proactiva y de buena vecindad.
- d. Innovación tecnológica: E&P busca permanentemente soluciones energéticas basadas en la eco-eficiencia y las nuevas energías, mediante el desarrollo de tecnologías que garanticen un futuro más sostenible.
- e. Transparencia: Es la principal garantía del comportamiento ético de E&P, que se compromete a ofrecer información relevante y veraz sobre la compañía y mantener una actitud dialogante con los distintos grupos de interés.
- f. Productos y servicios de confianza: La empresa consigue la confianza de la sociedad y sus clientes a través de productos servicios innovadores que aportan un valor diferencial apoyado en la vinculación emocional con la marca E&P.
- g. Solidez Empresarial: E&P asegura un crecimiento empresarial sólido en el medio y largo plazo, basado en la integración de los negocios y en los proyectos de éxito

mediante una estrategia centrada en la generación constante de valor.

#### 1.2.4. Objetivos estratégicos

La Estrategia del grupo se basa en cuatro pilares: alto crecimiento del Upstream; maximizar el retorno del Downstream y el GNL (gas natural licuado), solidez financiera y retribución competitiva a los accionistas.

• Alto crecimiento del Upstream (Exploración y Producción)

El área de Exploración y Producción se constituye en el motor de crecimiento de la compañía, con el foco inversor en la actividad de exploración y 10 proyectos clave de crecimiento, entre los que se incluyen algunos de los mayores éxitos exploratorios obtenidos por E&P en los últimos años. La compañía focalizará sus actividades en estos diez proyectos en Brasil, Estados Unidos, Rusia, España, Venezuela, Perú, Bolivia y Argelia.

• Maximizar el retorno de Downstream y GNL

El área del Downstream (Refino, Marketing, Química y GLP) se transforma en un negocio generador de caja, una vez finalizados los proyectos ya operativos de ampliación de la refinería de Cartagena y de Petronor en Bilbao, que incrementaron la capacidad de conversión y la eficiencia operativa de la compañía.

Por su parte, el negocio del gas natural licuado (GNL) de E&P, permitirá aprovechar la integración en toda la cadena de valor, maximizando la rentabilidad de la sólida cartera de activos de la compañía en las cuencas del Atlántico y del Pacífico.

• Solidez financiera

La sólida posición financiera de E&P y las desinversiones en activos no estratégicos permitirán a la compañía autofinanciar las inversiones previstas en el Plan Estratégico 2012-2016, incluso en los escenarios más adversos.

• Retribución competitiva a los accionistas

E&P seguirá creando valor para los accionistas, a través de una política competitiva de reparto de dividendos, con un pay out de entre el 40 y el 55 %.

# **CAPÍTULO II MARCO TEÓRICO**

El trabajo consiste en describir la implementación de' un sistema logístico, para ello hemos utilizado diversos conceptos teóricos, métodos, herramientas y técnicas de ingeniería industrial los cuales describimos a continuación:

#### 2.1. SUPPLY CHAIN MANAGEMENT

Red de facilidades y opciones de distribución que diseña las funciones de programación de materiales, su transformación a productos intermedios y terminados, y la distribución de éstos últimos a los consumidores.

La Cadena de Suministro está conducida y enfocada al consumidor con la meta de encontrar y superar las necesidades y expectativas del consumidor. Además está orientado a proyectar, producir y enviar productos en un proceso total integrado.

Características del Sistema SCM

La principal es que permite compartir información a través de toda la cadena de suministro, disminuir las asunciones ya que una empresa requiere no solo flujo libre de información sino también compartir la información correcta con los correctos socios de negocio.

Si una empresa es un nodo de cierta cadena de suministro, el éxito del negocio recae no solo en la eficiencia interna y la productividad de la empresa sino también de sus socios de negocio.

#### 2.2. FILOSOFÍA Y PRINCIPIOS DE JUST 1T TIME

La filosofía JIT se traduce en un sistema que tiende a producir justo lo que se requiere, cuando se necesita, con excelente calidad y sin desperdiciar recursos del sistema.

El JIT es una metodología de organización de la producción que tiene implicaciones en todo el sistema productivo. Además de proporcionar métodos para la planificación y el control de la producción, incide en muchos otros aspectos de los sistemas de fabricación, como son, entre otros, el diseño de producto, los recursos humanos, el sistema de mantenimiento o la calidad.

Una definición para describir el objetivo de partida de un sistema JIT podría ser: «Producir los elementos que se necesitan, en las cantidades que se necesitan, en el momento en que se necesitan».

Así, el objetivo de partida de los sistemas JIT, se traduce en la eliminación del despilfarro; es decir, en la búsqueda de problemas y en el análisis de soluciones para la supresión de actividades innecesarias y sus consecuencias, como son:

- Sobreproducción (fabricar más productos de los requeridos)
- Operaciones innecesarias (que se tratan de eliminar mediante nuevos diseños de productos o procesos)
- Desplazamientos (de personal y de material)
- Inventarios, averías, tiempos de espera, etcétera.

El concepto de eliminación del despilfarro conlleva dos aspectos fundamentales de la filosofía JIT:

• El enfoque proactivo, que consiste en la búsqueda de problemas antes de que sus consecuencias se manifiesten espontáneamente. Dicho enfoque se refuerza mediante las iniciativas de mejora continua en todas las áreas del sistema productivo.

• La desagregación del objetivo general de la filosofía JIT en objetivos que afectan a todos los aspectos de la producción, y que dan lugar a diversas formas de actuación recogidas en las técnicas de producción JIT.

### 2.3. CRITERIOS DE DECISIÓN

Para elegir la solución que más se adapta a las necesidades de la empresa y que encaja dentro de los parámetros de ésta, es necesario establecer los criterios por los cuales se va a tomar la decisión de una de las propuestas.

Los criterios a analizar serían los siguientes:

#### Factibilidad económica

Es uno de los más importantes criterios de selección para la empresa, pues el desarrollo del Sistema en cuestión depende de conseguir los beneficios de la automatización de los procesos, mejor de la comunicación y reducción en tiempo horas hombre.

### Factibilidad técnica

Implica el grado de conocimientos de la empresa en cuanto a tecnología disponible y lo que necesita para realizar el sistema.

### Factibilidad operacional

Se refiere a la utilidad que el sistema va a tener para los usuarios y las posibilidades que se tienen que hacer diversos tipos de mejoras y escalabilidad de acuerdo a las observaciones y peticiones de los usuarios,

# **CAPÍTULO III PROCESO DE TOMA DE DECISIONES**

### **3.1. IDENTIFICACIÓN DE PROBLEMA**

- La gran cantidad de requerimientos de transporte no son atendidos y se logra la insatisfacción de los clientes. No se cumplen con los pedidos de transporte de carga y pasajeros de las diferentes unidades operativas.
- Los requerimientos son informales no existe una Base Datos. El registro de los servicios logísticos es manual y no es oportuno.
- El envío de información no usa los canales de la empresa
- Despilfarros en tiempo (horas hombre) dedicadas al cruce de información y revisión.

Para el análisis detallado del problema se desarrolla el diagrama de lshikawa, tomando como componentes principales: moneda, procedimientos, personal, organización:

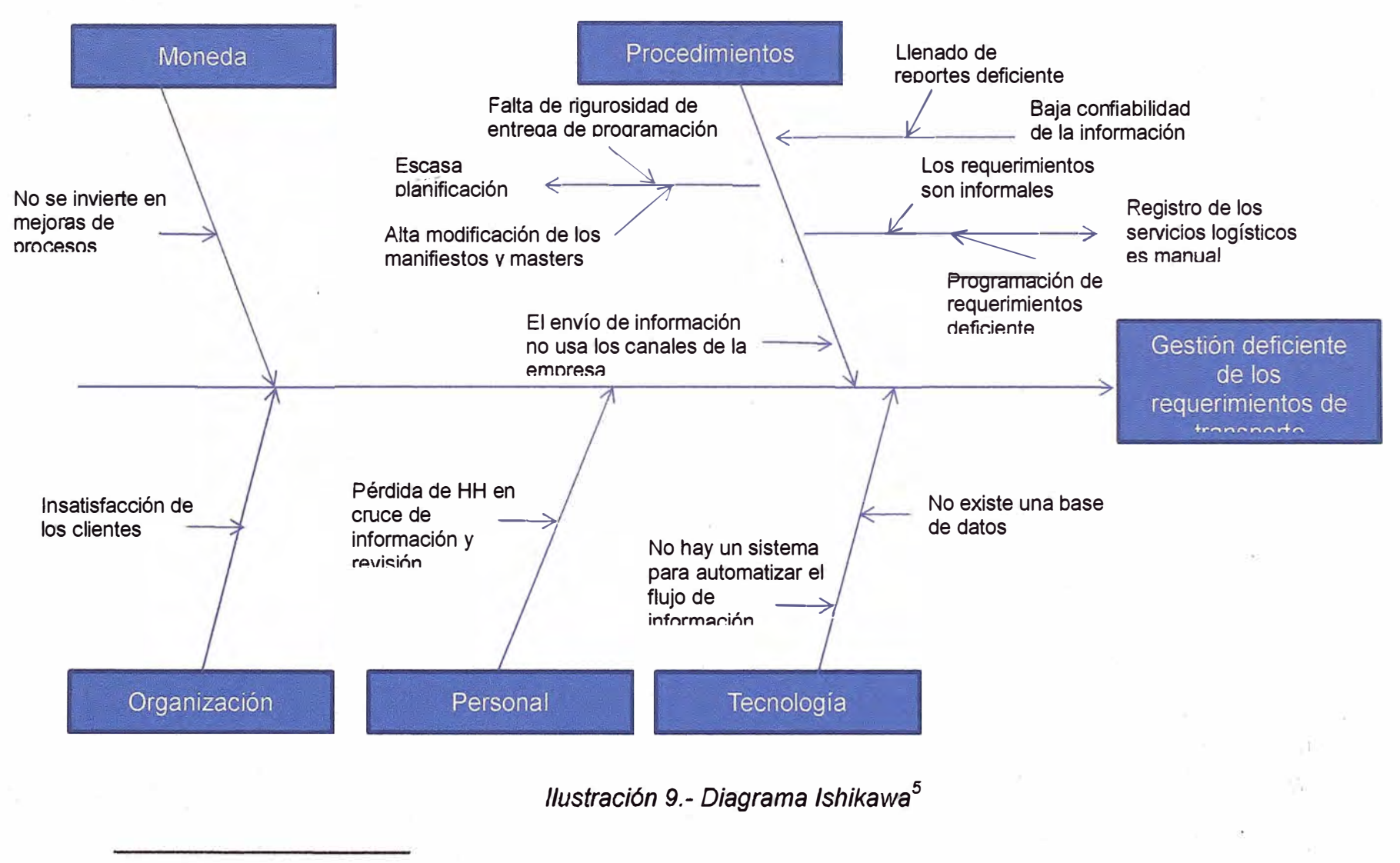

<sup>5</sup> Elaboración propia.

### 3.2. PLANTEAMIENTO DE ALTERNATIVAS DE SOLUCIÓN

- •Alternativa 1: Mejoramiento en los controles manuales existentes en el área logística. Seguimiento oportuno de los requerimientos.
- Alternativa 2: Adquisición de un software ERP SAP módulo logística MM-SO.
- • Alternativa 3: Implementación de un sistema logístico elaborado con las necesidades de la empresa.

### 3.3. SELECCIÓN DE UNA ALTERNATIVA DE SOLUCIÓN

Por ser un tema operacional y técnico, la dirección del proyecto Kinteroni asignó a 2 jefes de logística y de TI la tarea de establecer una lista de criterios relevantes para calificar cuantitativamente las alternativas de solución para este proyecto.

Ellos seleccionaron la lista de criterios a evaluar, y bajo su juicio experto le asignaron un factor de ponderación que representaba los intereses de la empresa y de las áreas usuarias.

La evaluación fue completada con valores del 1 al 10, siendo 10 la mejor calificación.
Luego cada valor promedio hallado fue ponderado por el factor asignado anticipadamente por los expertos, resultado que se muestra a continuación:

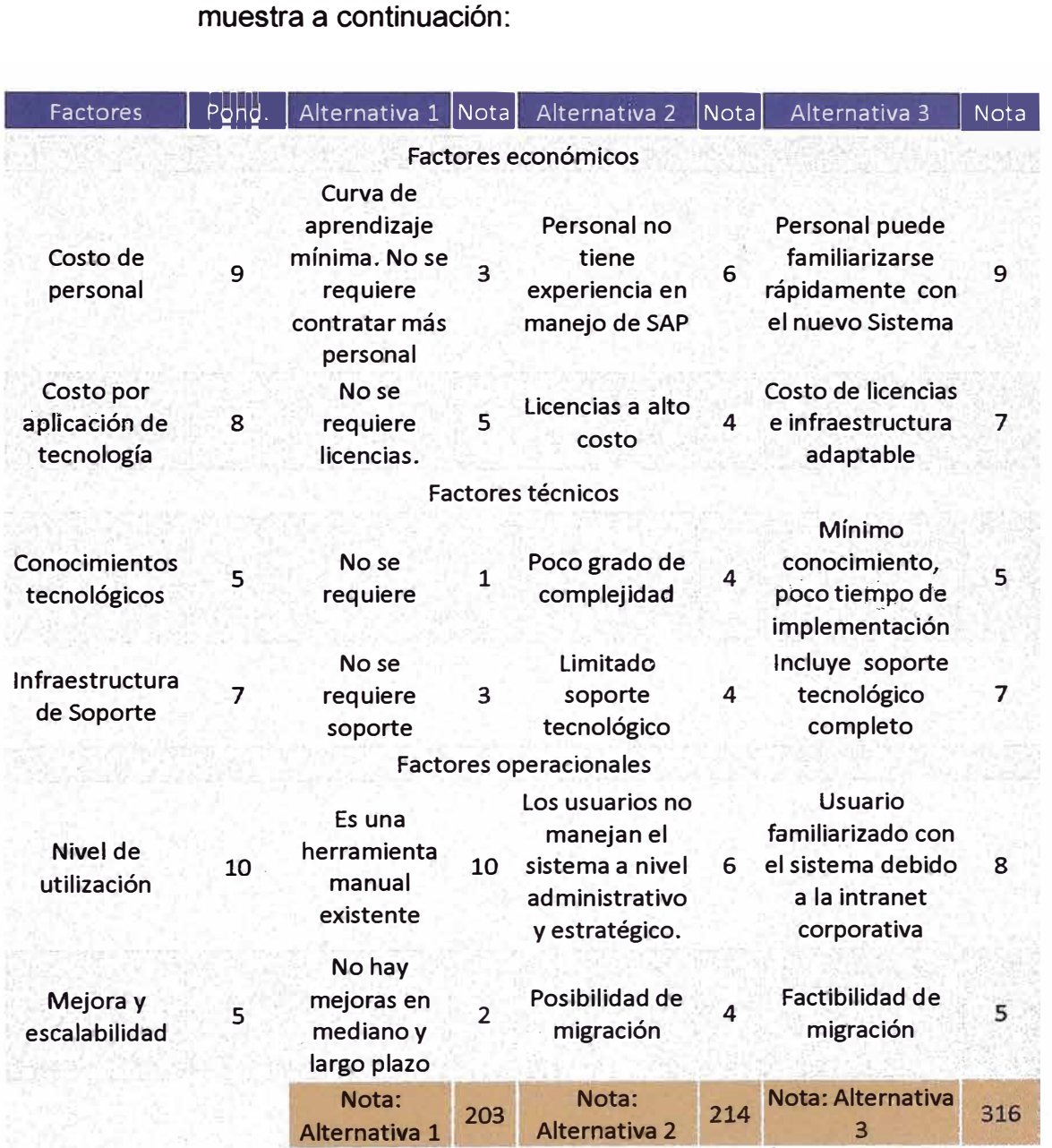

*Ilustración 10.- Evaluación de alternativas<sup>6</sup>*

**<sup>6</sup>Elaboración propia** 

El relativo éxito que han tenido las implementaciones de sistemas logísticos y el número de ventajas que trae la integración de los procesos de soporte logístico a la gestión, hace pensar como una buena alternativa de solución la implementación de un sistema logístico elaborado con los requerimientos y necesidades de la empresa.

### PLANES DE ACCIÓN PARA DESARROLLAR LA SOLUCIÓN  $34$ **PLANTEADA**

#### 3.4.1. Cronograma de Actividades

La duración de la etapa de desarrollo e implementación del sistema para la realización de todas las tareas se presentan a continuación:

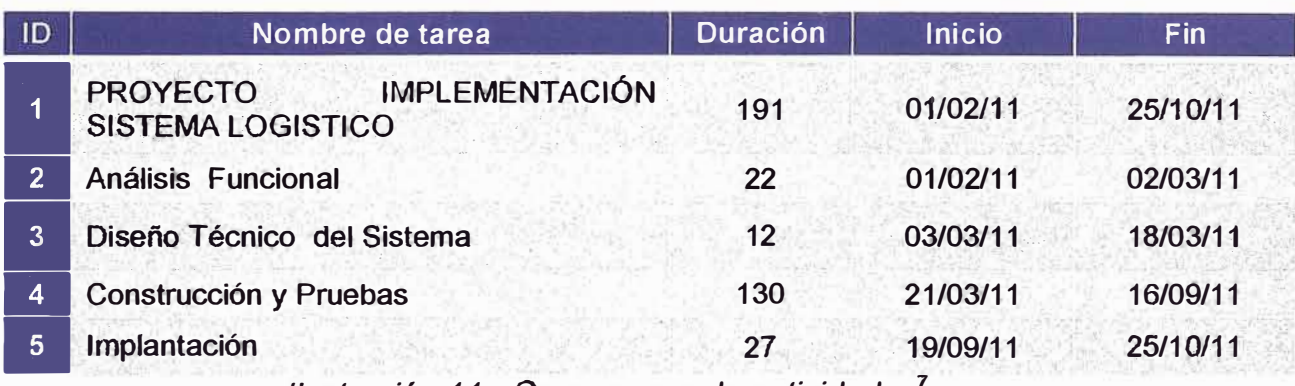

llustración 11.- Cronograma de actividades'

<sup>7</sup> Elaboración propia

# 3.4.2. Plan de Trabajo

A continuación se adjunta la asignación de entregables realizadas por cada fase:

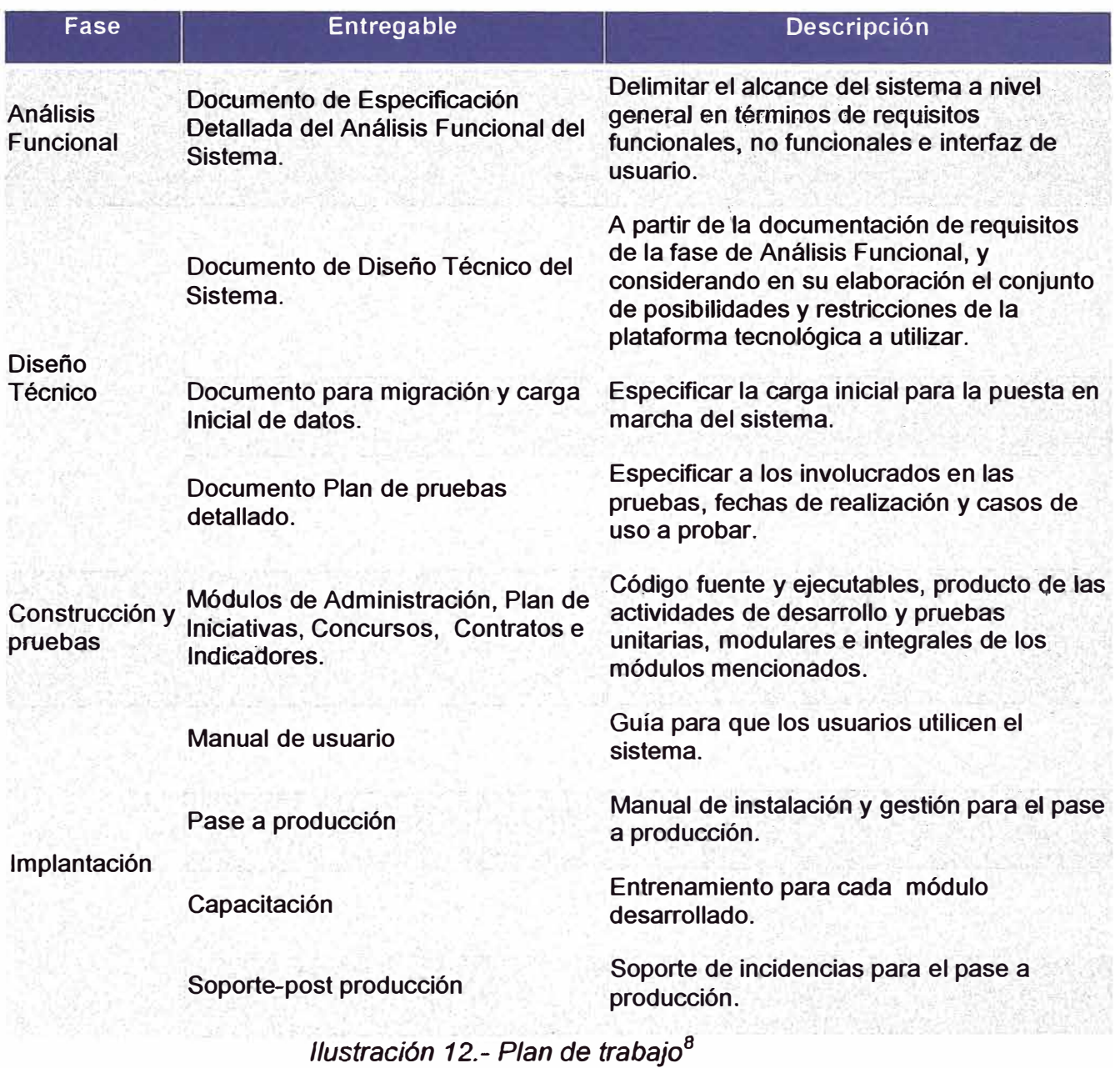

<sup>8</sup>**Elaboración propia.** 

ü

#### **3.4.3. Flujo del Sistema**

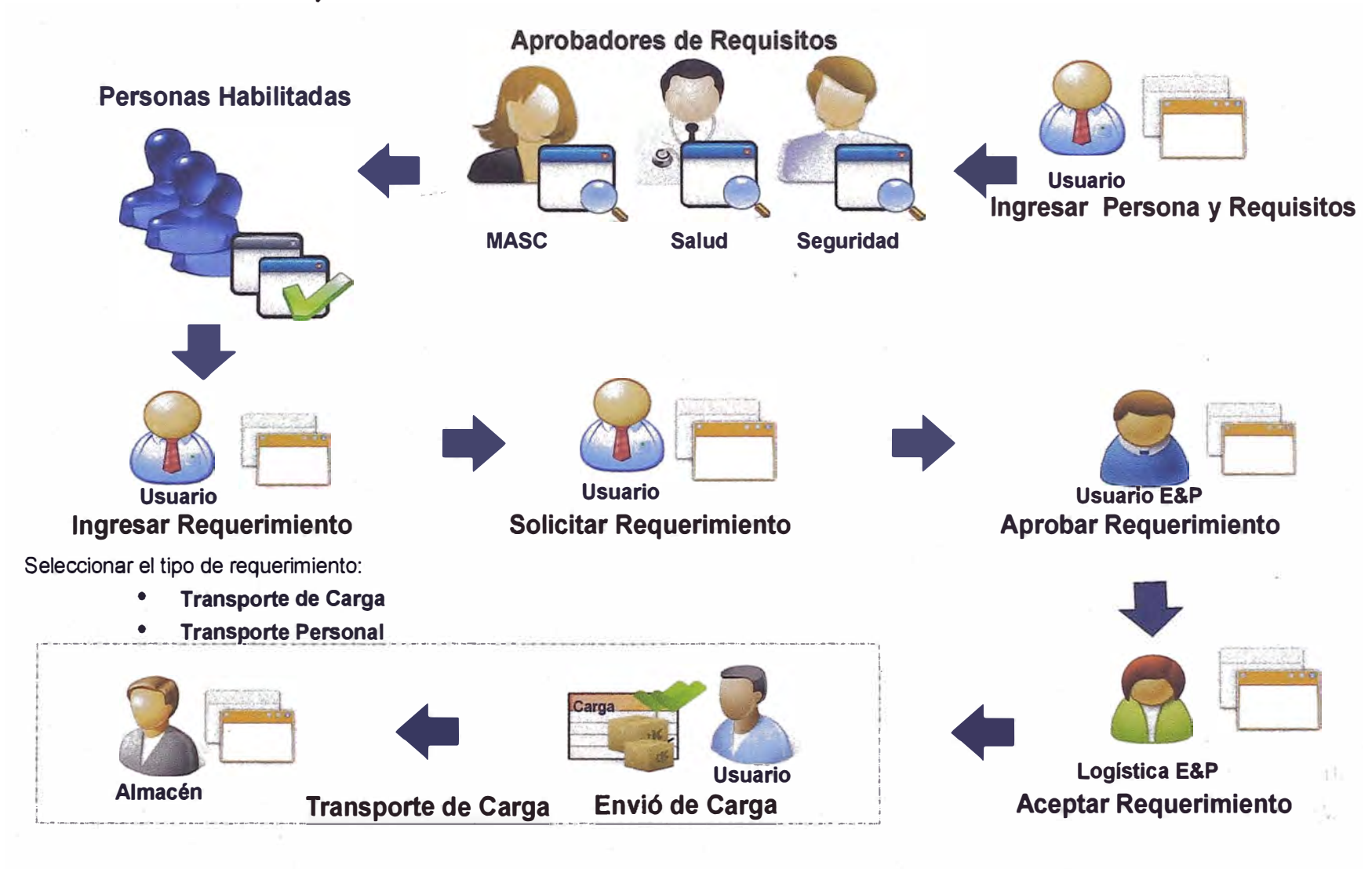

*Ilustración 13.- Flujo del Sistema* 

### 3.4.4. Roles del Usuario

- Participación en reuniones programadas.
- Entrega de información utilizada en los procesos: plantillas de documentos, procedimientos y políticas, datos utilizados en los procesos, formato de reportes, datos para la carga inicial.
- Aprobación de entregables: Análisis de Requisitos, Plan de Pruebas de Usuario, Guía de Usuario.
- Ejecución de pruebas del sistema.
- Aprobación de las pruebas de usuario.
- Usuario líder debe de llevar a cabo el entrenamiento a todos los usuarios del sistema.
- Registro de usuarios y perfiles del sistema.

### 3.4.5. Comunicación

Durante el proceso de implementación el sistema de comunicaciones se realizará de la siguiente forma:

- Acta por cada Reunión.
- Firmas de Actas por los Asistentes
- Uso e-mail
- Reuniones adicionales
- Registro y Control de Compromisos

# **CAPÍTULO IV ANÁLISIS DE LOS RESULTADOS**

### **4.1. INFORMACIÓN ECONÓMICA**

Se cuantificó de manera aproximada los gastos que generaban cada una de las etapas del proyecto, Los montos que se muestran a continuación están referidos al 2011, año en que se realizó el proyecto. El costo total calculado para la implementación de la solución diseñada sobre la base de la alternativa seleccionada fue de *SI.* 304,958.00.

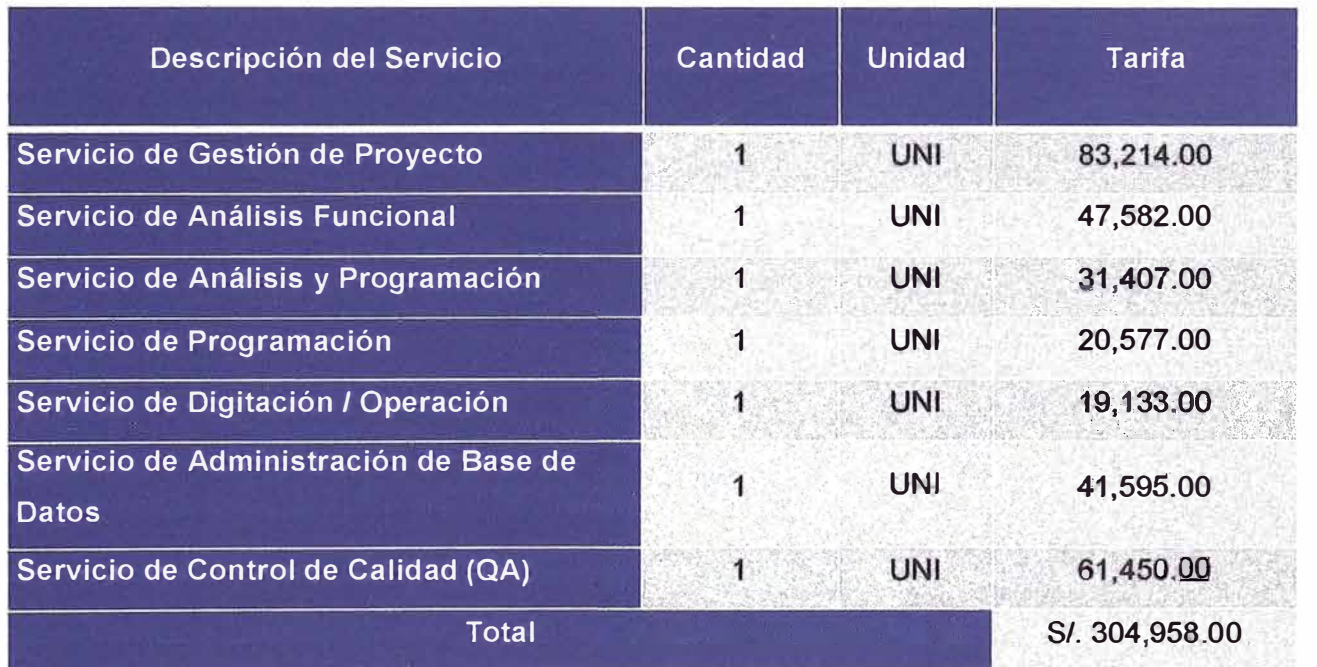

*Ilustración 14.- Costo de implementación del sistema* 

A continuación se muestra el personal que es necesario involucrar para implementar el sistema. En el cuadro adjunto se muestra el cargo y cantidad de personas.

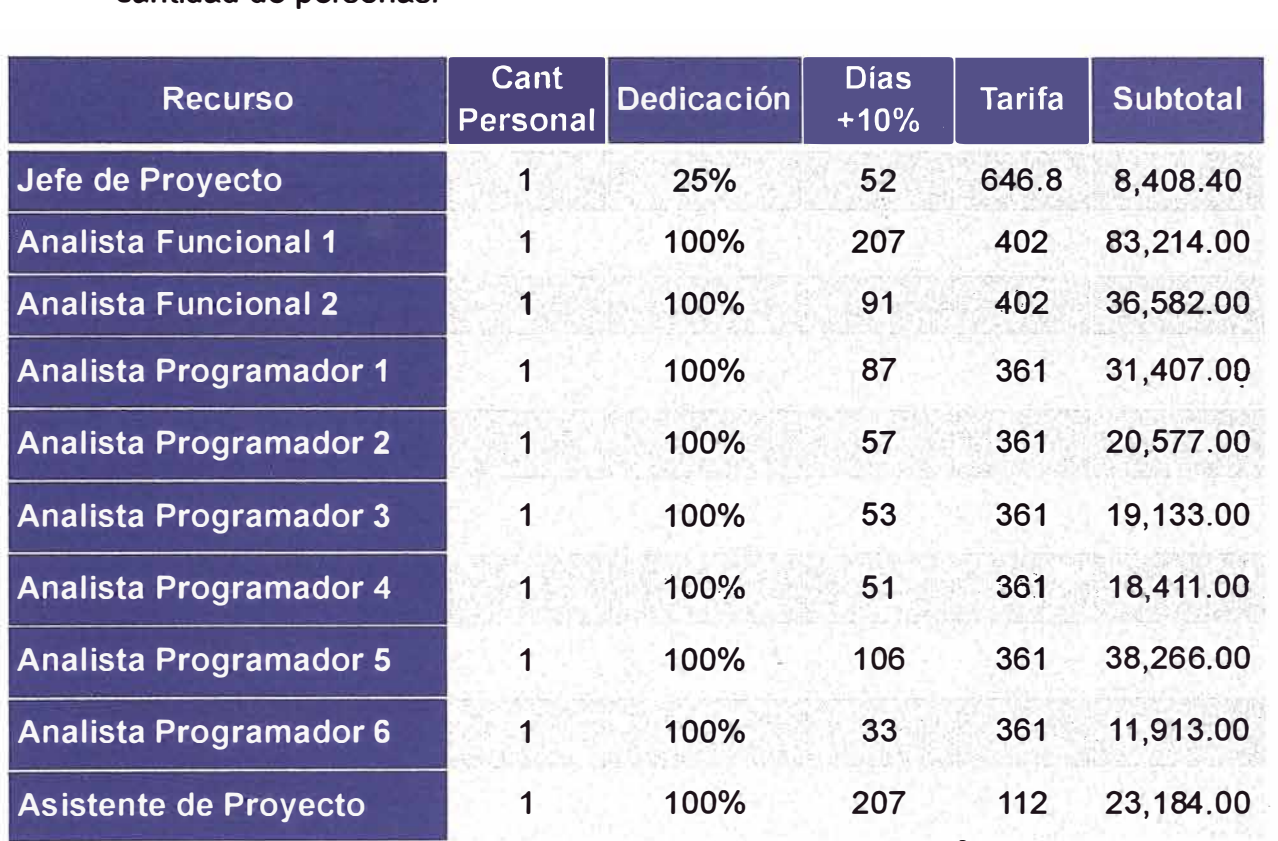

*Ilustración 15.- Distribución de equipo de trabajo<sup>9</sup>*

# 4.2. RESULTADOS DE LA SOLUCIÓN PLANTEADA

# 4.2.1. Descripción de la Aplicación

El Sistema Logístico comprende desde que el Usuario registra un requerimiento de transporte de carga o personal hasta que el

**<sup>9</sup> Elaboración propia.** 

responsable logístico confirme la llegada de las personas o carga.

#### $4.2.1.1$ . Estructura del Menú

La pantalla principal presentará un menú a través del cual se podrá acceder a cada uno de los módulos, estos podrán estar habilitados o no, de acuerdo a los perfiles de cada usuario.

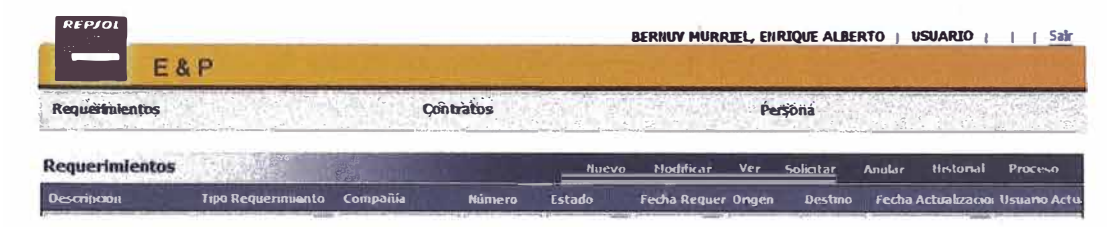

Ilustración 16.- Estructura del menú

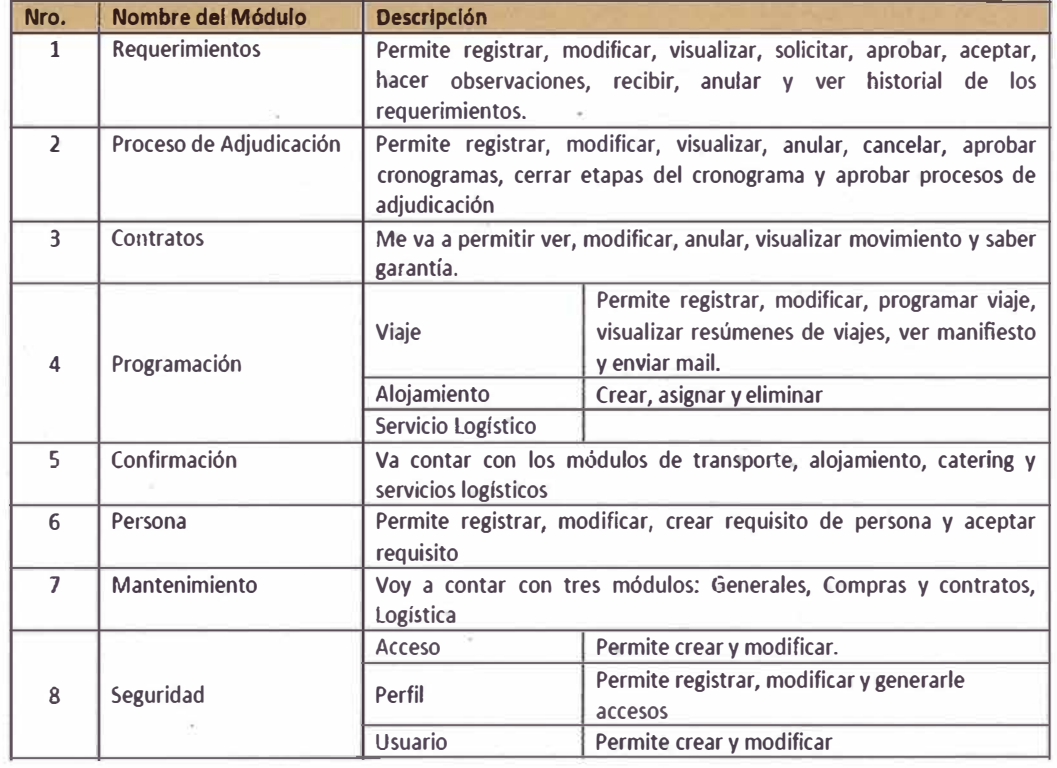

#### $4.2.1.2.$ **Módulos**

Ilustración 17.- Tabla de módulos

#### 4.2.1 .3. Procesos

Las funcionalidades que se implementaron en el Sistema Logístico . consideran los siguientes procesos:

#### A. Proceso Persona

Las personas, tanto de E&P como contratistas que deseen ingresar a alguna locación deberán registrar' todos los datos que se les pida.

Requisitos: Las personas como tal, ingresan los requisitos que exige E&P para el ingreso a campo, dentro de los 3 ámbitos: Salud Laboral, Seguridad física y MASC.

Luego de ser ingresados el personal responsable de cada una de las 3 áreas, se encarga de comprobar y aprobar los requisitos ingresados por las personas que desean ingresar a campo.

Luego de ser aprobado por las 3 áreas y todos los requisitos obligatorios, la persona se encuentra habilitada para ingresar a campo.

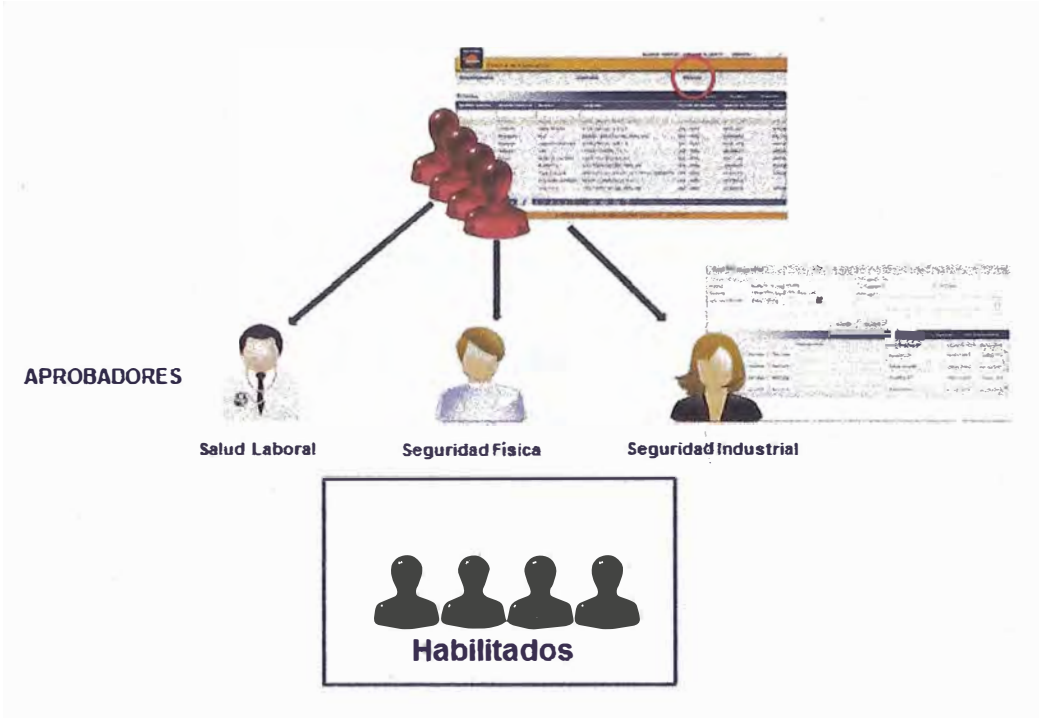

Ilustración 18.- Esquema proceso persona

Los requisitos obligatorios son:

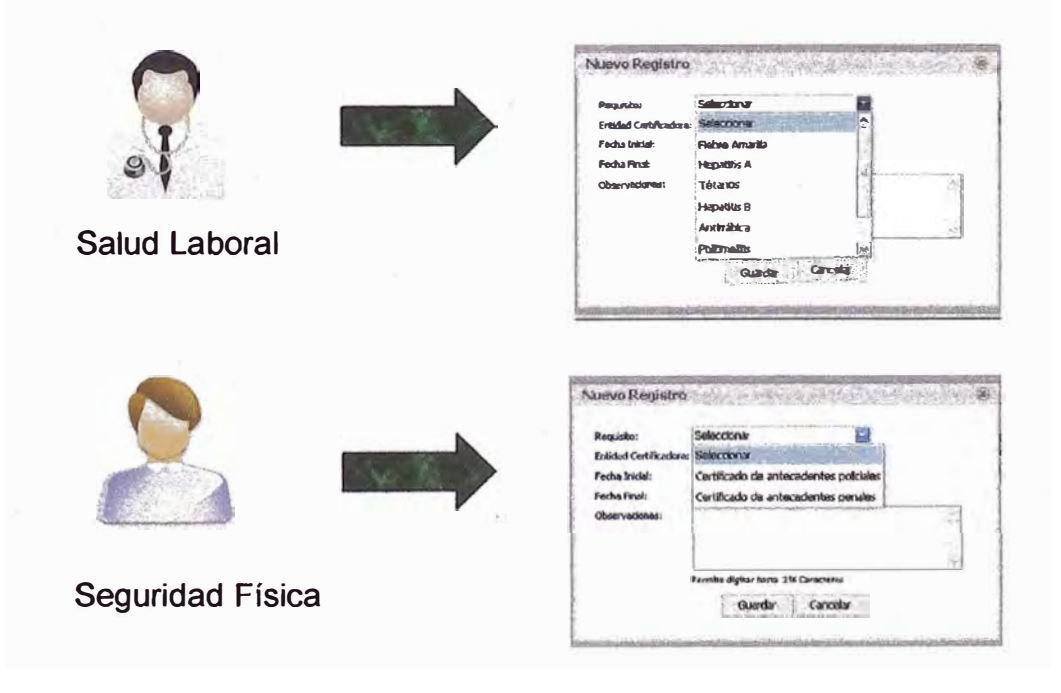

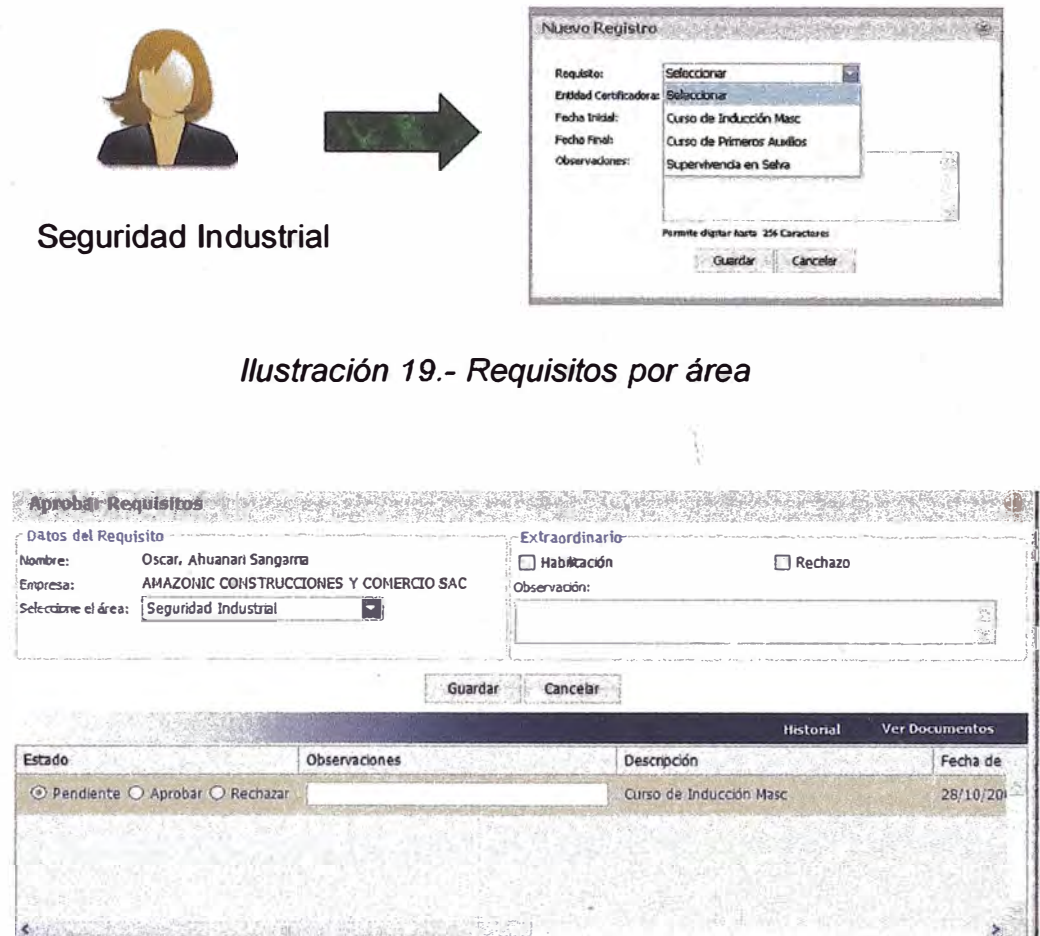

Ilustración 20.- Pantalla aprobación de requisitos

Se cuenta con la validación del cumplimiento de los requisitos exigidos por E&P para el ingreso al campo, luego de la aprobación de los mismos, el personal tanto de E&P como contratistas podrán generar Requerimientos de ingreso a Campo.

#### B. Proceso Transporte de Personal

Dentro de esta ventana se puede buscar a la persona por nombre y se completarán los siguientes datos: relevo, fecha de retorno, alojamiento y observaciones.

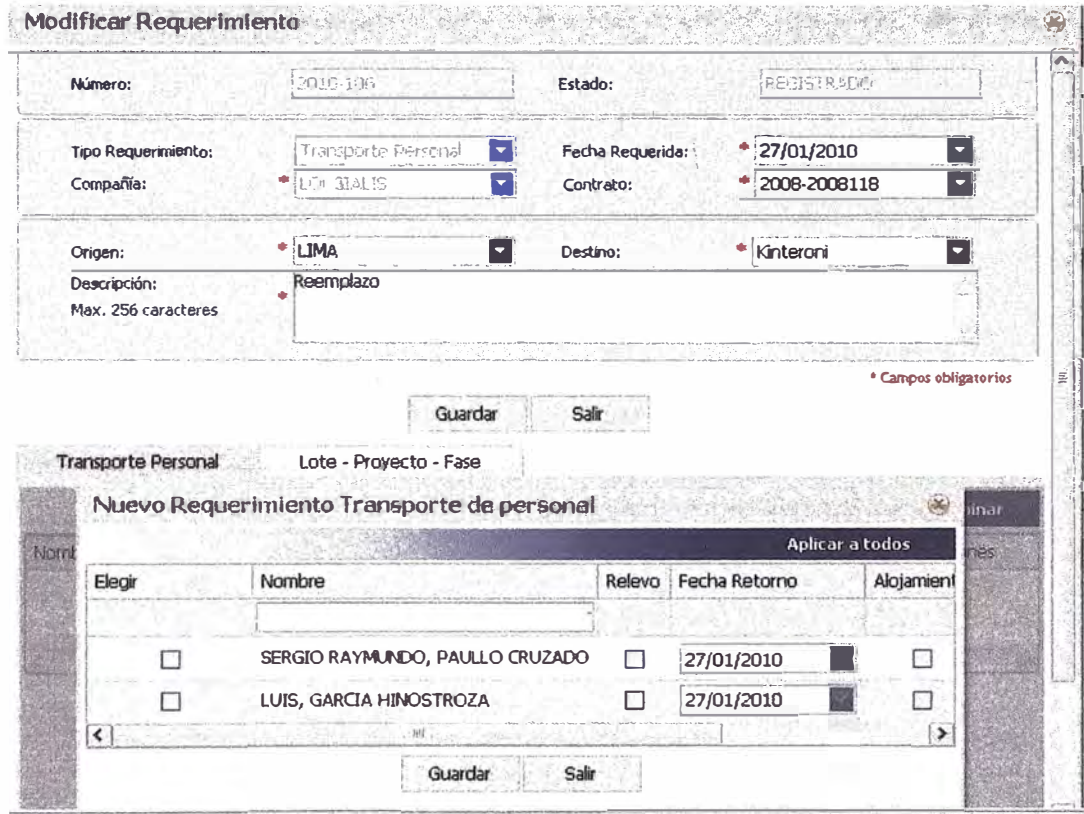

Ilustración 21.- Uso módulo de transporte de personal

El sistema Logístico cuenta con una ventana en la cual se ve la programación de los vuelos de pasajeros, en la cual se seleccionan una cierta cantidad de personas que tienen su requerimiento de transporte de personal aceptado por logística, dependiendo del tipo de transporte, el cual ya tienen determinado la cantidad que puede cargar.

| Requerimientos                                               |                            |                                   | Contratos       |                 |                      |                         | <b>Persona</b>         |                                                                              |                                                                                       |
|--------------------------------------------------------------|----------------------------|-----------------------------------|-----------------|-----------------|----------------------|-------------------------|------------------------|------------------------------------------------------------------------------|---------------------------------------------------------------------------------------|
| <b>Requerimientos</b>                                        |                            |                                   |                 | <b>Huevo</b>    | <b>Hodificar</b>     | $V_1$                   | Schulter               | Anular<br>Historial                                                          | <b>Prisonal</b>                                                                       |
| Onscription                                                  | Tipo Requestmiento         | Compañía                          | <b>Hitchern</b> | $F1$ :          | Fecha Reciuer Onnen. |                         | <b>Bestem</b>          | Fecha Actualização Usuario Actu                                              |                                                                                       |
|                                                              | 圖<br>Todos                 |                                   |                 | Ð<br>Todas      | a                    |                         |                        | C,                                                                           |                                                                                       |
| Relevo de personal de<br>Logicals, Ingreso de<br>Luis Garcia | <b>Transporte Personal</b> | <b>LOGICALIS</b><br>ANDIHA S.A.C. | 2010-55         | <b>ANULADO</b>  | 06/03/2010           | 13M <sub>A</sub>        | tavevo<br><b>Kundo</b> | $\overline{\mathcal{O}}_{\mathbf{p}}$<br>04/03/2010<br>$04:10:02$ $\rho$ .m. | <b>BERIALY</b><br><b>HURRIEL</b><br><b>ENRIQUE</b><br><b>ALBERTO</b><br>$\sim$ $\sim$ |
| Salda de Marcelo<br>Huan.                                    | <b>Transporte Personal</b> | <b>REPSOL</b>                     | 2010-512        | <b>ACEPTADO</b> | 07/04/2010           | <b>Nuevo</b><br>stundin | LINA                   | 06/04/2010<br>11:31:30 a.m.                                                  | <b>SEGURA</b><br>RODRIGUEZ<br><b>AUGUSTO</b><br><b>SAHUEL</b>                         |
| <b>PRUEBA PETREX</b>                                         | <b>Transporte Personal</b> | PETREX S.A.                       | 2010-012        | <b>ANMADO</b>   | 26/04/2010           | LIHA                    | <b>fluevo</b><br>Mundo | 26/04/2010<br>07:02:14 p.m.                                                  | <b>BERNUY</b><br><b>MURRIEL</b><br>ENRIQUE<br><b>ALBERTO</b>                          |
| Relevo de personal de<br>Logicals                            | <b>Transporte Personal</b> | <b>LOGICALIS</b><br>AHOBIA S.A.C. | 2010-36         | <b>ANULADO</b>  | 08/03/2810           | LIMA                    | Nuevo<br>Hundo         | 04/05/2010<br>08:00:48 3.m.                                                  | REBAZA<br><b>BUSTAMANT</b><br><b>RICARDO</b>                                          |
| Ingreso Enrique<br>Bernuy para<br><b>Supervisión</b>         | <b>Transporte Personal</b> | <b>NEPSOL</b>                     | 2010-1075       | ACEPTADO        | 05/05/2010           | <b>LINA</b>             | Nuevo<br>Mundo         | 04/05/2010<br>10:37:30 a.m.                                                  | <b>REBAZA:</b><br><b>BUSTANANT</b><br><b>RICARDO</b>                                  |
| Omo de Salda                                                 | <b>Transporte Personal</b> | <b>REPSOL</b>                     | 2010-1090       | <b>ACEPTADO</b> | 07/05/2010           | Nuevo<br>Mundo          | LT4A                   | 04/05/2010<br>03:55:00 p.m.                                                  | <b>SEGURA</b><br>RODRIGUEZ.<br><b>AUGUSTO</b><br><b>SAMUEL</b>                        |

Ilustración 22.- Uso módulo de requerimientos

# C. Proceso Transporte de Carga:

Se registra la carga dentro del requerimiento de Carga, por bulto o paquete que se desea enviar, dentro del cual se coloca dataos básicos como peso, medidas y contenido del paquete, tipo de carga.

| Tipo gequanniumto:<br>Camparila:<br><b>Service Residence</b> | Triansporta Caina<br>alem i pana spel    | Fecha Requerida:<br>Contrato:<br>company. | 28/01/2010<br>2007-2009006 |                                  |
|--------------------------------------------------------------|------------------------------------------|-------------------------------------------|----------------------------|----------------------------------|
| Orlach:<br>Describation:<br>Max. 256 cerectores              | I IMA<br>Broca 26 pulgadas               | Destino:                                  | * Kinteroni                |                                  |
|                                                              |                                          |                                           |                            | <sup>4</sup> Campos obligatorios |
|                                                              |                                          |                                           |                            |                                  |
| Transporte Carga                                             | <b>Guardan</b><br>Lote - Proyecto - Fase | Sale<br>Documentos Adjuntos               |                            |                                  |
|                                                              | Muevo Requerimiento Transporte de carga  |                                           |                            |                                  |
| Descripcion de Carga:                                        | <b>Un bulto</b>                          |                                           | Tipo de Carga: Saca        |                                  |
| Poso                                                         |                                          |                                           |                            |                                  |
| Cantidad:                                                    | 800                                      | Linidad de medida:<br>Poso Total(kg):     | Kilogramos<br>800          |                                  |
| Peso Unitario(kg):<br>- Volumen                              |                                          |                                           |                            |                                  |
| Largo(m)                                                     | 1.5                                      | Archo(m)                                  | 1.2                        |                                  |
| ARO(m)                                                       | countries are the                        | Volumen Total(m3):                        | 1.8                        |                                  |

Ilustración 23.- Uso módulo de transporte de carga

#### 4.2.2. Ventajas

- Se cuenta con una herramienta de alta disponibilidad (WEB)
- La información se encuentra en un único repositorio, con el respaldo adecuado y los accesos que corresponden.
- El registro de los datos es distribuido, los contratistas y usuarios registraran los datos de su competencia.
- Se tiene un sistema que permite a las áreas usuarias registrar requerimientos logísticos.
- Se tiene un sistema que lleva el control y- seguimiento de los contratos que soportan la gestión Logística.
- El Sistema permite que los usuarios del área logística, puedan consolidar los requerimientos y elaborar los respectivos planes.
- El sistema cuenta con workflow básico y un sistema de alertas debidamente configurado.
- El sistema cuenta con un módulo de seguridad homologado por la Corporación.

# **4.2.3.** Rendimiento

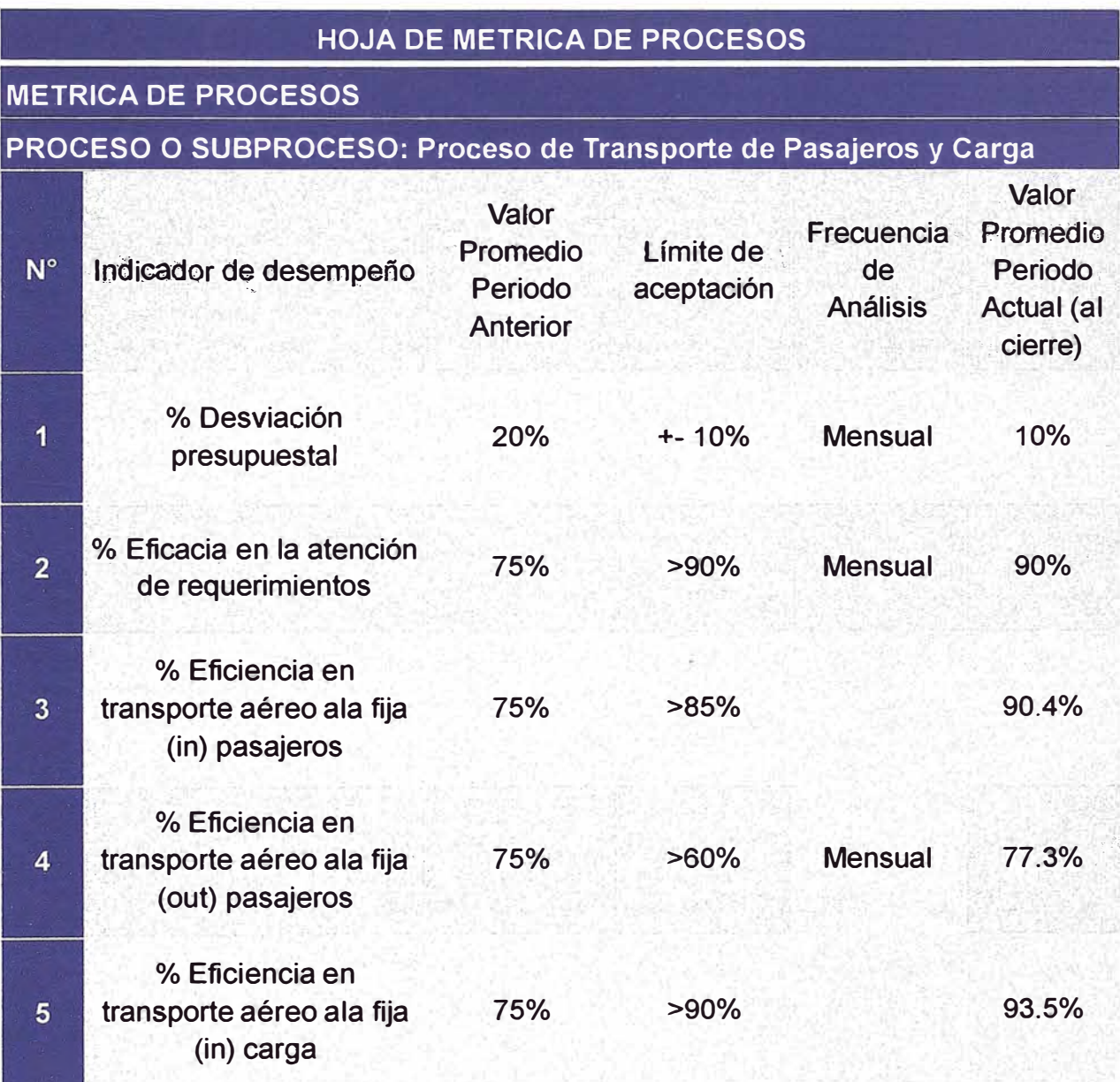

*Ilustración 24.- Hoja métrica de rendimiento de procesos<sup>10</sup>*

<sup>10&</sup>lt;sub>Elaboración propia.</sub>

# **CAPÍTULO V CONCLUSIONES Y RECOME�DACIONES**

#### **5.1. CONCLUSIONES**

Como consecuencia del trabajo realizado se ha llegado a las siguientes conclusiones:

- Se logró realizar el análisis funcional, diseño técnico, construcción de pruebas e instalación del sistema logístico propuesto para mejorar el control de requerimiento de transporte de personal y carga.
- La participación de los usuarios ha sido clave para el éxito del desarrollo del sistema. Se realizaron varias reuniones con los usuarios para la definición y validación de los requerimientos del sistema, así como sus prioridades en base a sus necesidades.
- Se concluyó exitosamente la realización de pruebas en los entornos. de desarrollo y pre producción antes de poner la aplicación a disponibilidad de los usuarios finales.
- Se logró automatizar el proceso de trasporte de personal y cargas. Dicha mejora permite agilizar las labores del personal.
- La aplicación desarrollada forma parte de un conjunto de proyectos de la Empresa E&P para apoyar y mejorar las labores diarias del personal administrativo, con el fin de brindar servicios eficientes y de calidad.

#### 5.2. RECOMENDACIONES

- Para la realización de reportes en esta primera versión del sistema sólo se ha considerado la funcionalidad de exportación hacia un archivo en formato Excel de la información de las solicitudes. Sin embargo, sería recomendable la realización de Reporte de Gestión de Personal y de Transporte.
- Para el registro de personal no se tiene un control de vigencia de requisitos por lo que se recomienda programar alertas de vencimiento de requisitos.
- El sistema permite generar el manifiesto de Carga. Sin embargo, la programación de viajes no es flexible, lo cual no permite hacer la programación al 100% de los viajes. Se sugiere implementar un sistema de código de barras, tracking de bultos.
- La problemática de Programación de viajes de Personal impacta en el uso de Catering y Hotelería. En tal sentido se

podría realizar una mejora en el sistema que permitirá planificar disponibilidad de Catering y Hotelería. Llevar el control de cada persona que utiliza el catering y la hotelería, por locación. Así mismo, facturar por cada persona que utiliza del catering y la hotelería, por locación.

• Para la correcta funcionalidad del Sistema se requiere que el equipo debe ser mínimo Pentium 4, tener una versión igual o superior a Internet Explorer 6, un ancho de banda de 512 Kbps, los archivos adjuntos no deben superar los 4MB y de preferencia las imágenes en formato . tif.

# **GLOSARIO DE TÉRMINOS**

Se adjunta la terminología básica relacionada con el tema presentado:

- Aeródromo: Área definida de tierra o de agua (que incluye todas sus edificaciones, instalaciones y equipos) destinada total o parcialmente a la llegada, salida y movimiento en superficie de aeronaves.
- Cadena de Suministro: movimiento de materiales, fondos e información relacionado a través de proceso de la logística, desde la adquisición de materias primas a la entrega de productos terminados al usuario final.
- Contratista: Persona o empresa que es contratada por E&P para proveer un servicio, un producto o ejecutar una obra,. sin que medie relación de dependencia.
- Contract Holder: Persona responsable del contrato de E&P, al cual se le designa como interlocutor natural entre la Contratista y E&P.
- E&P: Exploración y Producción.
- Gas Natural: Forma gaseosa de petróleo compuesta principalmente por mezclas de gases de hidrocarburo, siendo el metano el componente más común.
- Logística: concepto amplio aplicado a todas las fases de distribución de los productos, incluyendo todos los eslabones de la cadena de distribución, requeridos para hacer llegar el producto hasta el cliente final.
- MASC: Área de Medio Ambiente, Seguridad, Calidad y Relaciones Comunitarias.

# **BIBLIOGRAFÍA**

- PLAN ESTRATÉGICO 2012-2016: CRECER DESDE NUESTRAS FORTALEZAS Repsol Exploración y Producción
- GUIA DE USUARIO DEL SISTEMA DE LOGÍSTICA (2012) USSI Unidad de Servicio de Sistemas de Información - Repsol YPF
- PMBOOK (2008) Material de curso - Gerencia de proyectos de tecnologías de información. ESAN
- MODELAMIENTO DE PROCESO (2012) Material de curso - XXIII Programa de Titulación por Actualización de Conocimientos
- GUÍA DE LOGÍSTICA (2012) Documento de procesos logísticos de la actividad de Exploración y Producción de **Hidrocarburos**
- Manual Sistema de Gestión Integrado SGI (2012) Repsol Exploración Sucursal Perú

Fuentes electrónicas

- [WEB01]REPSOL **http://www.repsol.com**
- [WEB02] Intranet REPSOL **http:1/repsolnet/**
- [WEB03] Universidad de Barcelona **http://www.ub.edu**

# **ANEXO 1**

# **MANUAL DE PERSONA Y REQUISITOS**

# ACCESO

Para acceder a Persona primero se hace clic en Persona.

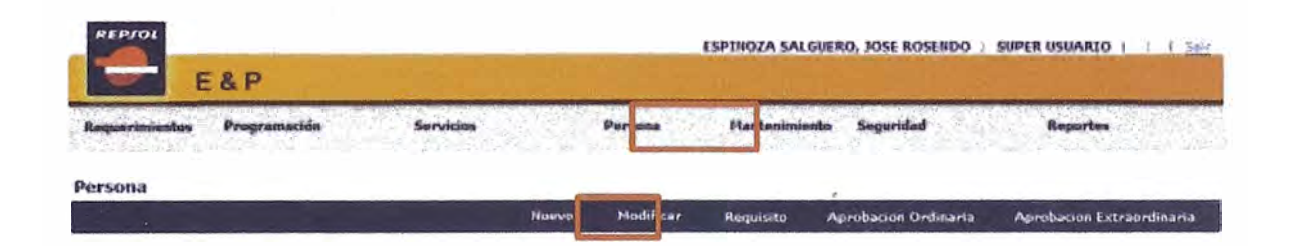

### **CREAR PERSONA**

Seleccionar la opción Nuevo de la barra de menús y completar los campos obligatorios.

Clic en "Guardar" para guardar los cambios realizados.

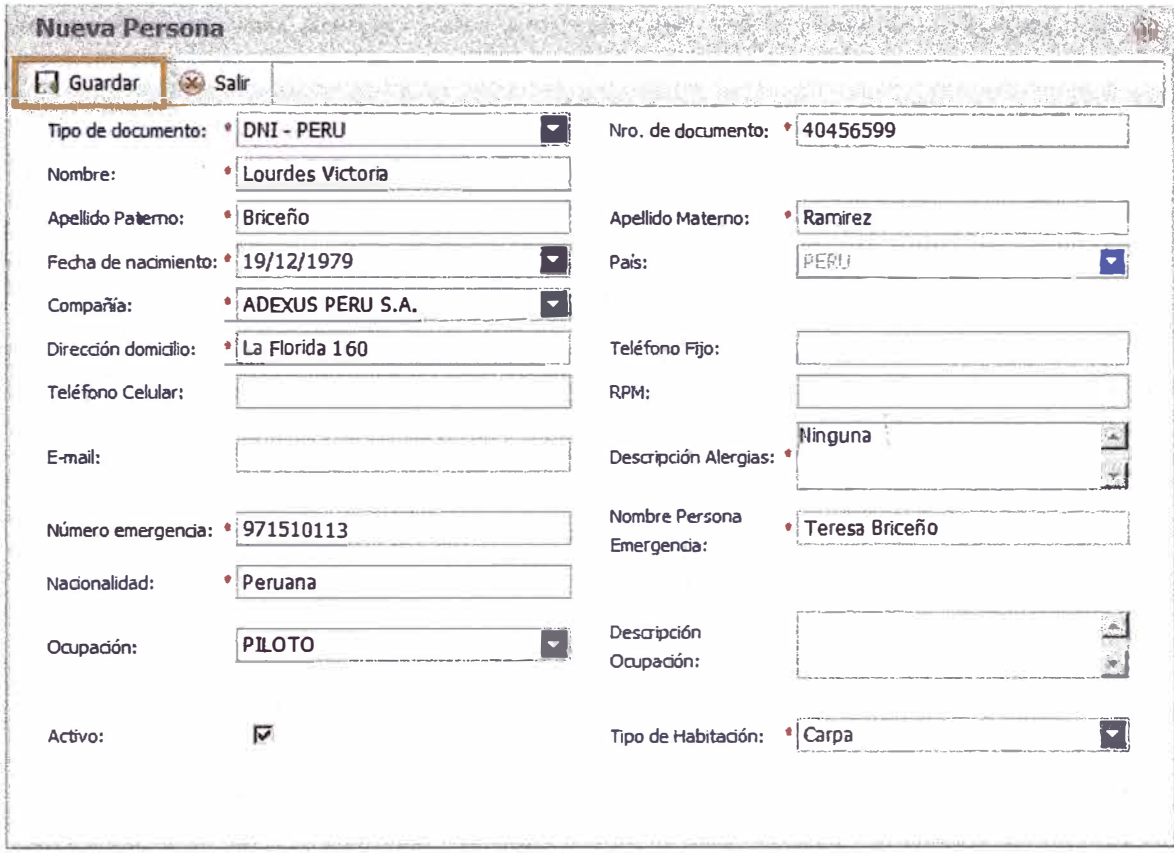

# La nueva persona se muestra en la grilla.

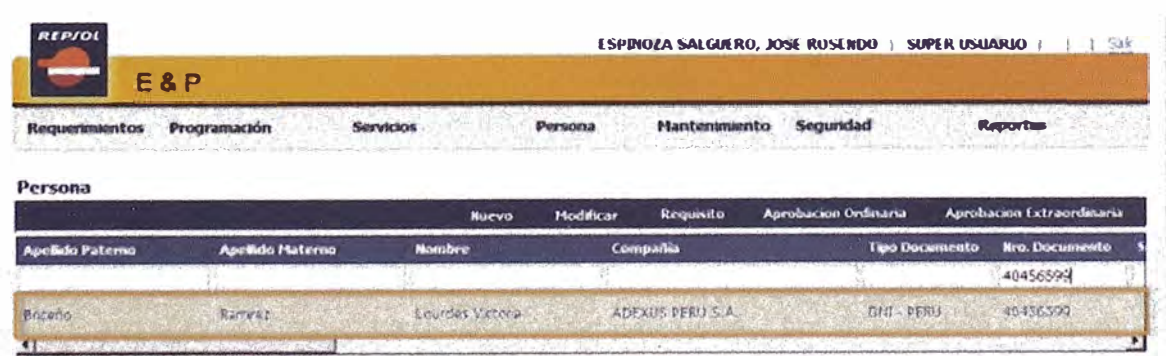

### **MODIFICAR PERSONA**

**Seleccionar la opción Modificar de la barra de menús y actualizar los campos necesarios. Clic en "Guardar'' para guardar los cambios realizados.** 

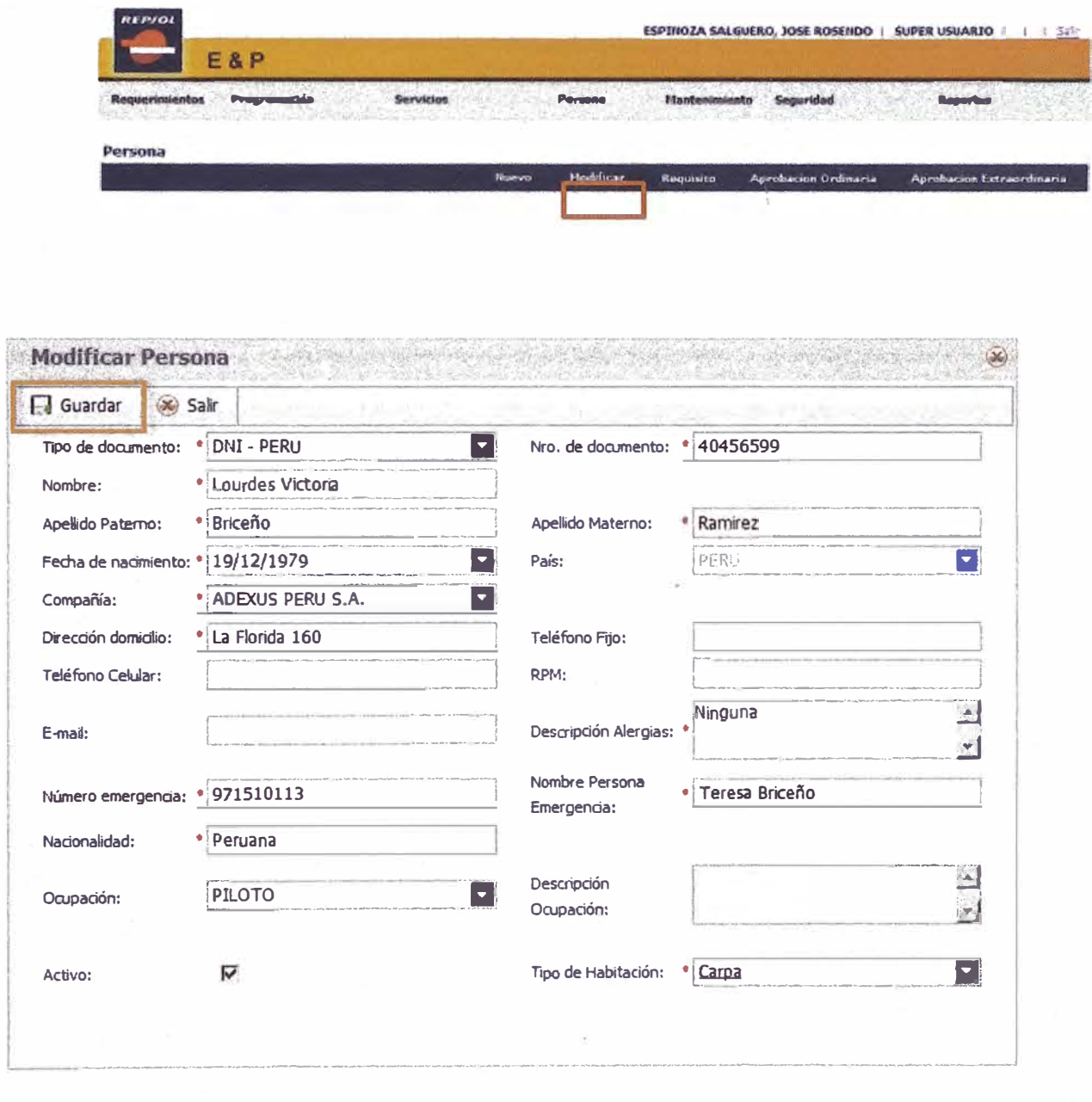

Los cambios realizados se muestran en la grilla.

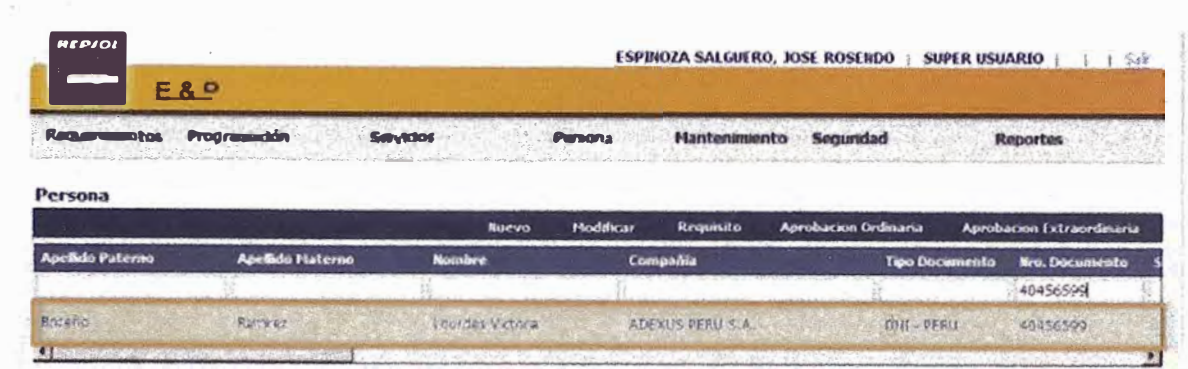

### **CREAR REQUISITOS**

Seleccionar la opción Requisito de la barra de menús y crear los requisitos necesarios para una aprobación ordinaria. Los requisitos serán ingresados según área.

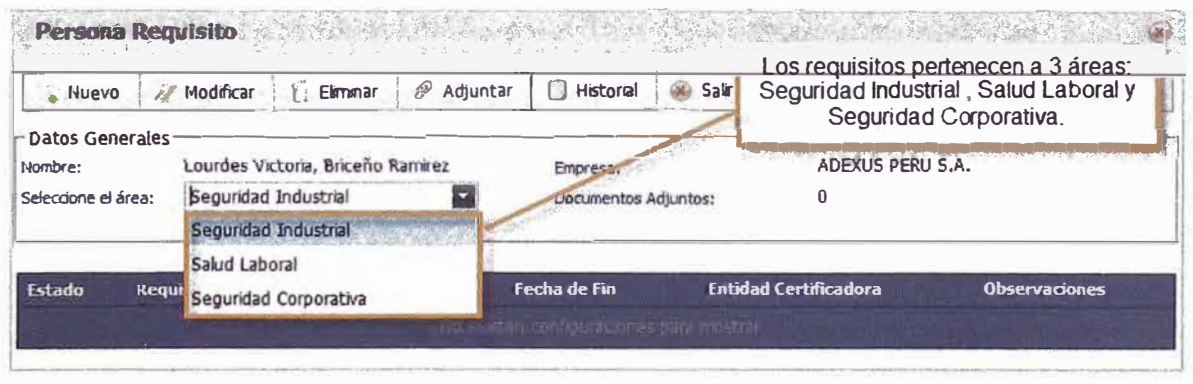

Para crear un requisito hacer clic en Nuevo y completar los campos con la información correspondiente.

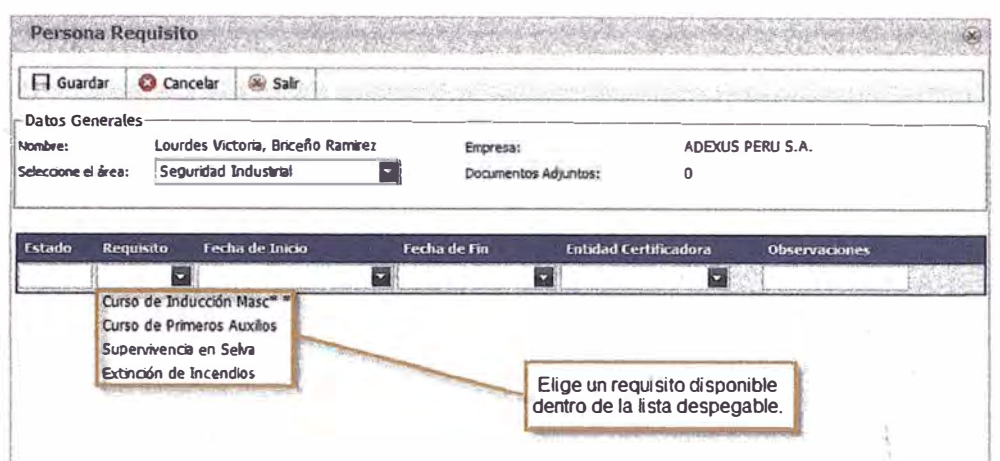

**Clic en Guardar para grabar el registro del requisito.** 

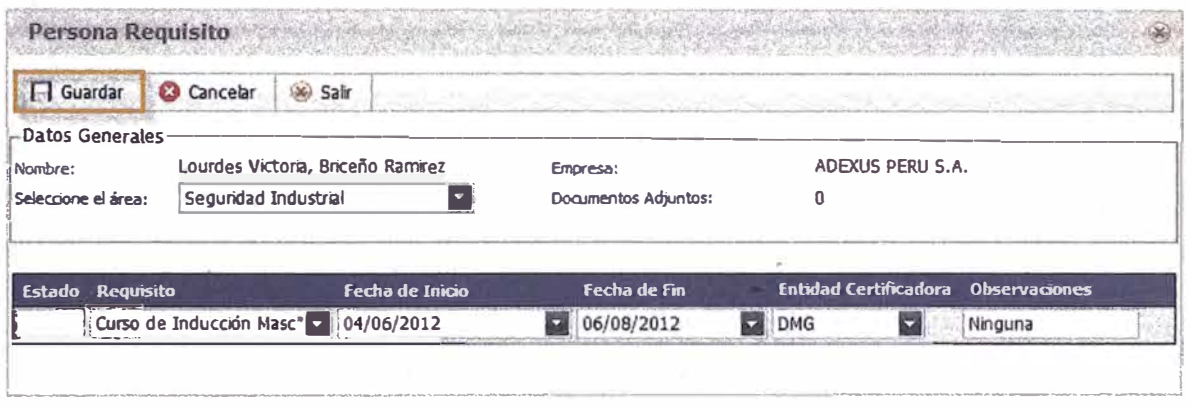

### **MODIFICAR REQUISITOS**

**Seleccionar el requisito que se necesita modificar. Clic en Modificar y hacer los cambios necesarios.** 

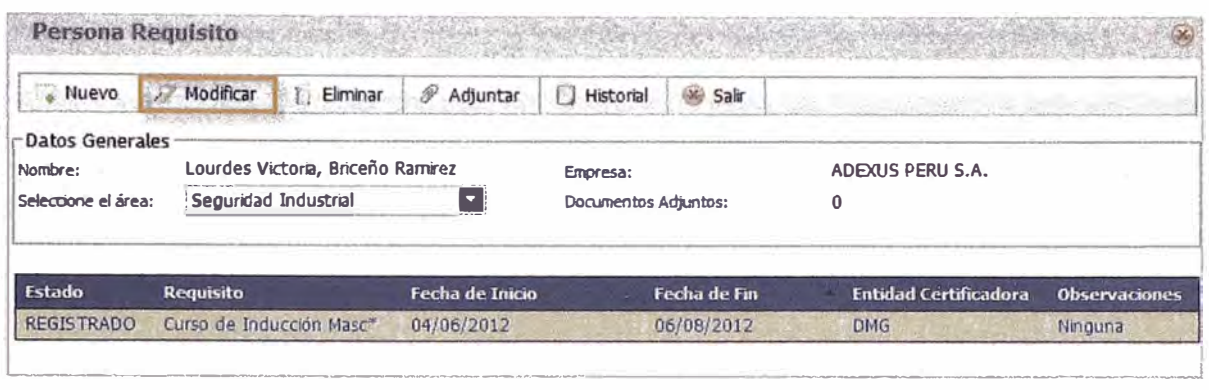

Clic en Guardar para grabar la modificación del requisito.

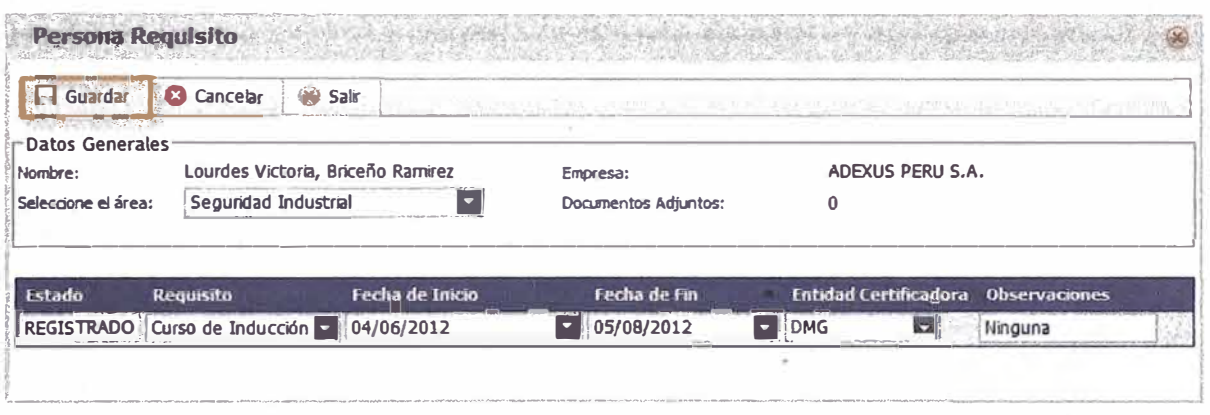

La grilla regresará a su estado original y solo mostrará los requisitos ya guardados con anterioridad.

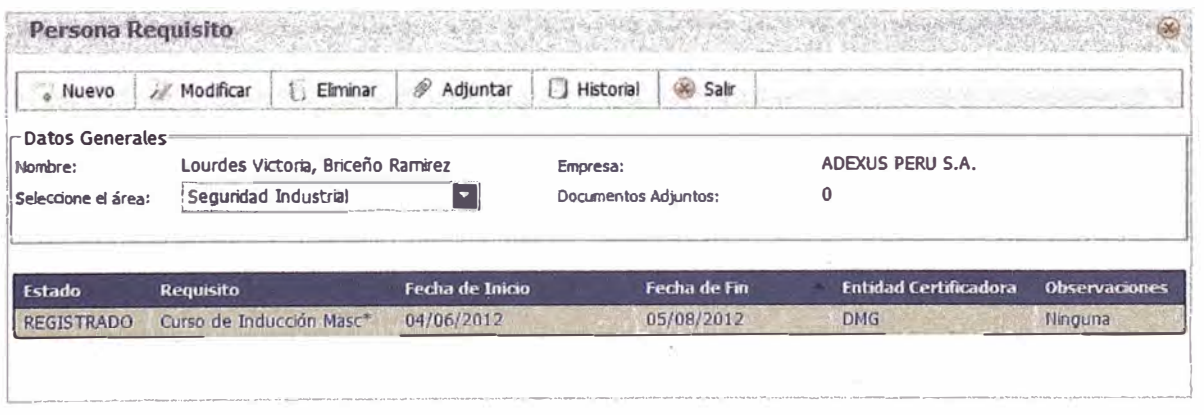

# **ELIMINAR REQUISITOS**

Seleccióñar el requisito que se desea eliminar y hacer clic en la opción Eliminar.

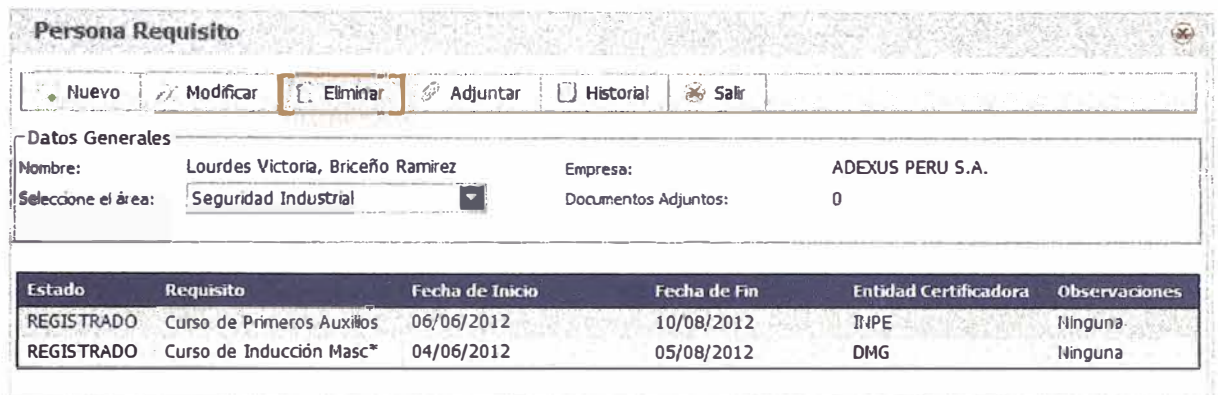

Confirmar que se desea eliminar el requisito dando clic en Aceptar y éste no aparecerá en la grilla.

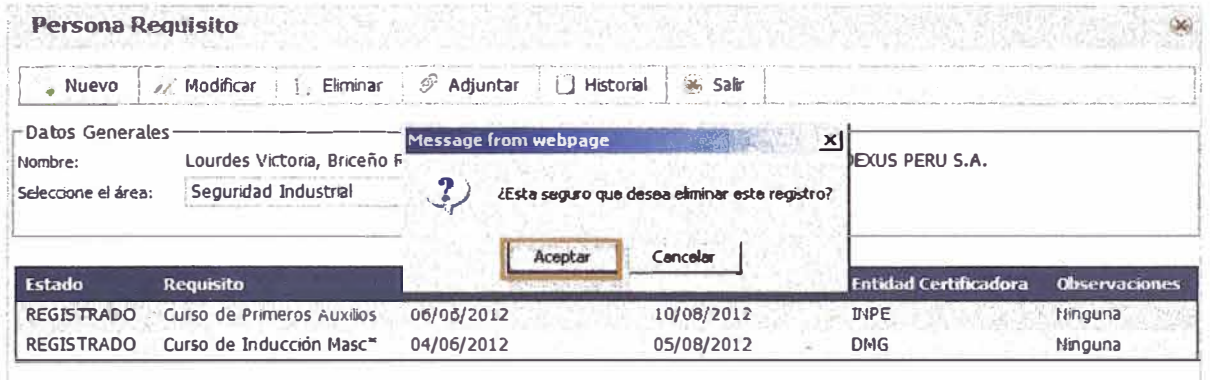

# **ADJUNTAR DOCUMENTOS**

Seleccionar la opción Adjuntar para añadir documentos a cada área.

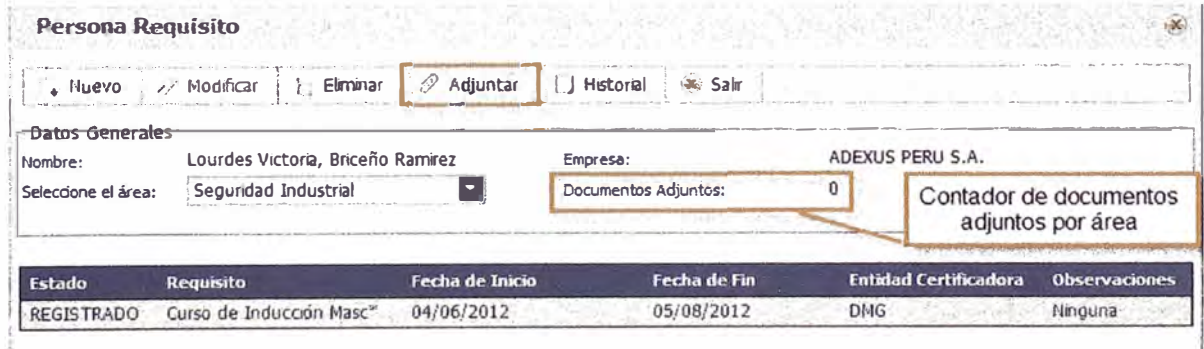

Dentro de la ventana Adjuntar Documento seleccionar la opción Agregar.

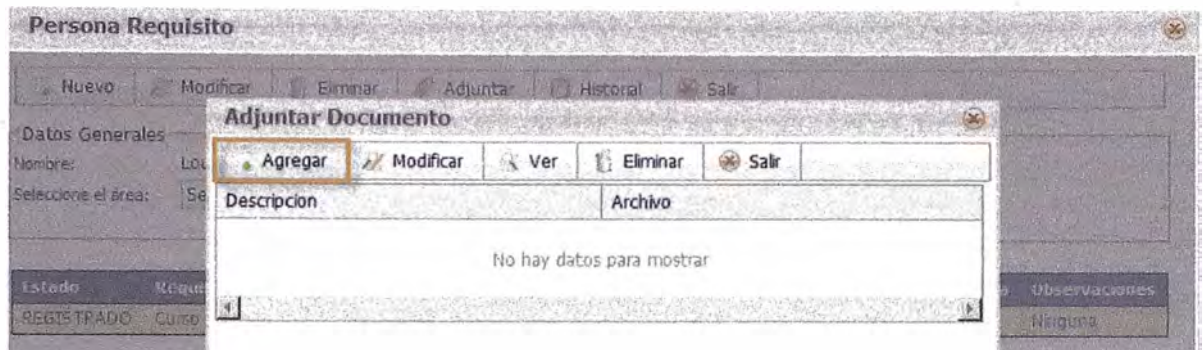

Llenar una descripción para el documento y adjuntarlo. Hacer clic en Guardar.

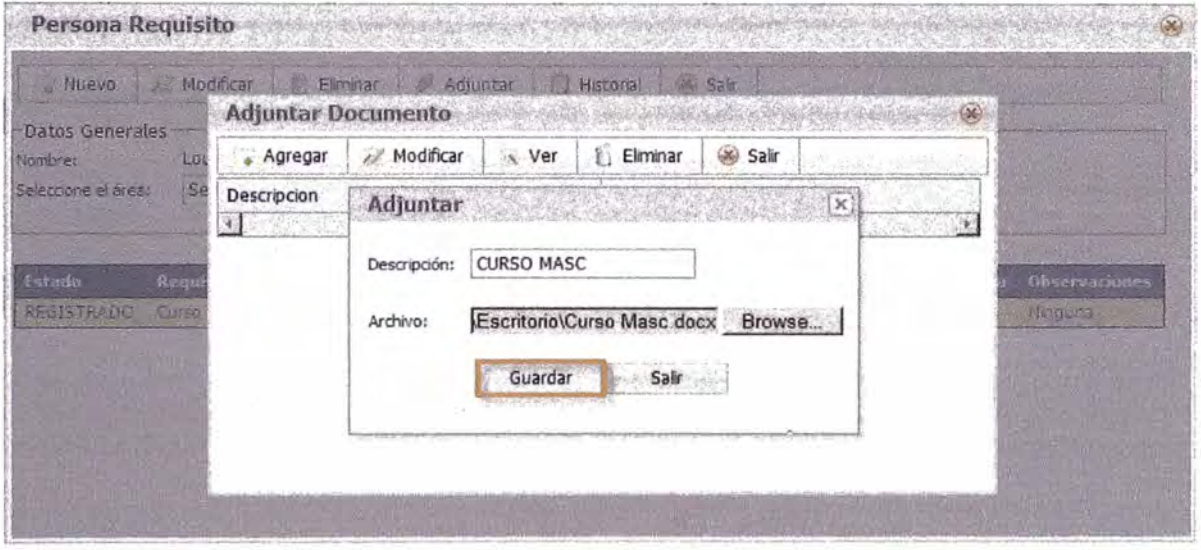

El documento se mostrará en la grilla de la ventana Adjuntar Documento. En la ventana de Persona Requisito el contador de Documentos Adjuntos por área se actualizará.

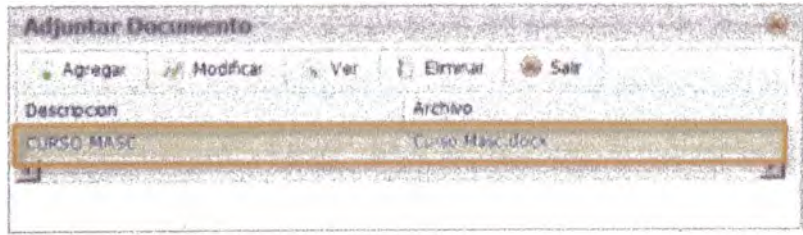

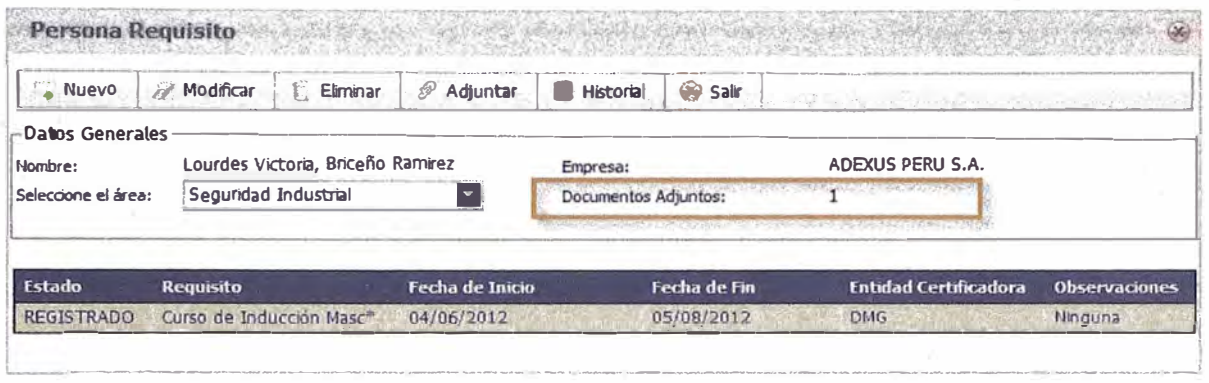

# HISTORIAL DE REQUISITOS

Seleccionar la opción Historial para ver la lista de requisitos por área.

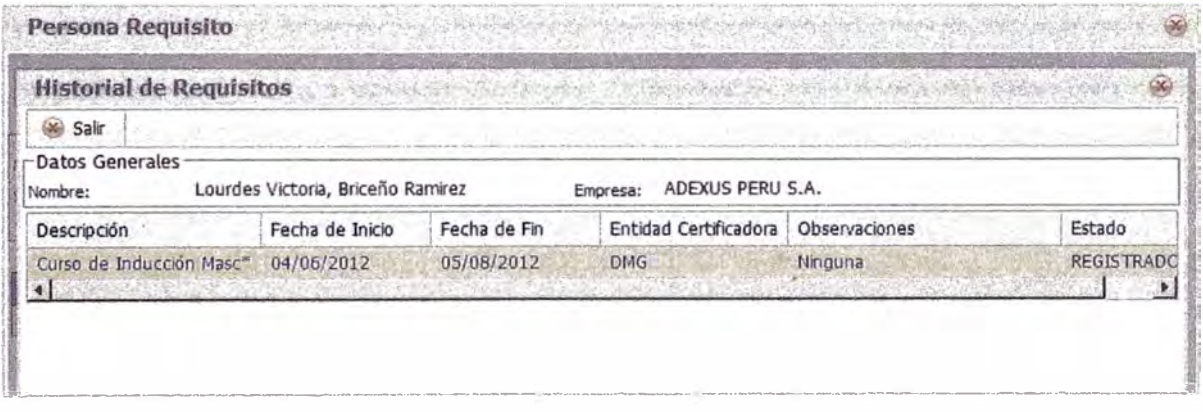

### **APROBACIÓN**

Las aprobaciones de requisitos se pueden dar de dos maneras:

Ordinarias: Flujo normal

Extraordinarias: Flujo donde no es necesario contar con los requisitos obligatorios

# **APROBACIÓN ORDINARIA**

Seleccionar el registro de la persona que cuenta con requisitos y elegir la opción Aprobación Ordinaria. Tres opciones se mostrarán por cada requisito: Pendiente, Aprobar y Rechazar, escoger una y dar clic en la opción Guardar.

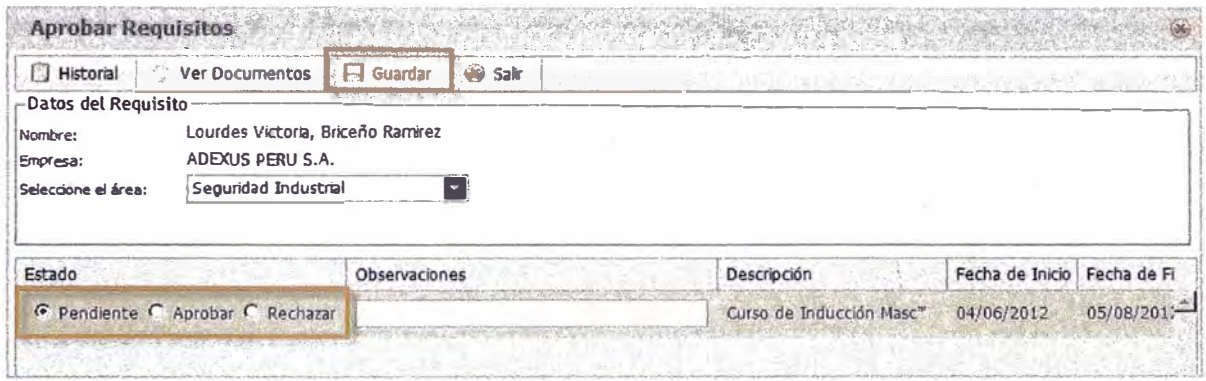

Si el requisito es aprobado o rechazado, éste desaparecerá de la grilla. Éstos se pueden visualizar seleccionando la opción Historial, donde se puede ver el estado de cada requisito.

La opción de Historial permite ver el estado de los requisitos.

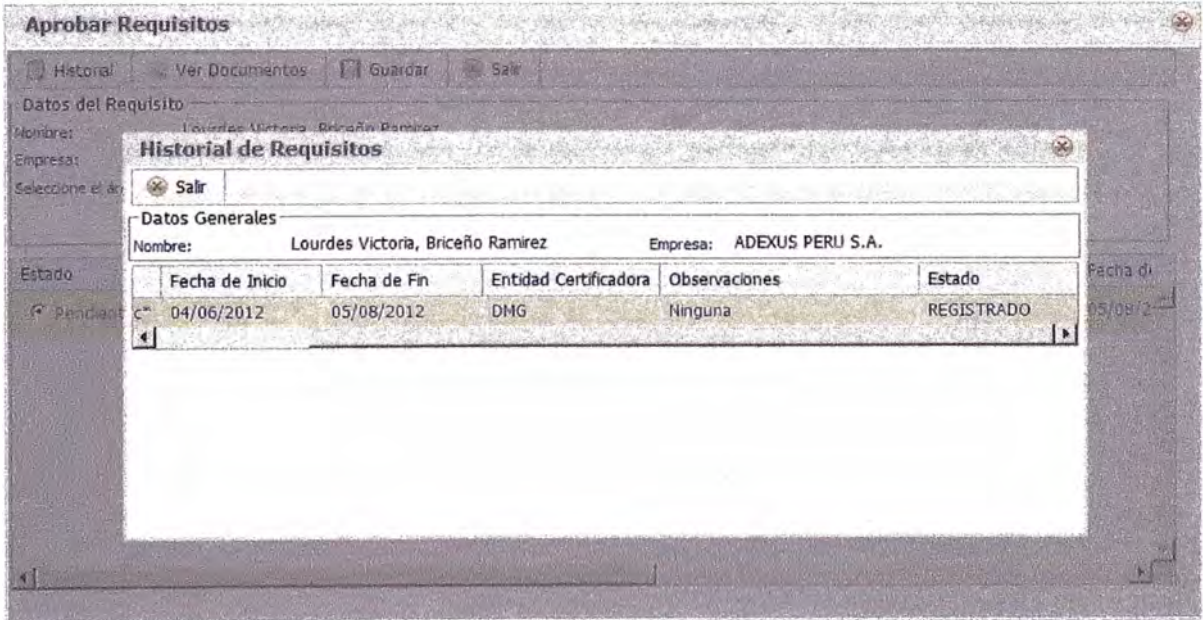

Para poder ver los documentos que se adjuntaron por cada área, seleccionar la opción Ver Documentos.

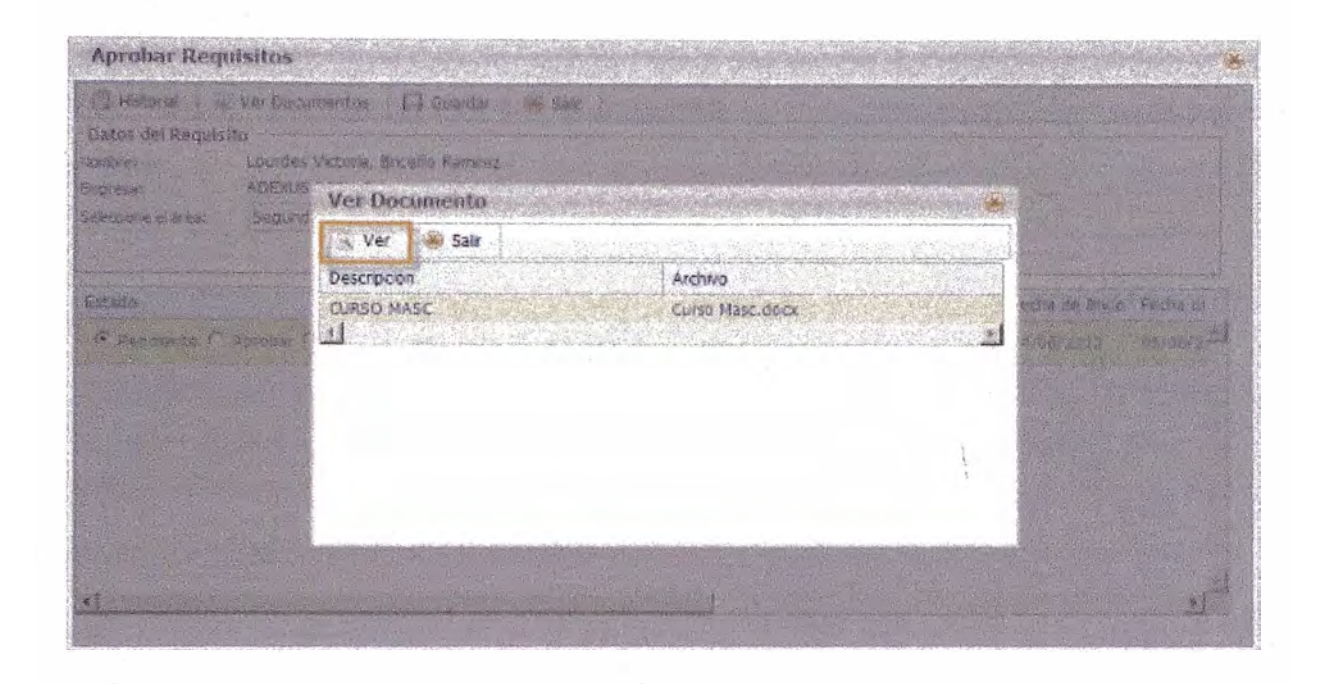

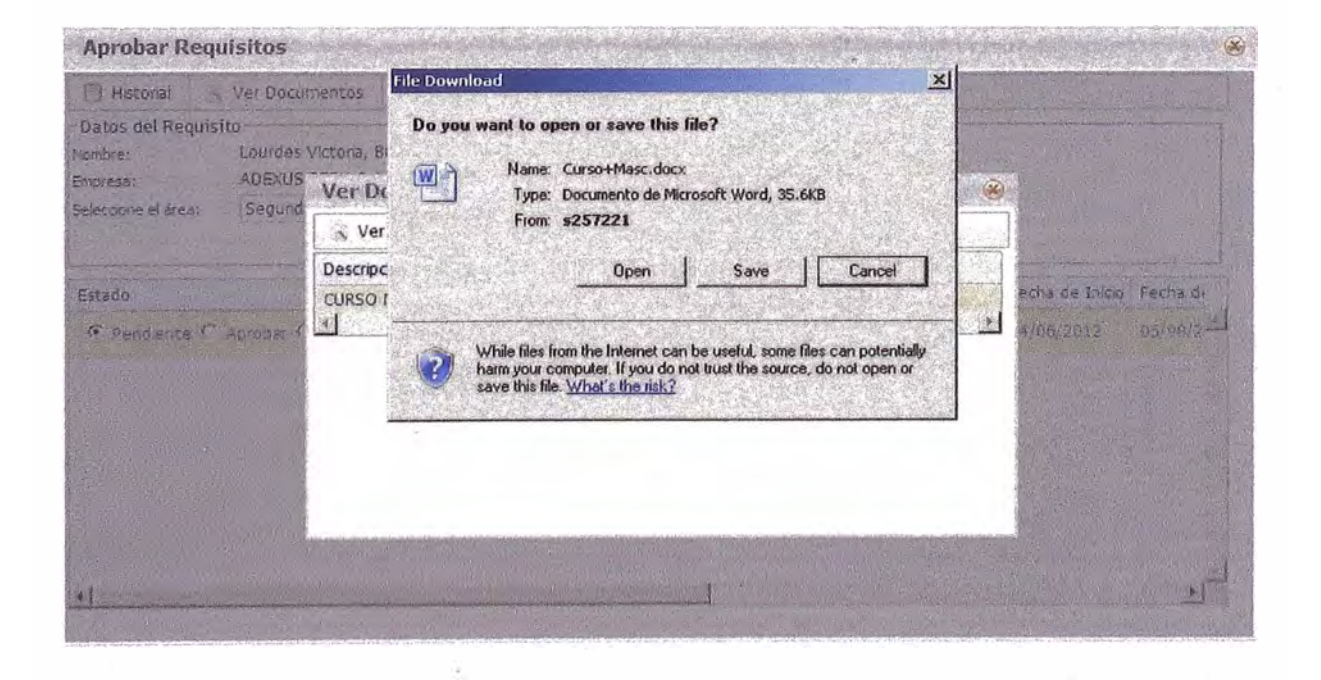

En la bandeja de personas se verá el nuevo estado de los requisitos según área (Aprobado, Rechazado o Faltan Requisitos).

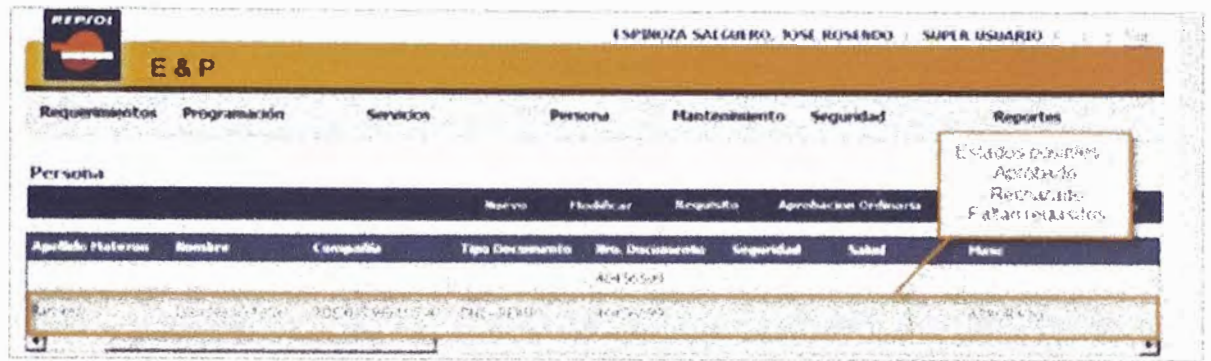

### **APROBACIÓN EXTRAORDINARIA**

Seleccionar el registro de la persona que no cuenta con requisitos para el área a aprobar y elegir la opción Aprobación Extraordinaria. Seleccionar el área a aprobar, una fecha de inicio y fin, y completar una observación.

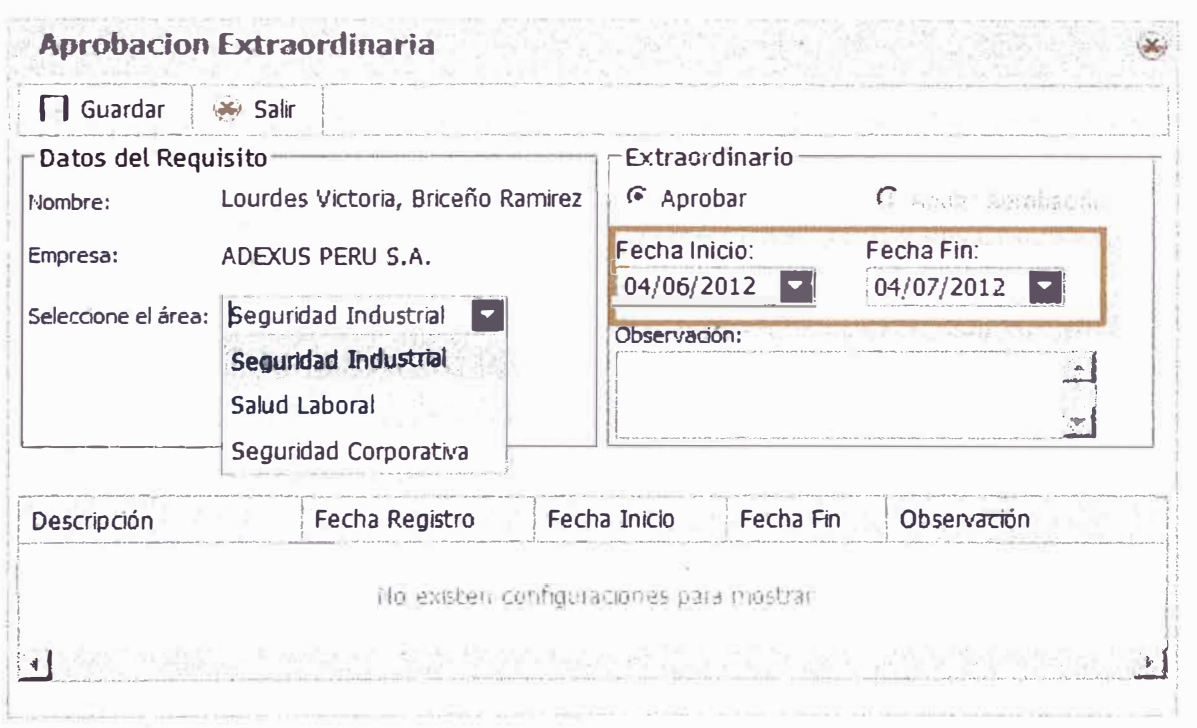

Guardar los cambios realizados y la aprobación extraordinaria se mostrará en la grilla.

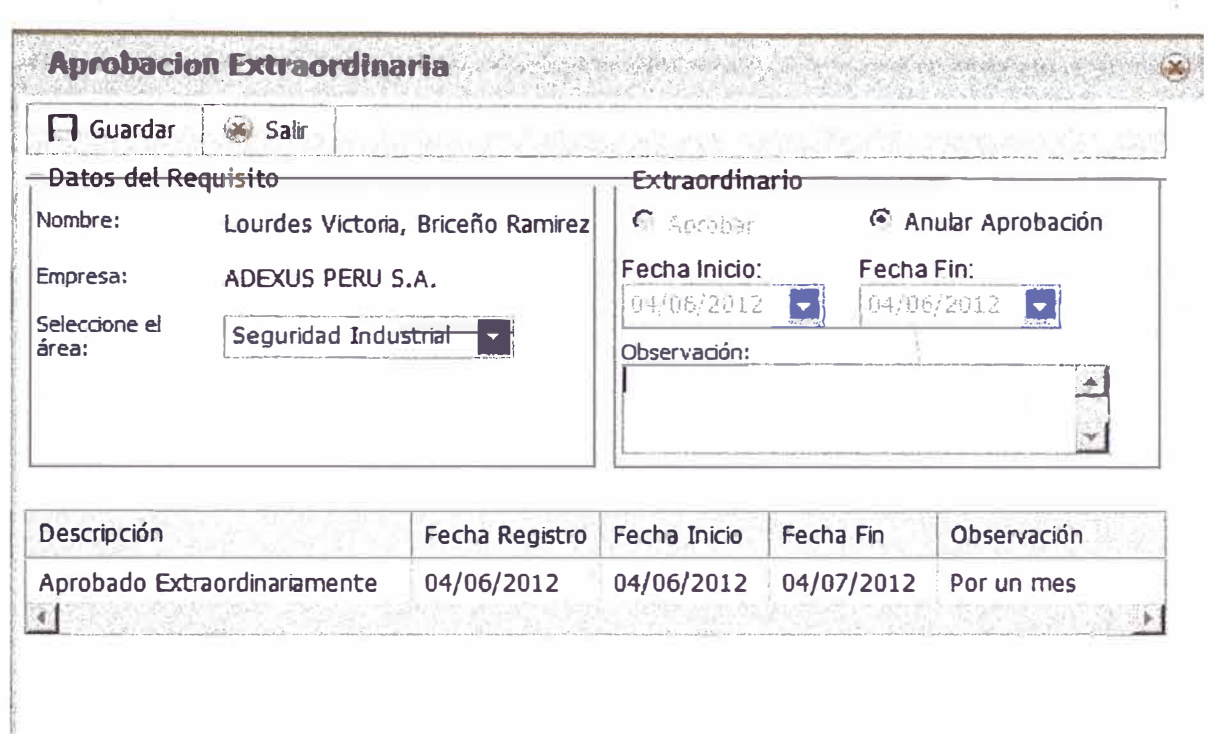

En la bandeja de personas se verá el nuevo estado de los requisitos según área.

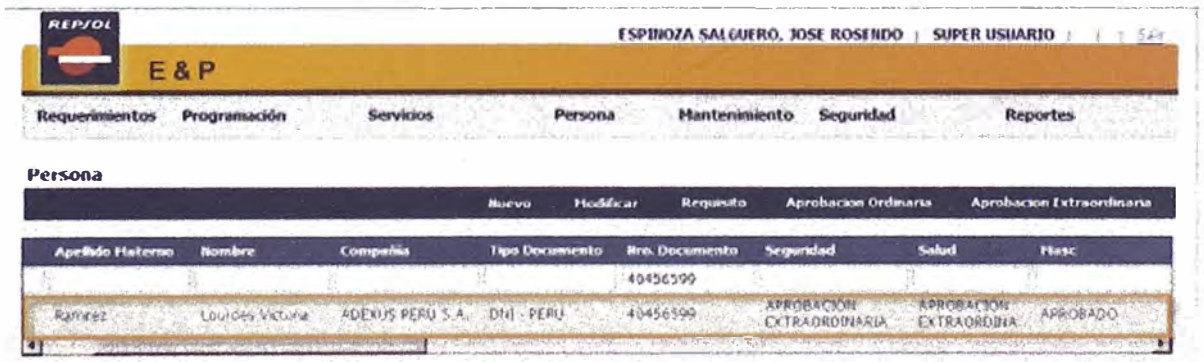

# **ANEXO 2**

# **MANUAL DE TRANSPORTE PERSONAL**

### **ACCESO**

Para acceder al módulo de Transporte de Persona/Carga primero se hace clic en Programación-Viaje y luego se va a crear uno seleccionando Nuevo.

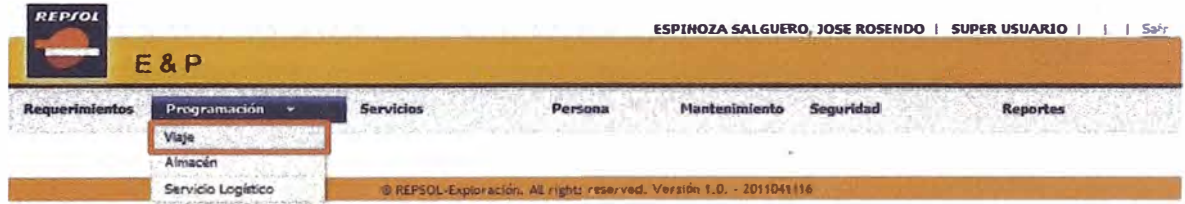

# **CREAR VIAJE**

Seleccionar la opción Nuevo de la barra de menús.

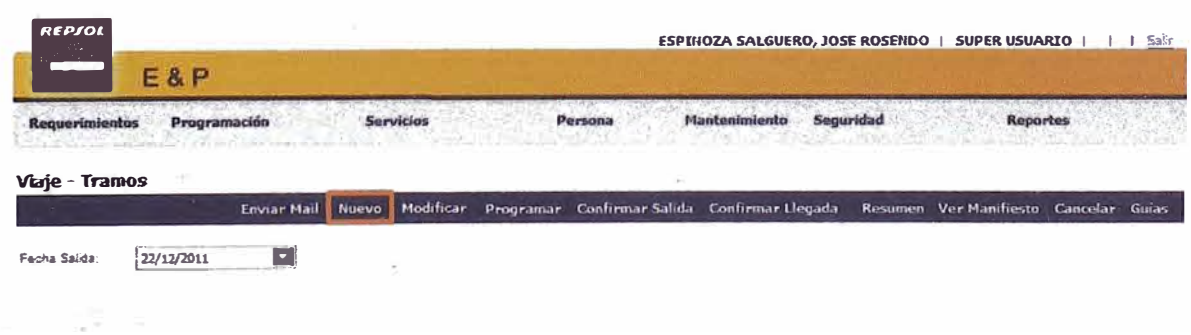

Completar los campos obligatorios. Clic en "Guardar" para guardar los cambios realizados.

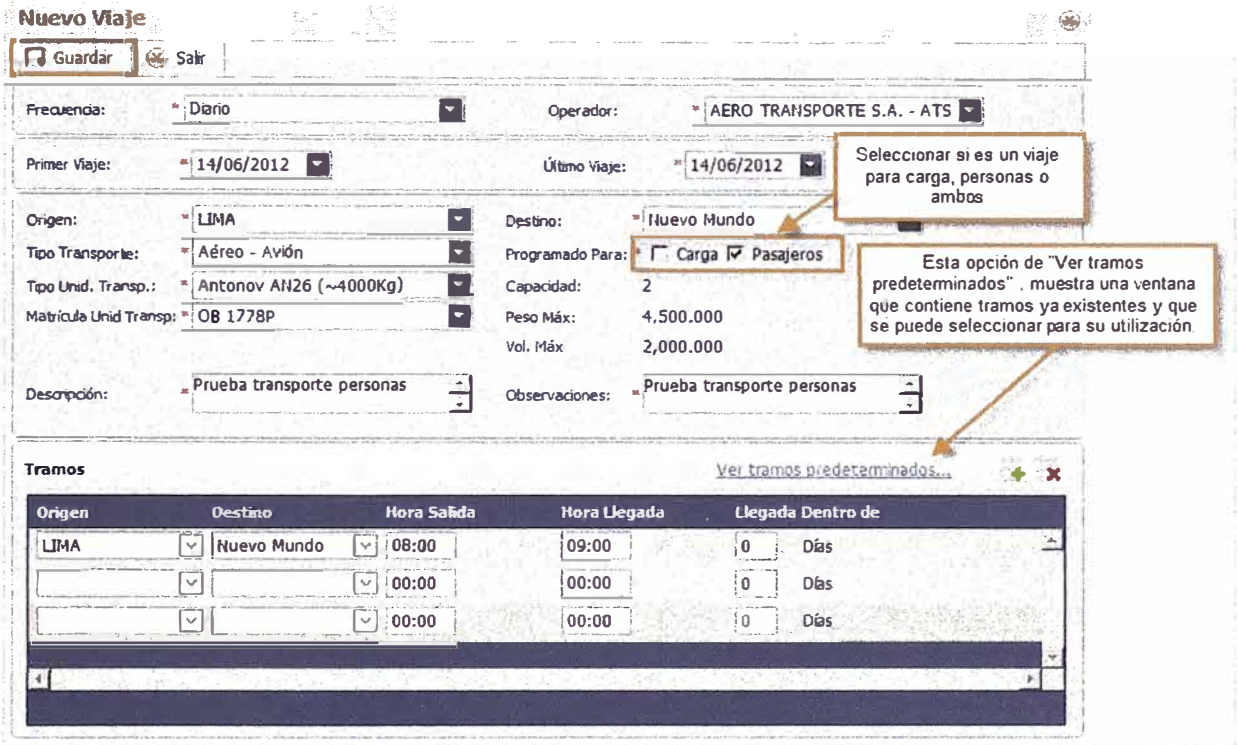

# **MODIFICAR VIAJE**

Seleccionar viaje que se desea actualizar y hacer clic en la opción Modificar.

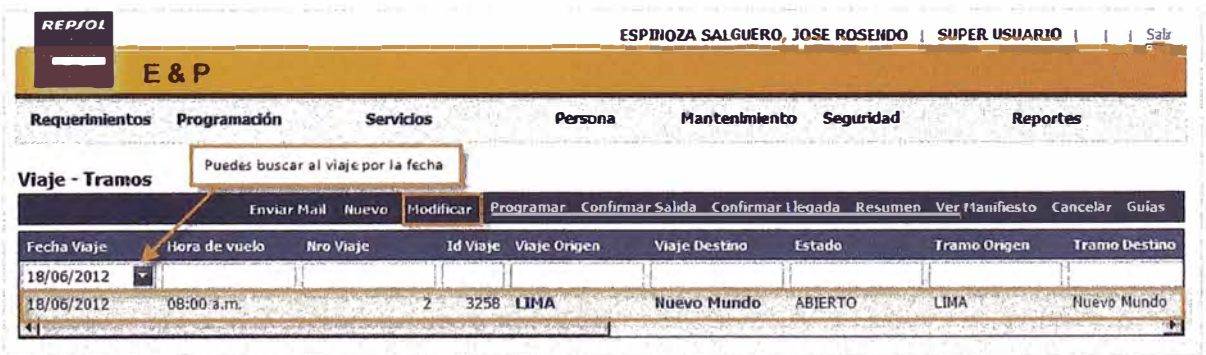

Actualizar los campos necesarios y hacer clic en Guardar.

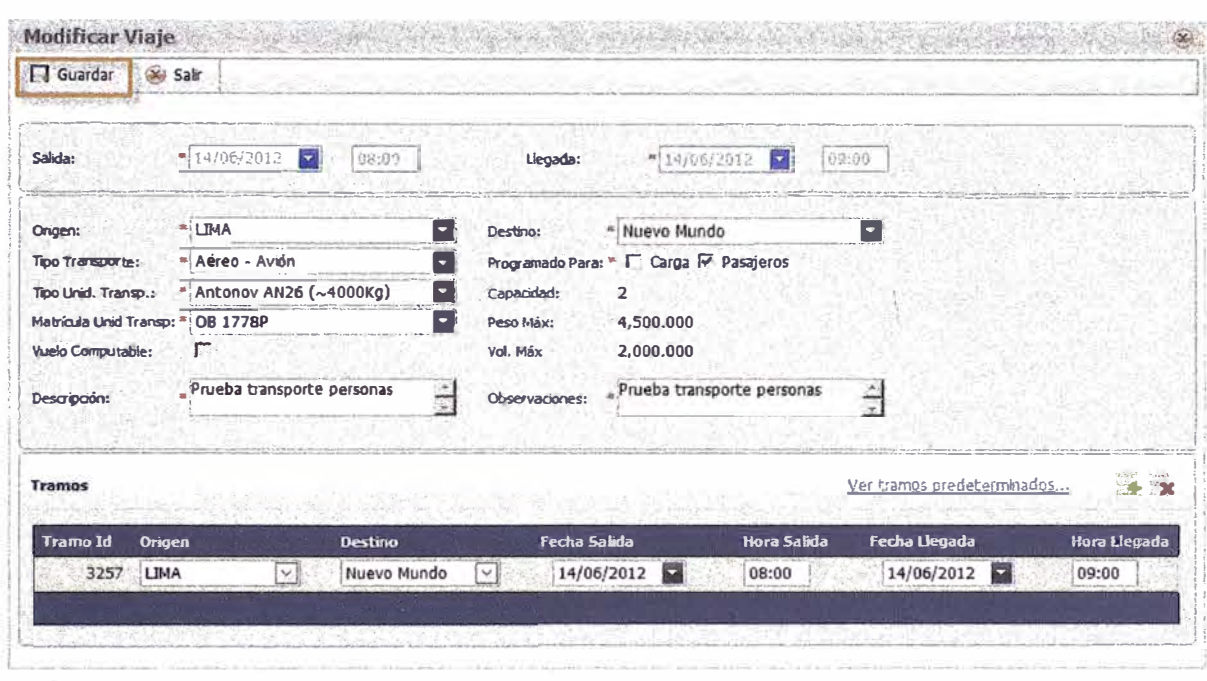

# PROGRAMAR VIAJE

Seleccionar viaje que se desea programar desde la bandeja de viajes. Hacer clic en la opción Programar (viaje debe estar en estado: ABIERTO O CERRADO). Si el viaje tiene más de un tramo, seleccionar el primero.

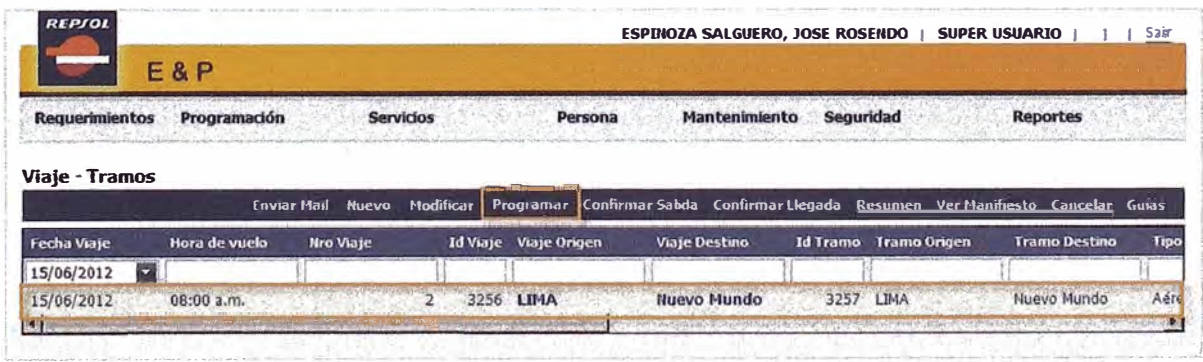

La ventana de Programación de Viajes muestra la información del viaje, los datos de programación y las grillas Por Asignar y Asignados.
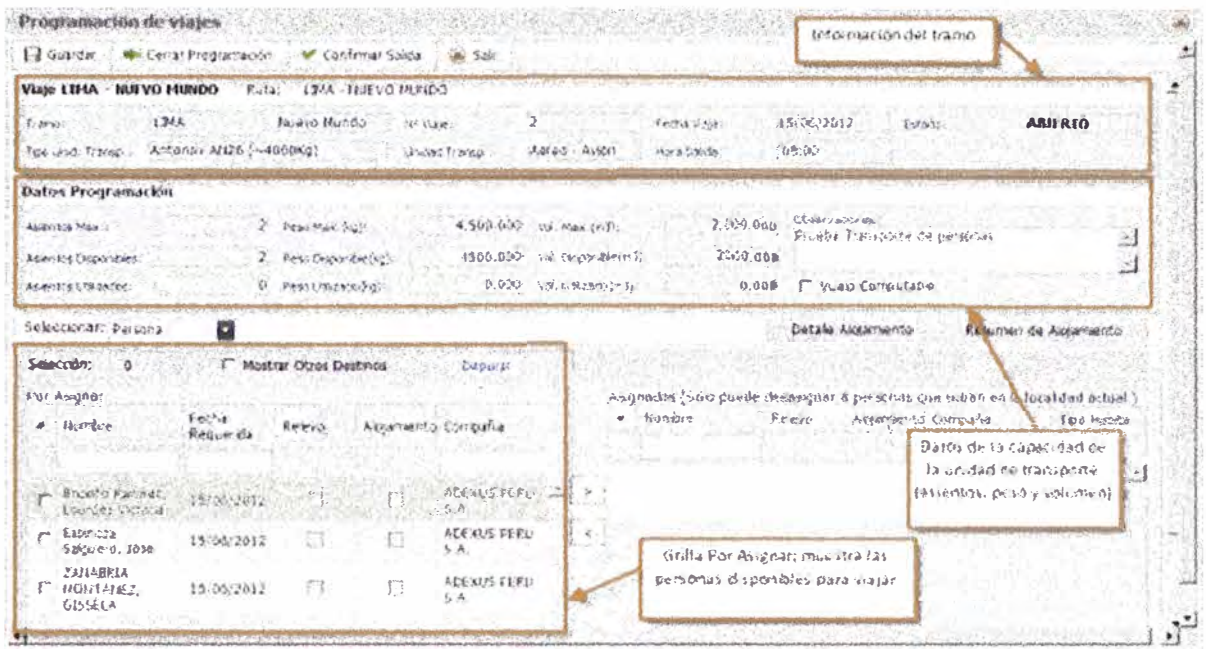

El botón Guardar solo guardará cambios hechos de en el campo Observaciones.

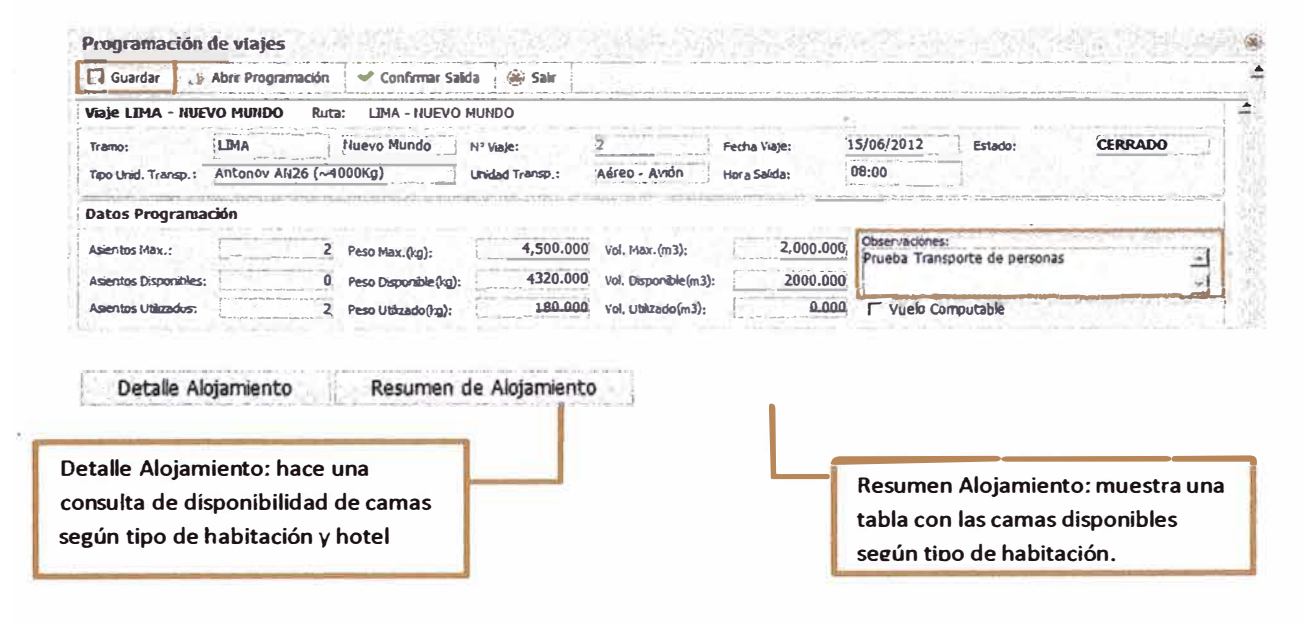

Botón Detalle Alojamiento:

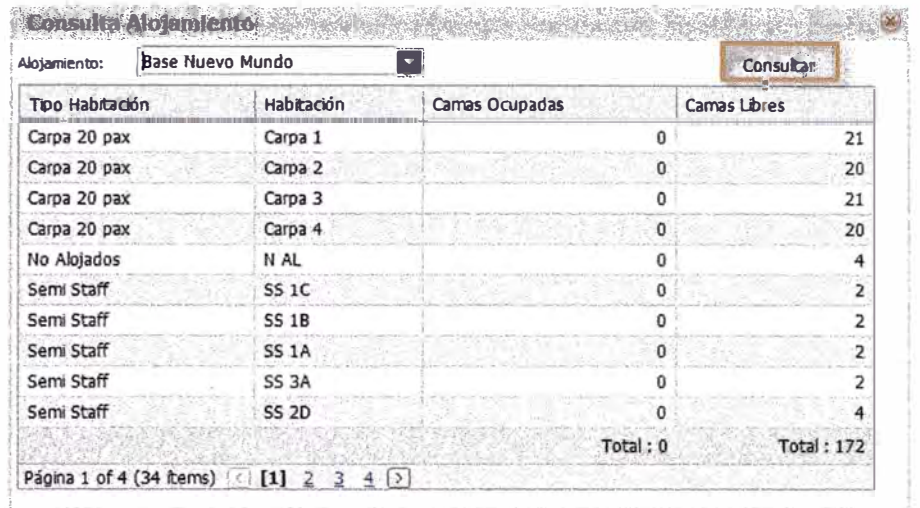

# Botón Resumen Alojamiento

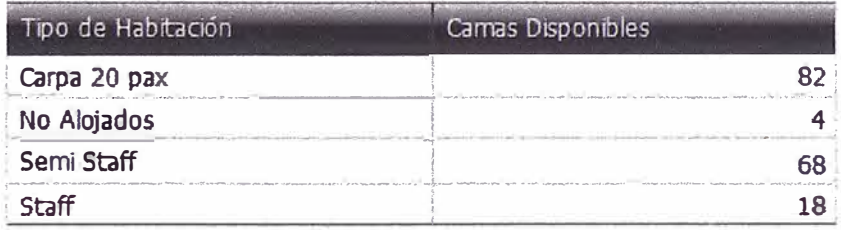

Luego se podrá asignar personas al viaje desde la grilla Por Asignar (para poder hacer cualquier modificación al viaje el estado de éste debe ser ABIERTO).

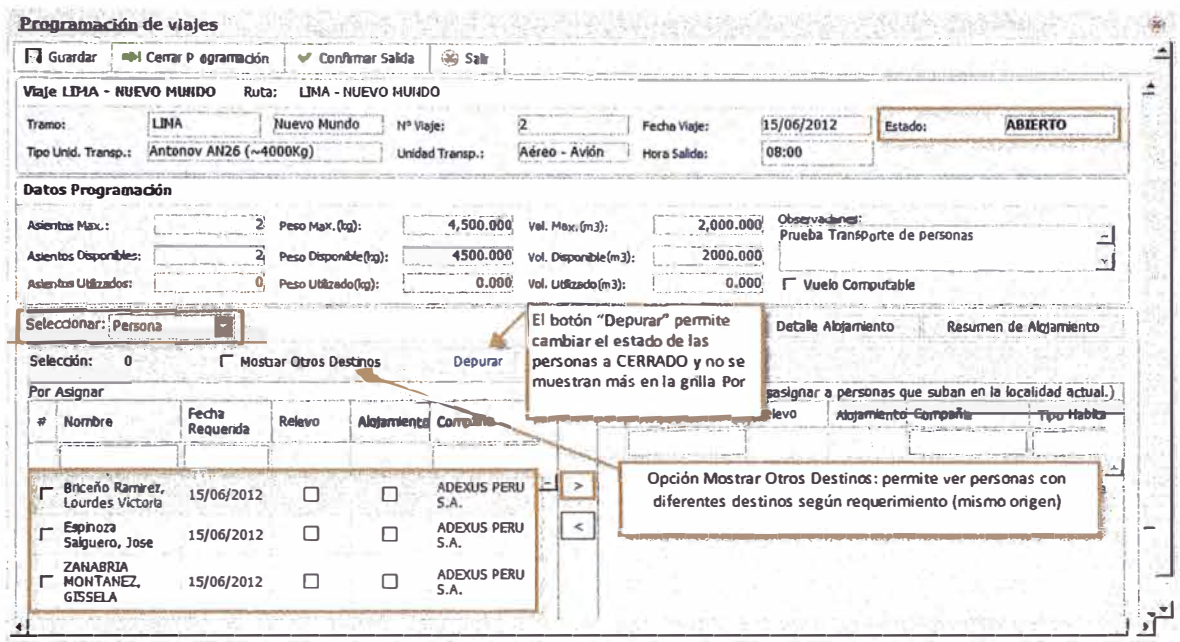

Se muestra la ventana de Depurar luego de seleccionar ítems de la grilla Por Asignar. Determinar si el ítem es computable o no y luego hacer clic en la opción Depurar.

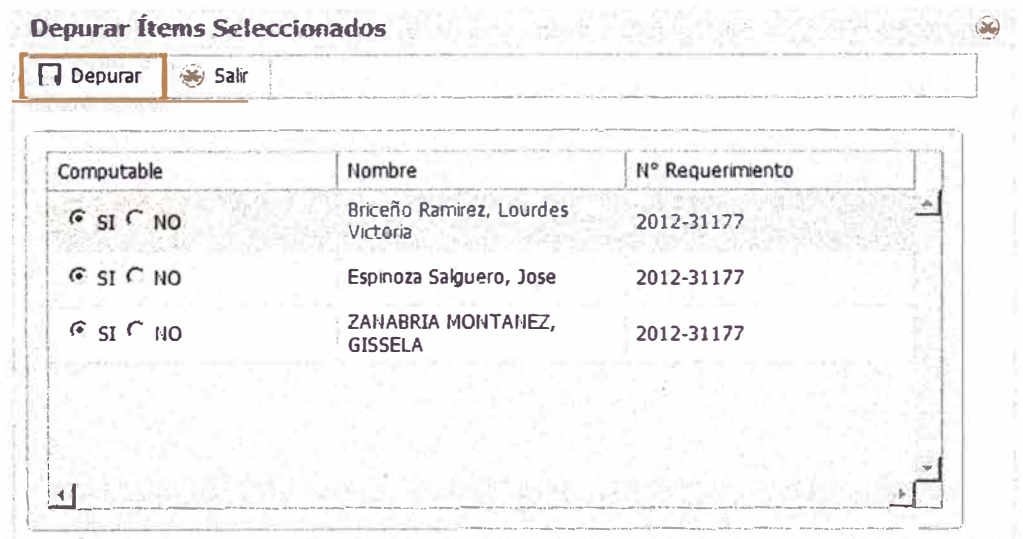

à.

Grilla Por Asignar muestra la siguiente información:

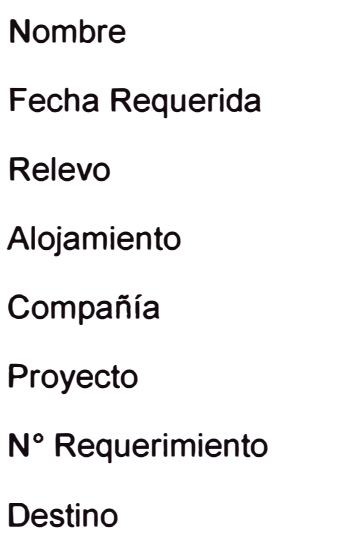

Seleccionar la(s) persona(s) para el viaje, hacer clic en el botón ">" La(s) persona(s) seleccionadas aparecerán en la grilla Asignados.

Para desasignar persona(s) del viaje, seleccionarlas y luego hacer clic en el botón "<". Los datos de Programación se actualizarán automáticamente (peso estándar de una persona es de 90kg).

Grilla Asignados muestra la siguiente información:

N° Item

Nombre

Relevo

Alojamiento

Compañía

Tipo Habitación

Hotel

#### N° Requerimiento

**Destino** 

Requerimiento Personal Detalle Id

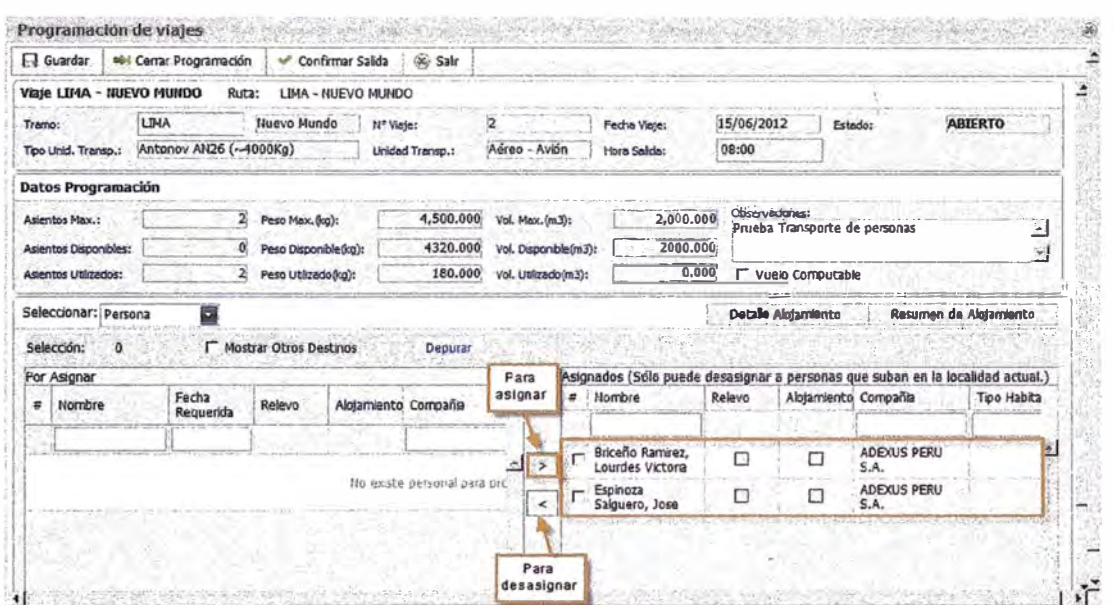

Cuando se ha terminado de asignar personas se debe cerrar la programación para luego poder confirmar salida.

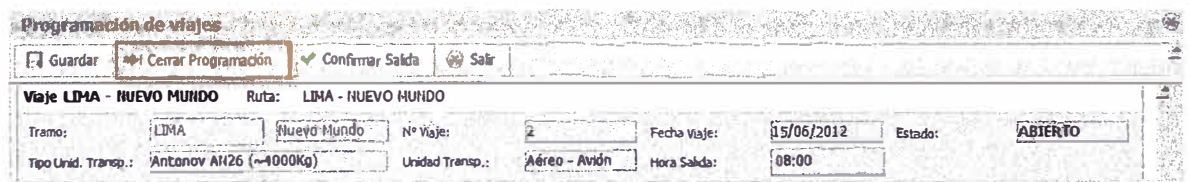

Al seleccionar el botón Cerrar Programación, se habilitará el botón Abrir Programación que permitirá hacer modificaciones como asignar más personas al viaje.

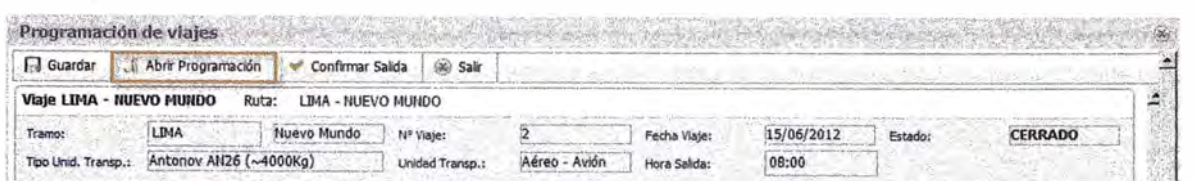

Cuando el viaje se encuentra en estado CERRADO, hacer clic en el botón Confirmar Salida. ŧ

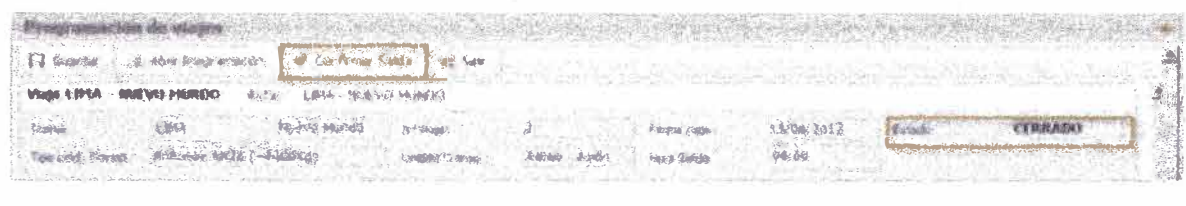

## **CONFIRMAR SALIDA**

Cuando un viaje se encuentra en estado CERRADO puede pasar a confirmarse su salida. Desde la ventana de Confirmar Salida se puede seleccionar el botón de Modificar Programación para actualizar los datos de programación.

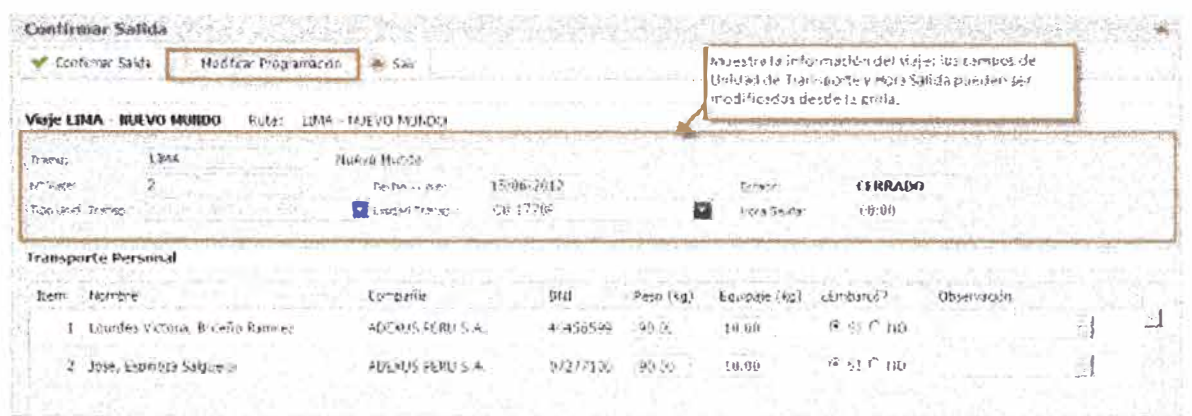

Si el usuario selecciono el botón Modificar Programación, el sistema le muestra la ventana de Programación Viaje para hacer cualquier modificación, para ello el usuario debe seleccionar el botón Abrir Programación, realizar los cambios respectivos y luego seleccionar el botón Cerrar Programación y por ultimo seleccionar el botón Confirmar Salida (opción de Confirmar Salida también puede ser encontrada desde la bandeja de Viajes).

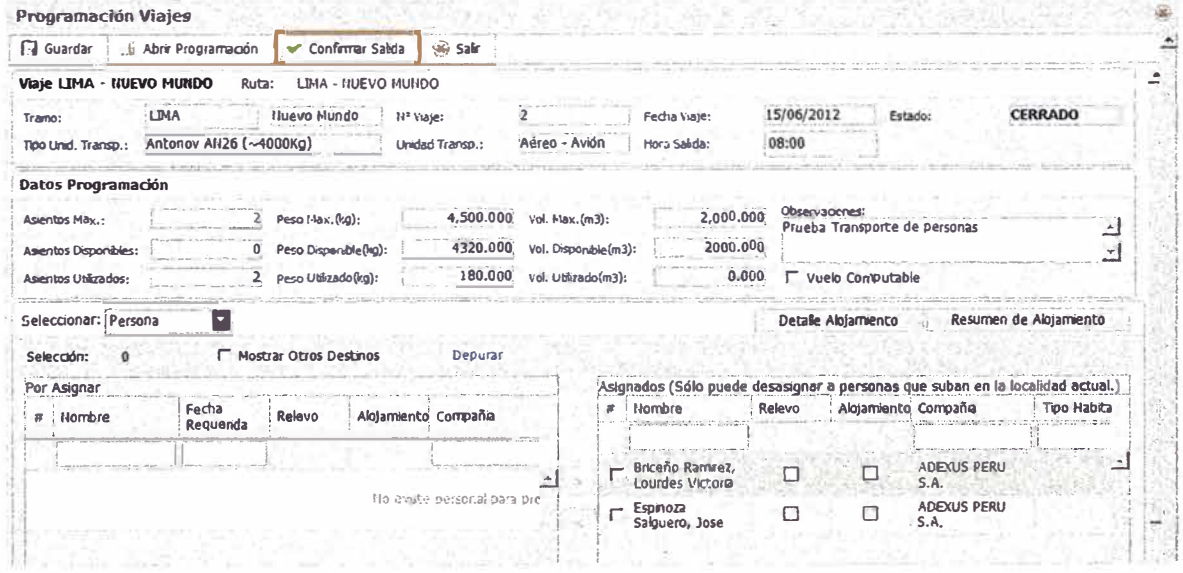

Dentro de la ventana de Confirmar Salida, los pesos de las personas y el equipaje son editables. Seleccionar si las personas llegaron a embarcar y, si fuese necesario, detallar una observación. Hacer clic en el botón de Confirmar Salida.

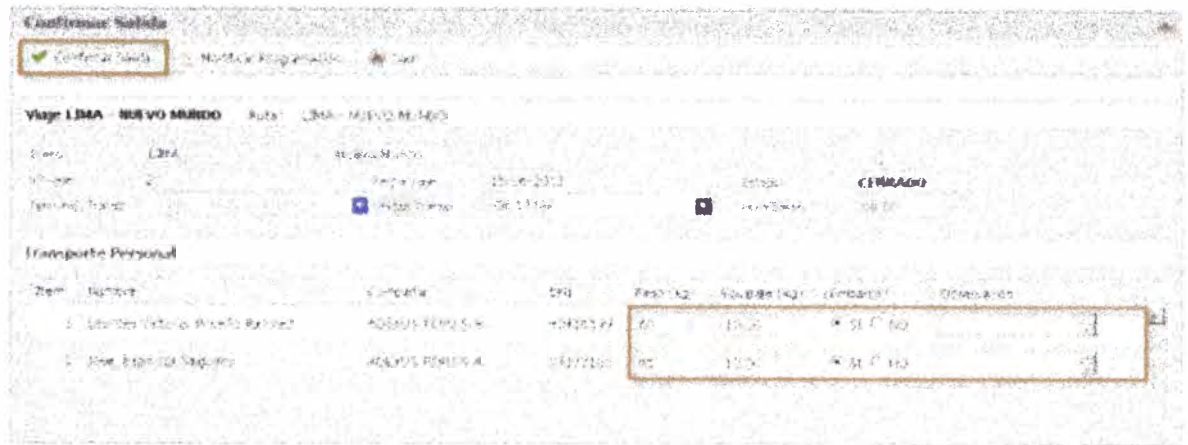

El manifiesto del viaje aparecerá luego de confirmar salida. Para imprimir el reporte, éste se deberá exportar.

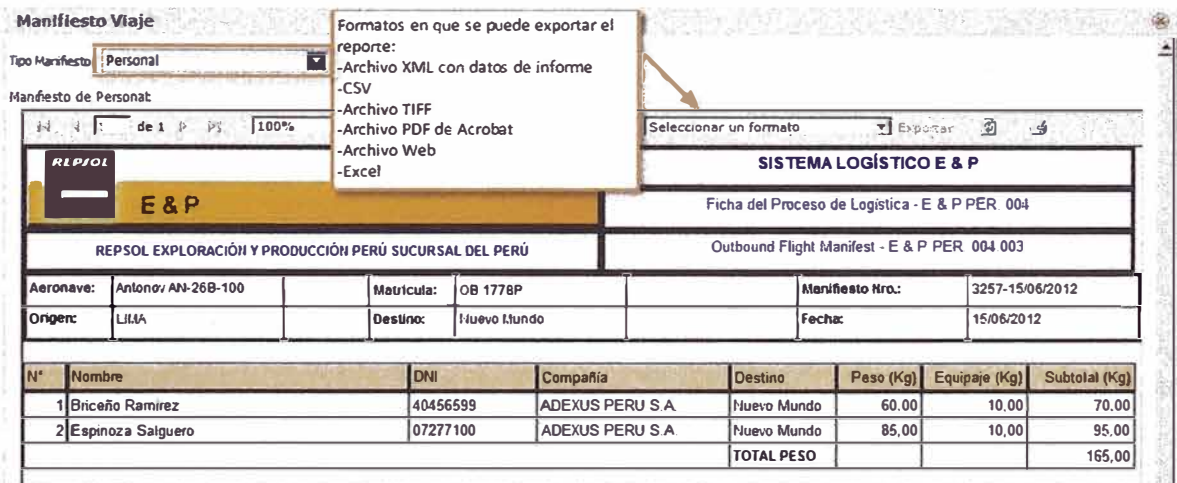

En la bandeja de Viajes el estado del viaje cambiará a EN TRÁNSITO.

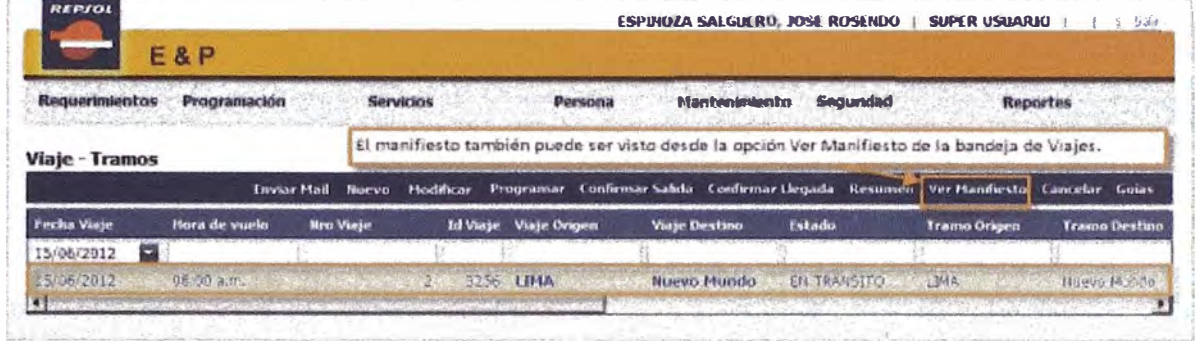

# **CONFIRMAR LLEGADA**

Cuando un viaje se encuentra en estado En tránsito se puede seleccionar la opción Confirmar Llegada.

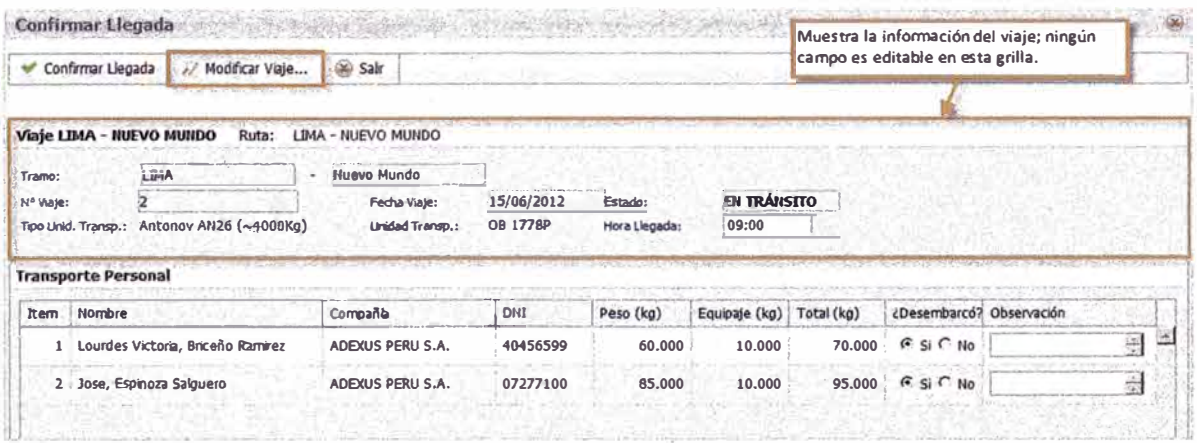

Seleccionar la opción Modificar Viaje si se desea actualizar algún dato del viaje como: destino y hora de llegada, luego guardar los cambios y se regresará a la ventana de Confirmar Llegada.

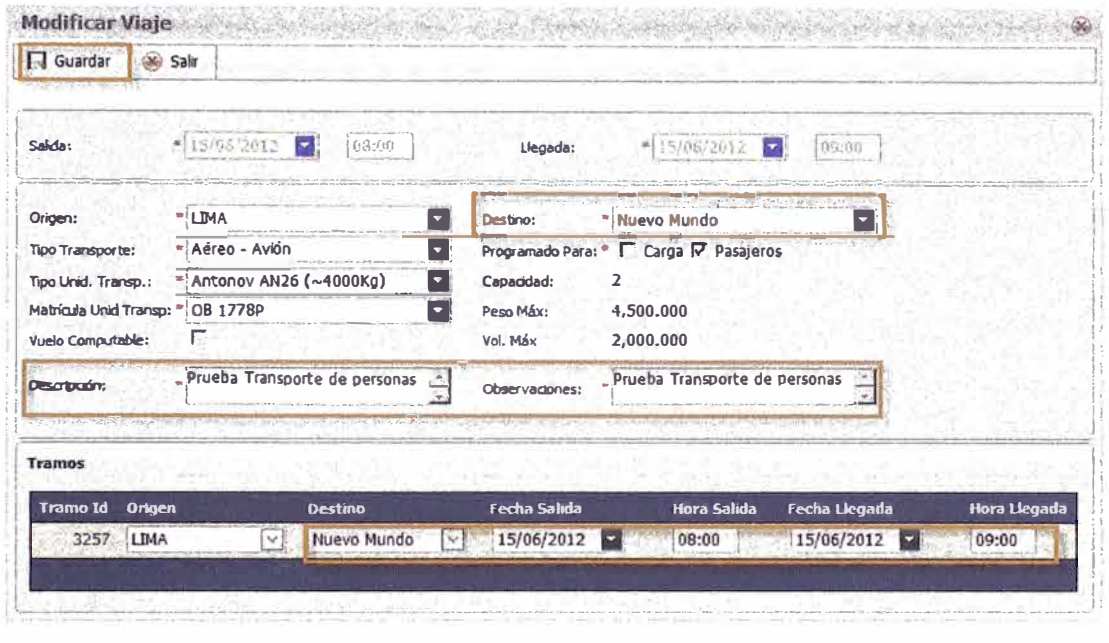

Dentro de la ventana de Confirmar Llegada se registrará el desembarque de cada persona perteneciente al viaje y, si fuese necesario, completar una observación. Hacer clic en la opción Confirmar Llegada.

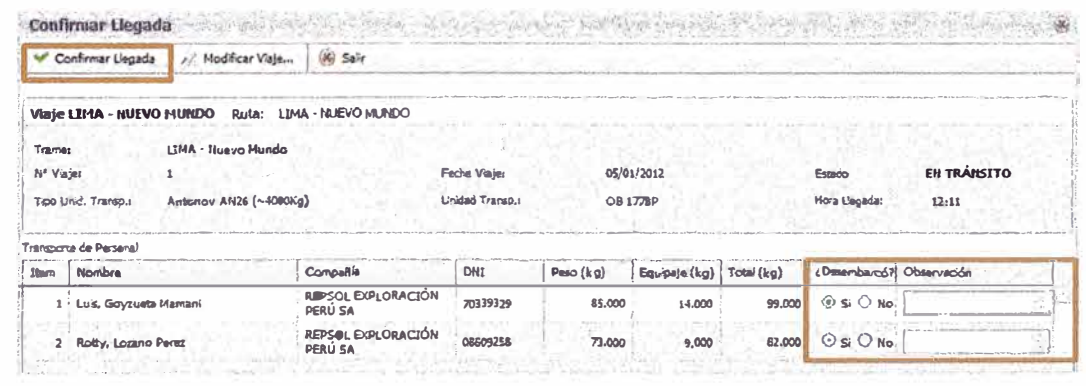

En la bandeja de viajes, el viaje se mostrará en estado FINALIZADO.

## **CANCELAR VIAJE**

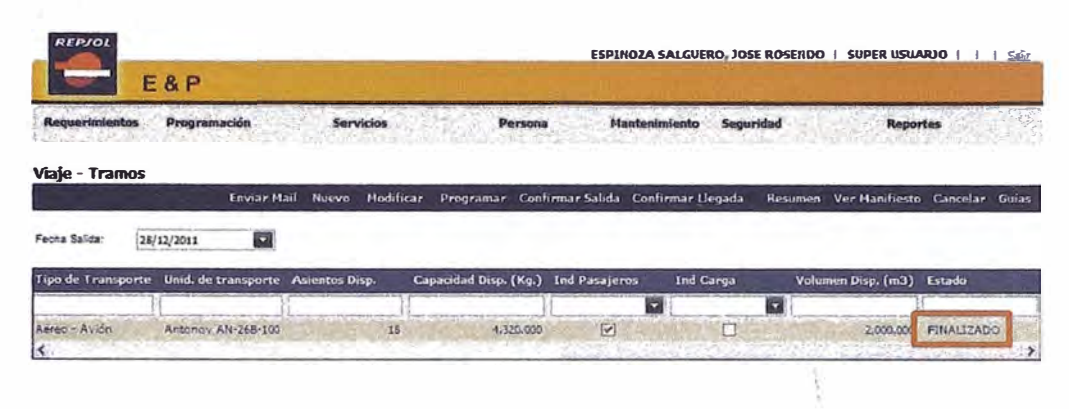

Un viaje puede ser cancelado si se encuentra EN TRÁNSITO. Primero seleccionar el viaje que se desea cancelar y hacer clic en Cancelar.

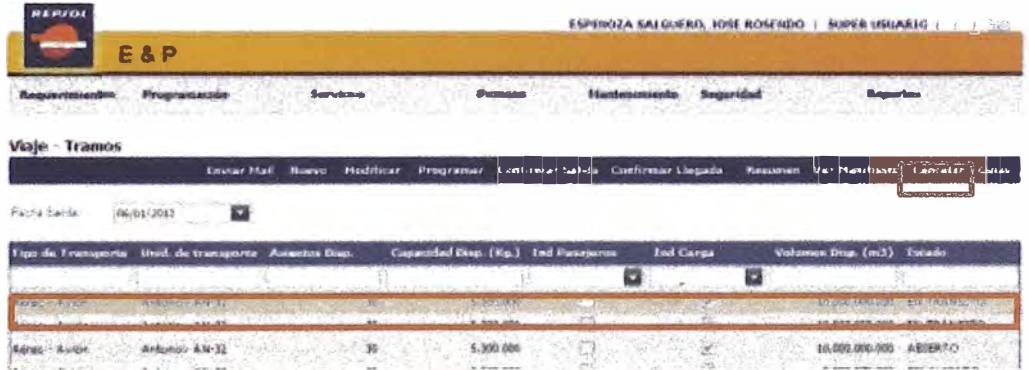

Dentro de la ventana Cancelar Viaje, completar el campo de observación y hacer clic en el botón Cancelar.

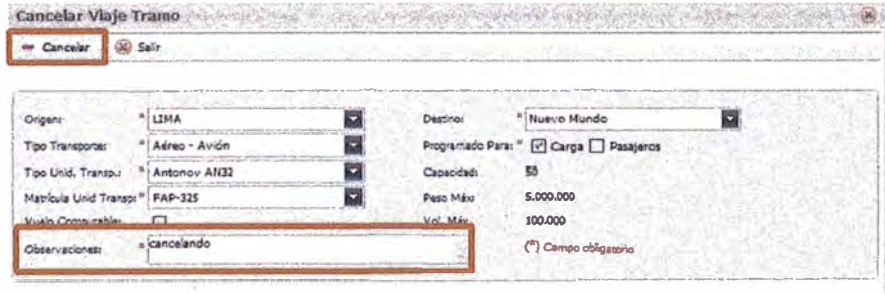

En la bandeja de viajes, el viaje aparecerá con el estado CANCELADO.

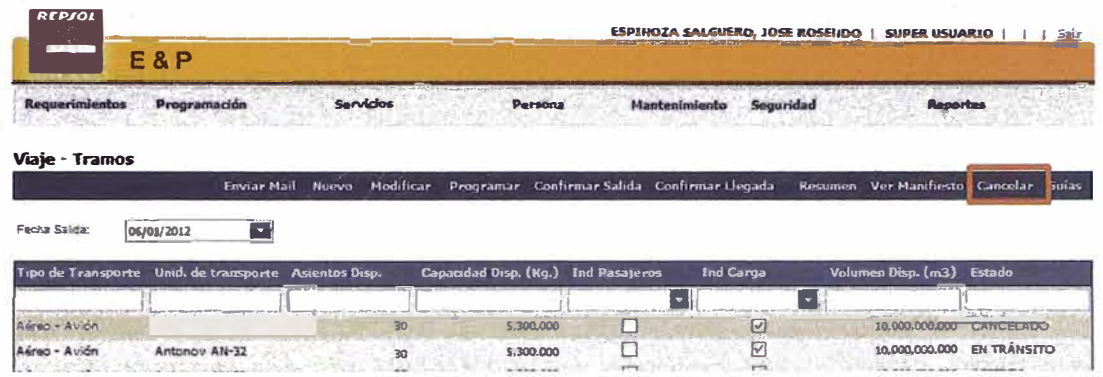

# **ANEXO3**

# **MANUAL DE TRANSPORTE DE CARGA**

#### **ACCESO**

Para acceder al módulo de Transporte de Carga primero se hace clic en Programación-Viaje y luego se va a crear uno seleccionando Nuevo.

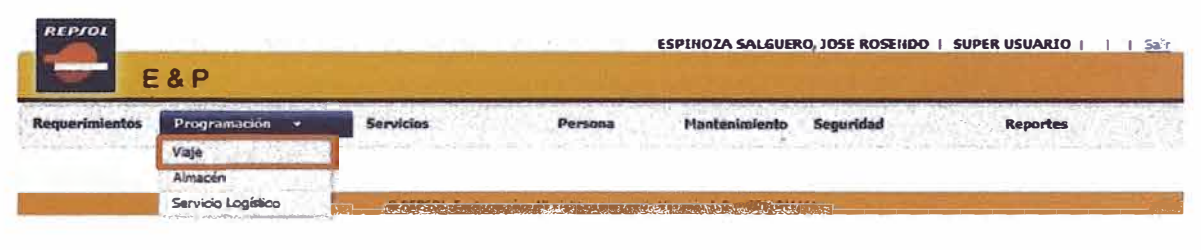

## **CREAR VIAJE**

Seleccionar la opción Nuevo de la barra de menús.

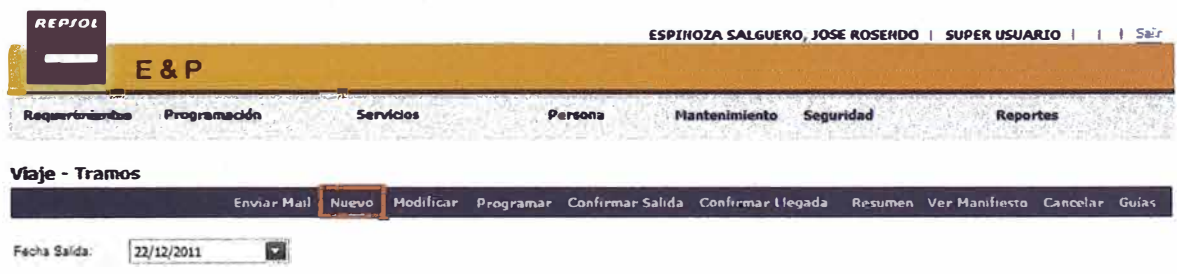

Completar los campos obligatorios. Clic en "Guardar" para guardar los cambios realizados.

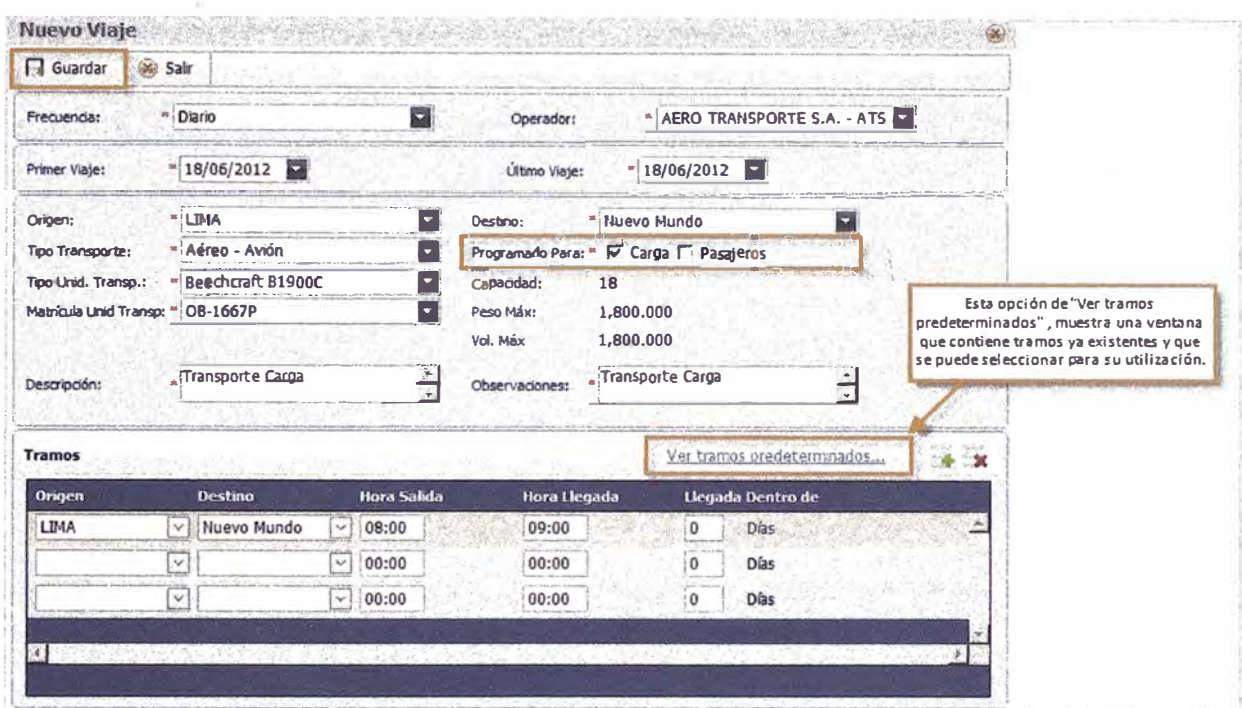

# **MODIFICAR VIAJE**

Seleccionar viaje que se desea actualizar y hacer clic en la opción Modificar.

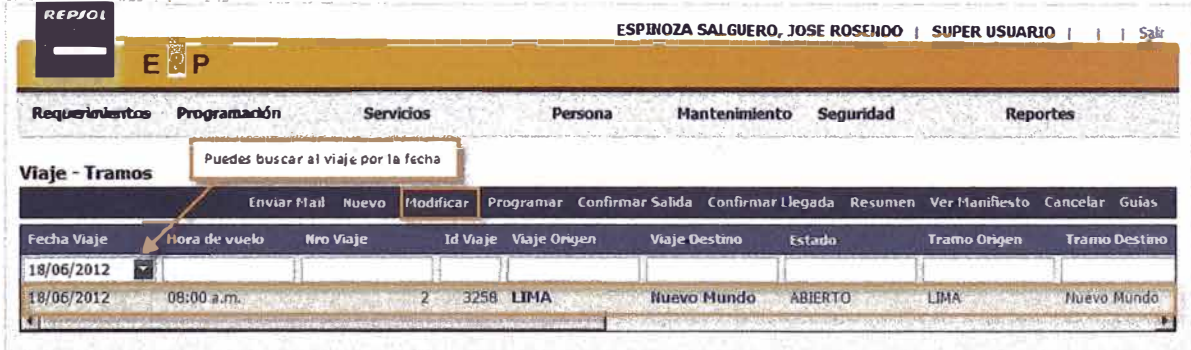

Actualizar los campos necesarios y hacer clic en Guardar.

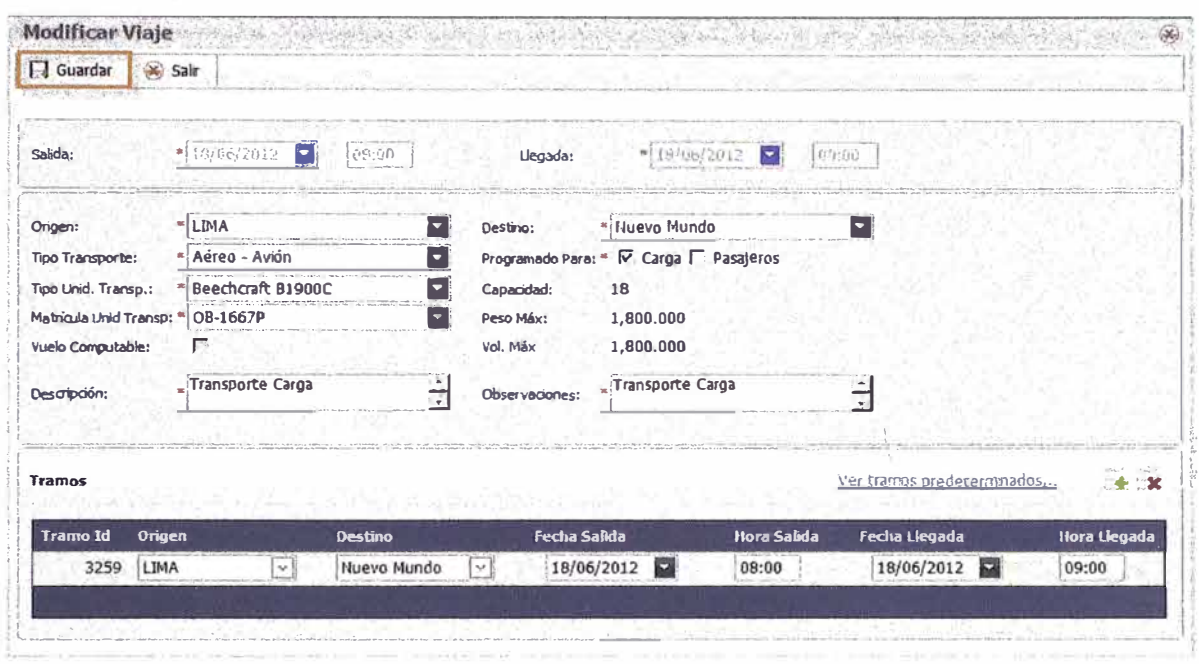

## PROGRAMAR VIAJE

Seleccionar viaje que se desea programar desde la bandeja de viajes. Hacer clic en la opción Programar (viaje debe estar en estado: ABIERTO O CERRADO). Si el viaje tiene más de un tramo, seleccionar el primero.

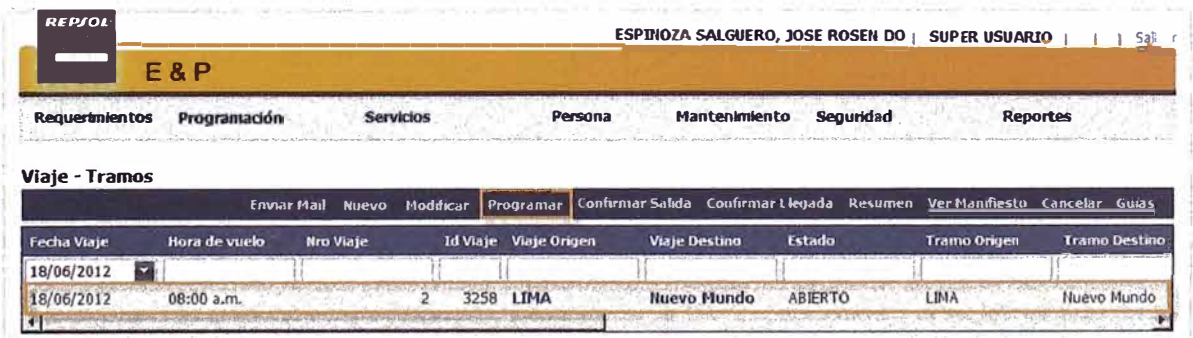

La ventana de Programación de Viajes muestra la información del viaje, los datos de programación y las grillas Por Asignar y Asignados.

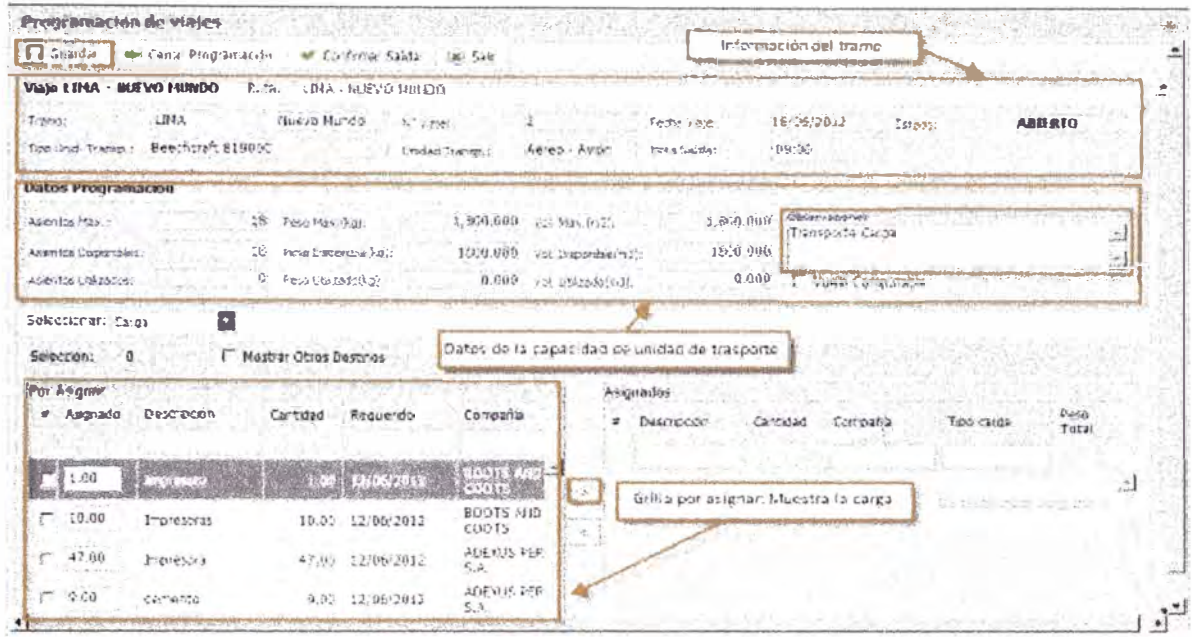

El botón Guardar solo guardará cambios hechos en el campo de Observaciones.

Podrá asignar carga al viaje desde la grilla Por Asignar (para poder hacer cualquier modificación al viaje el estado de éste debe ser ABIERTO).

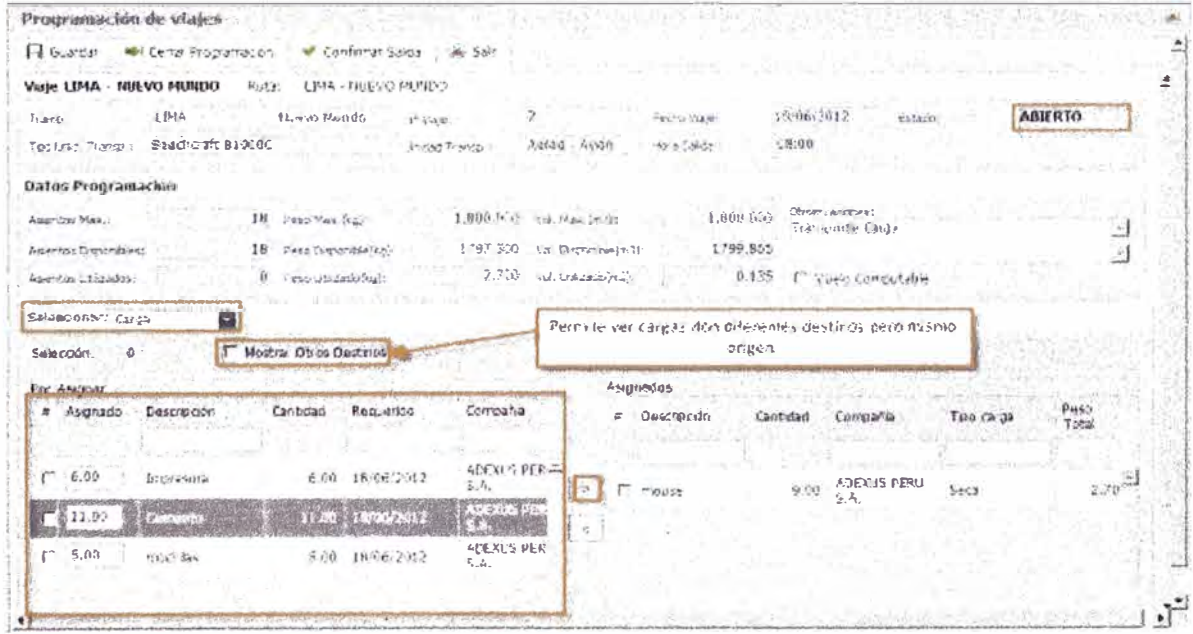

Grilla Por Asignar muestra la siguiente información:

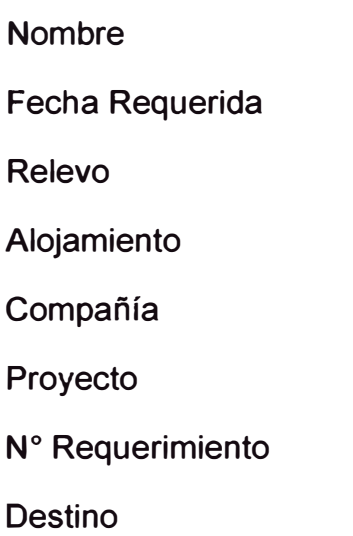

Seleccionar la(s) carga(s) para el viaje, hacer clic en el botón ">". La(s) carga(s) seleccionadas aparecerán en la grilla Asignados.

Para desasignar carga(s) del viaje, seleccionarlas y luego hacer clic en el botón "<". Los datos de Programación se actualizarán automáticamente.

Grilla Asignados muestra la siguiente información:

N° Item

Nombre

Relevo

Alojamiento

Compañía

Tipo Habitación

Hotel

N° Requerimiento

**Destino** 

÷.

Requerimiento Personal Detalle Id

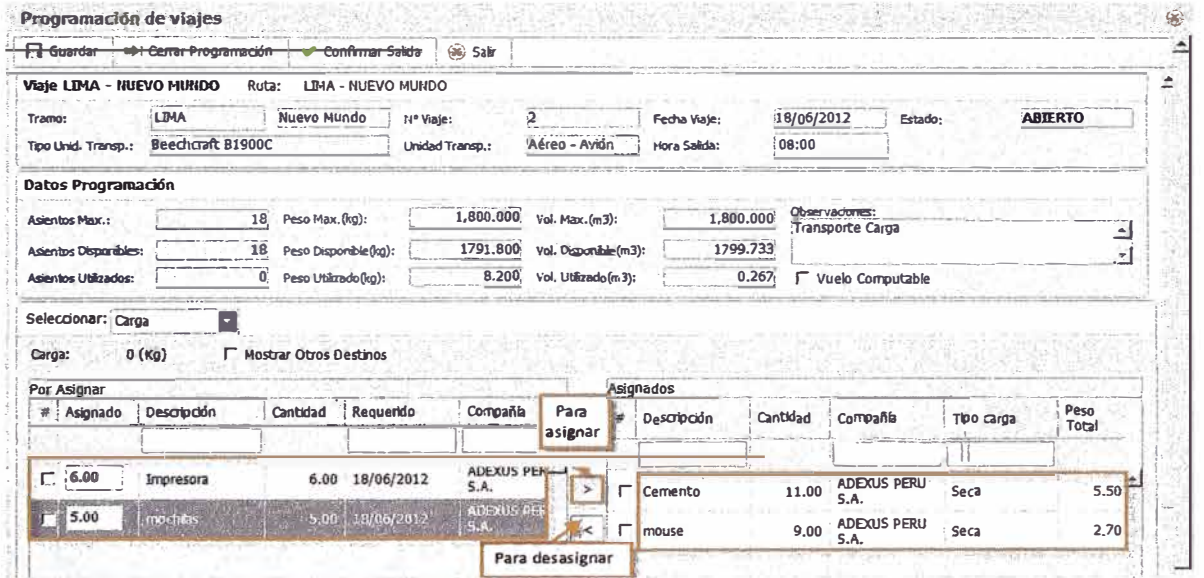

Cuando se ha terminado de asignar personas se debe cerrar la programación para luego poder confirmar salida.

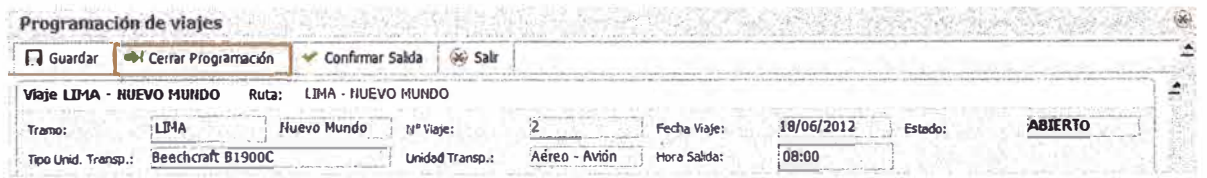

Al seleccionar el botón Cerrar Programación, se habilitará el botón Abrir Programación que permitirá hacer modificaciones como asignar más carga al viaje.

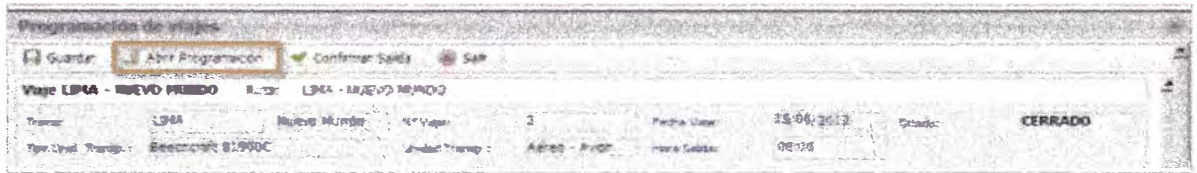

Cuando el viaje se encuentra en estado CERRADO, hacer clic en el botón Confirmar Salida.

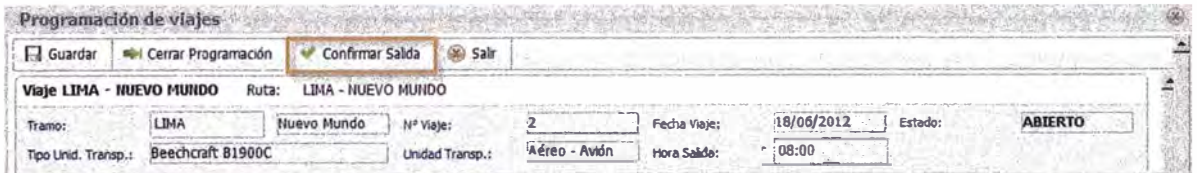

#### **CONFIRMAR SALIDA**

Cuando un viaje se encuentra en estado CERRADO puede pasar a confirmarse su salida. Desde la ventana de Confirmar Salida se puede seleccionar el botón de Modificar Programación para actualizar los datos de programación.

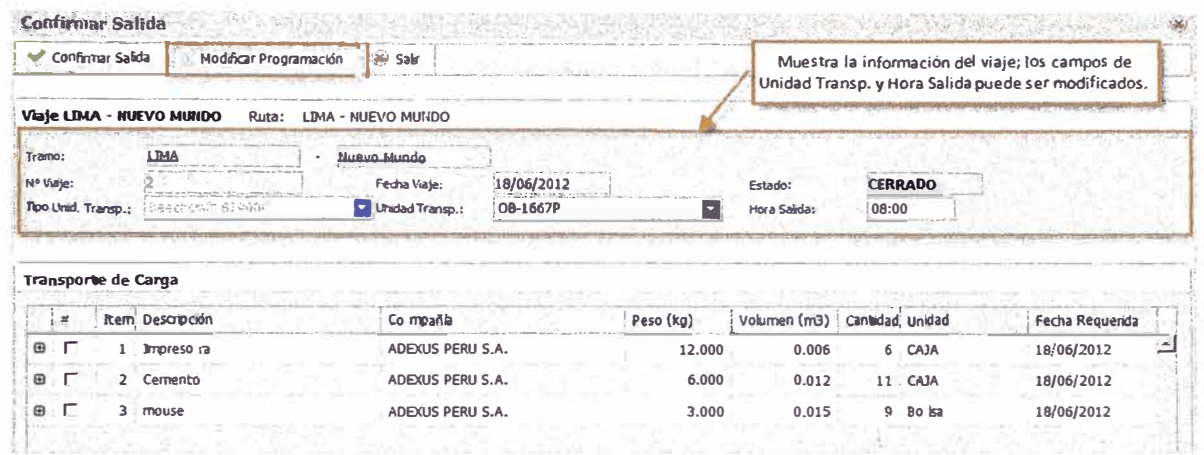

Si el usuario selecciono el botón Modificar Programación, el sistema le muestra la ventana de Programación Viaje para hacer cualquier modificación, para ello el usuario debe seleccionar el botón Abrir Programación, realizar los cambios respectivos y luego seleccionar el botón Cerrar Programación y por ultimo seleccionar el botón Confirmar Salida (opción de Confirmar Salida también puede ser encontrada desde la bandeja de Viajes).

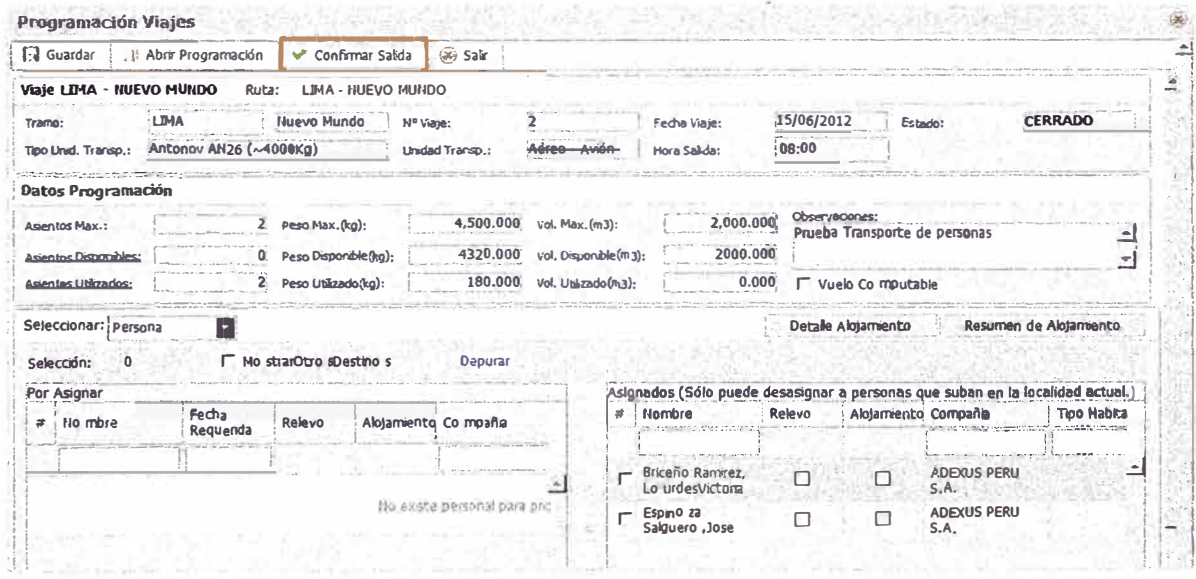

Dentro de la ventana de Confirmar Salida, se debe seleccionar mediante la(s) carga(s) y luego hacer clic en el botón de Confirmar Salida.

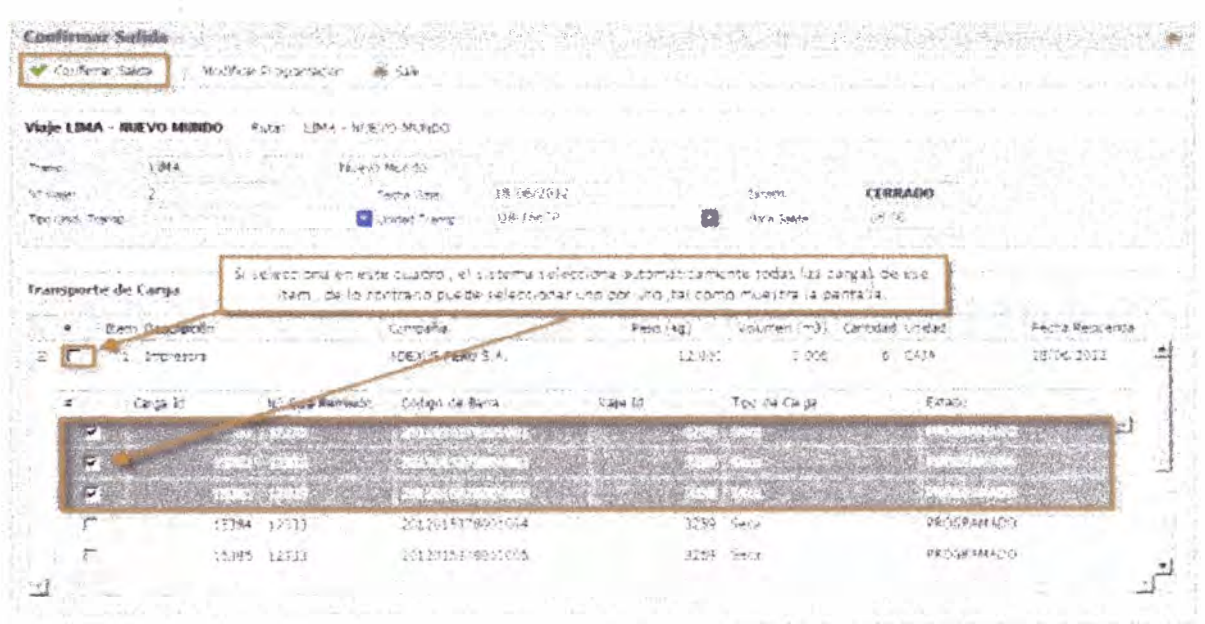

Luego de confirmar salida aparecerán los botones Guías y Ver Manifiesto.

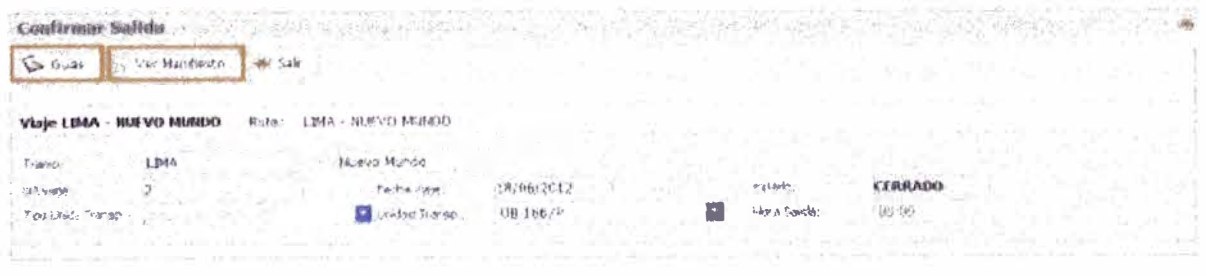

El usuario para imprimir el manifiesto de viaje deberá exportar.

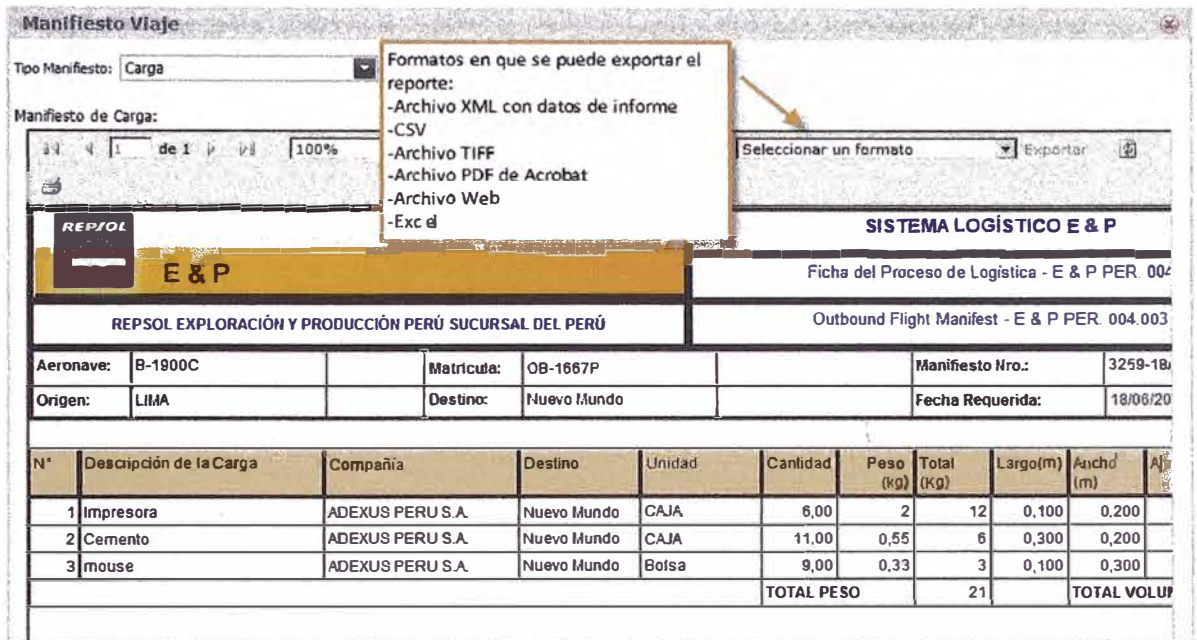

# El usuario debe generar las guías.

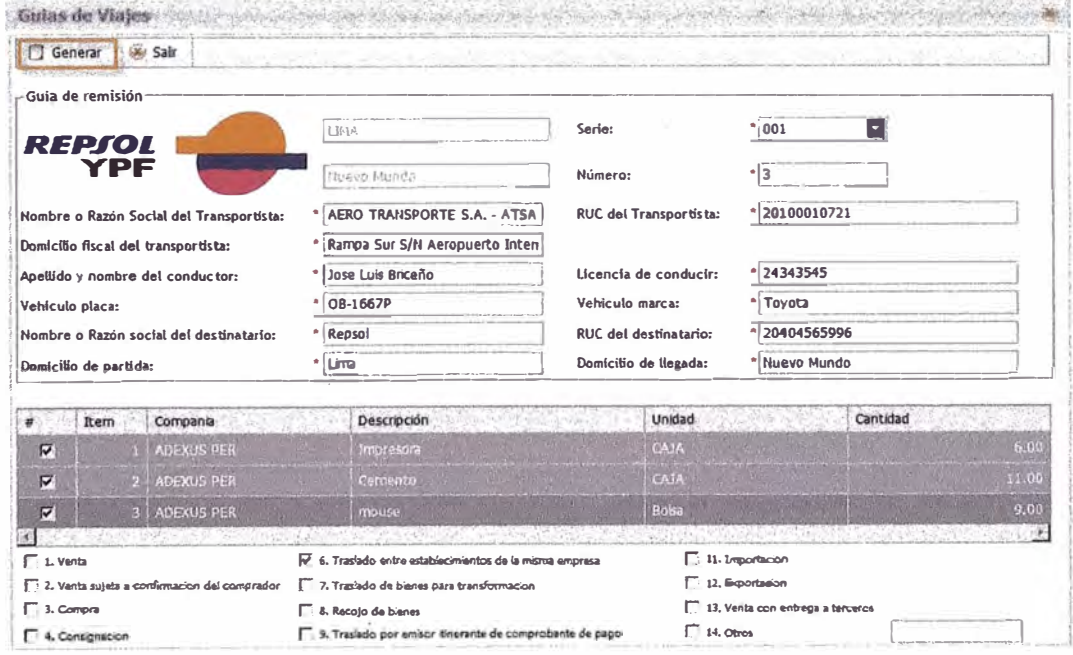

El usuario podrá imprimir la Guía.

En la bandeja de Viajes el estado del viaje cambiará a EN TRÁNSITO.

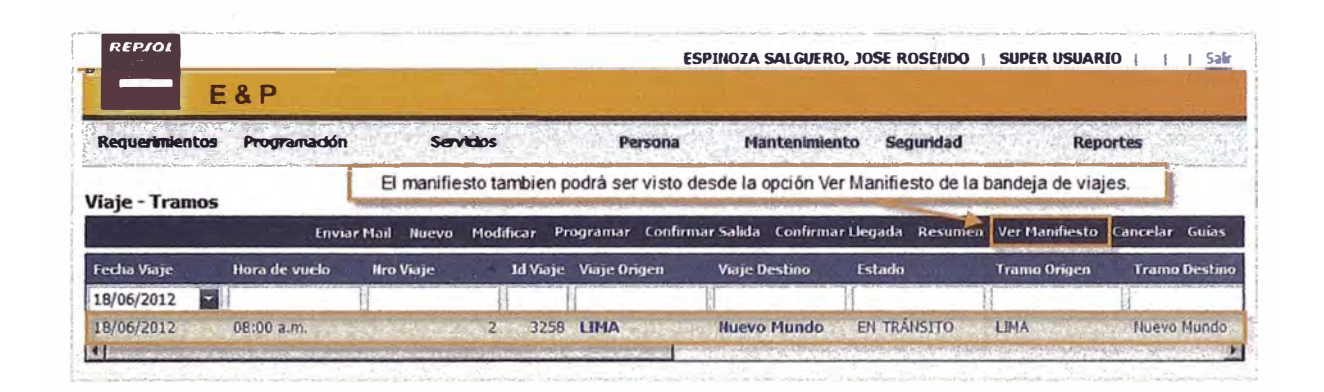

## **CONFIRMAR LLEGADA**

Cuando un viaje se encuentra en estado En tránsito se puede seleccionar la opción Confirmar Llegada.

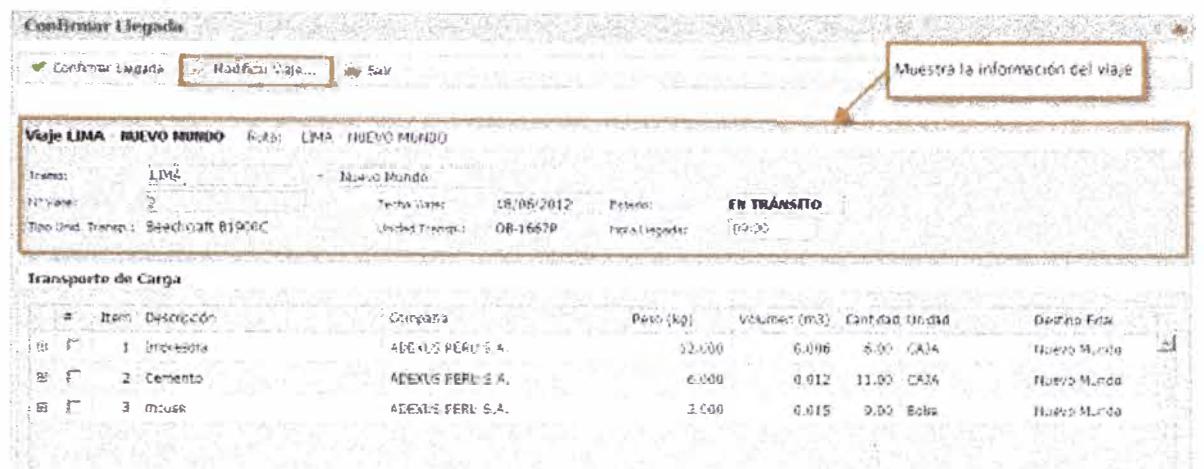

Seleccionar la opción Modificar Viaje si se desea actualizar algún dato del viaje como: destino y hora de llegada, luego guardar los cambios y se regresará a la ventana de Confirmar Llegada.

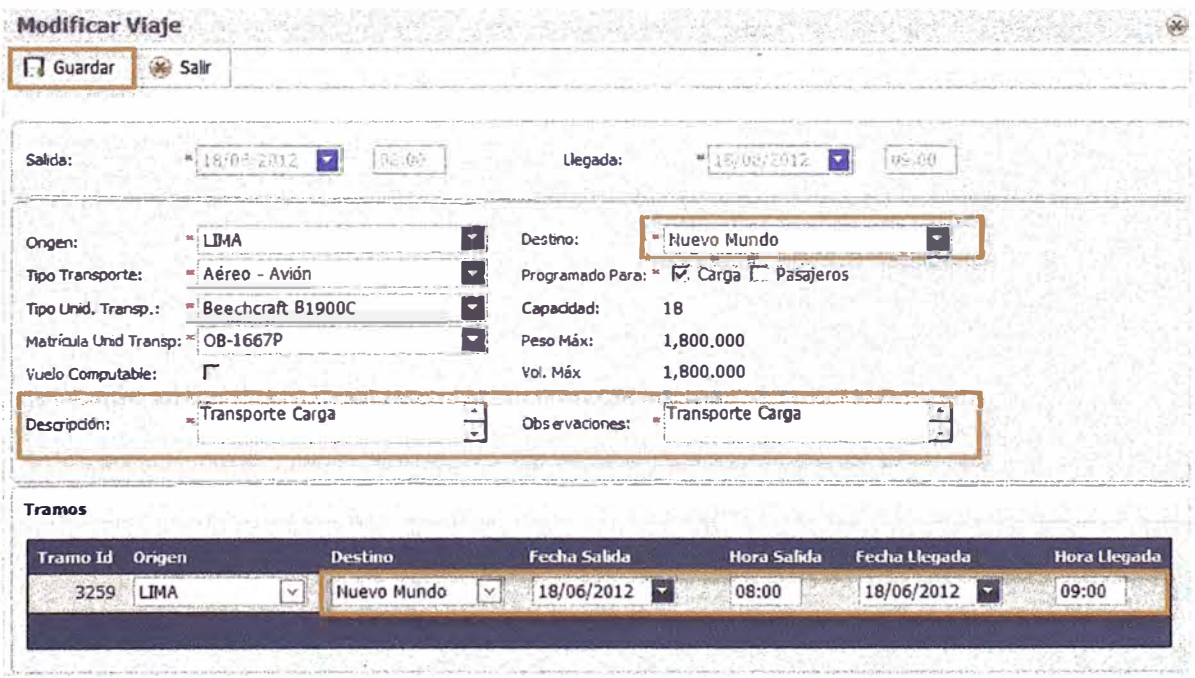

Dentro de la ventana de Confirmar Llegada se registrará el desembarque de cada carga. Hacer clic en la opción Confirmar Llegada.

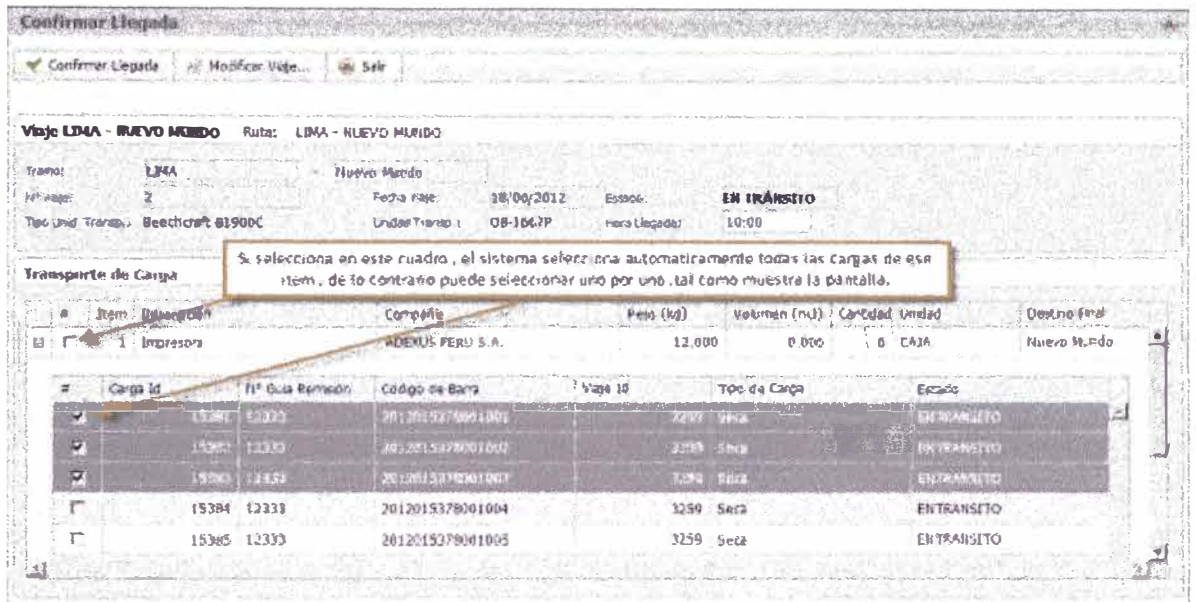

En la bandeja de viajes, el viaje se mostrará en estado FINALIZADO.

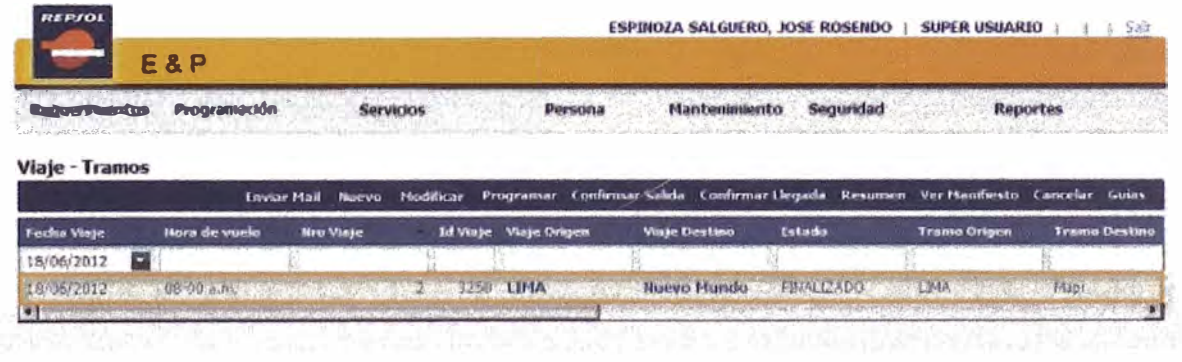

# **CANCELAR VIAJE**

Un viaje puede ser cancelado si se encuentra EN TRÁNSITO. Primero seleccionar el viaje que se desea cancelar y hacer clic en Cancelar.

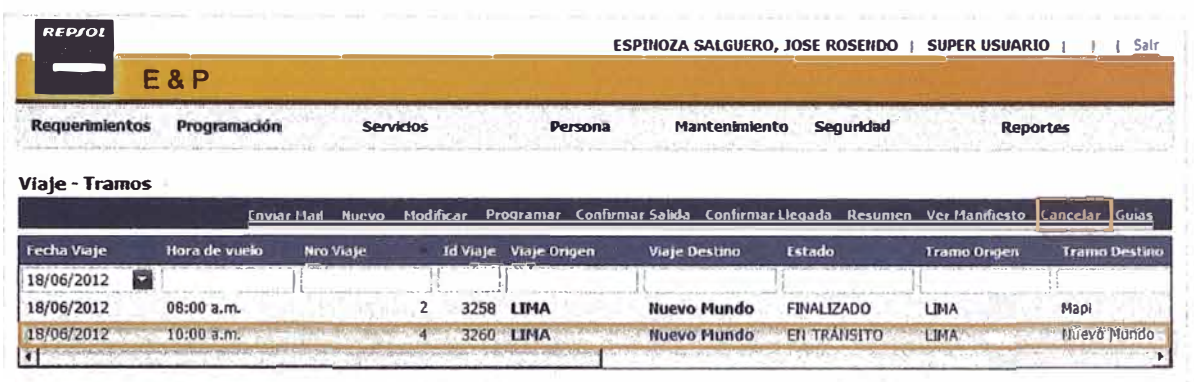

Dentro de la ventana Cancelar Viaje, completar el campo de observación y hacer clic en el botón Cancelar.

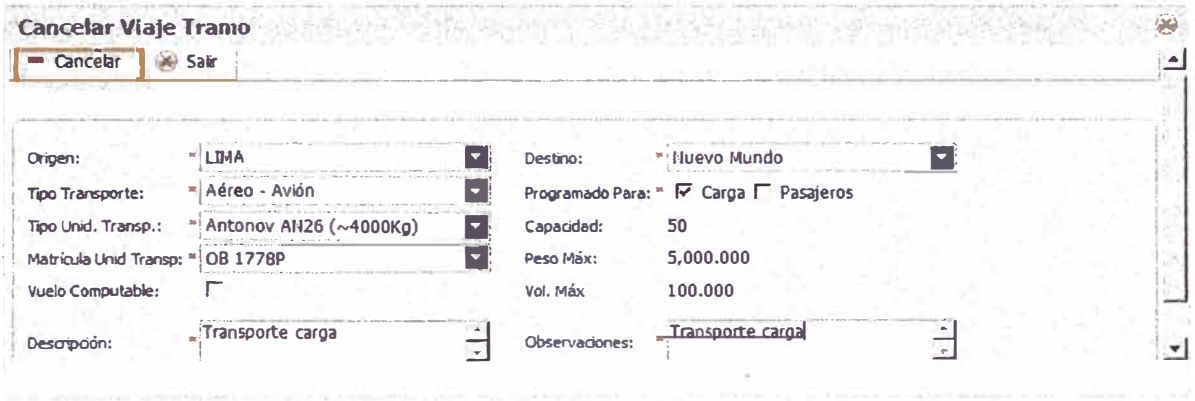

En la bandeja de viajes, el viaje aparecerá con el estado CANCELADO.

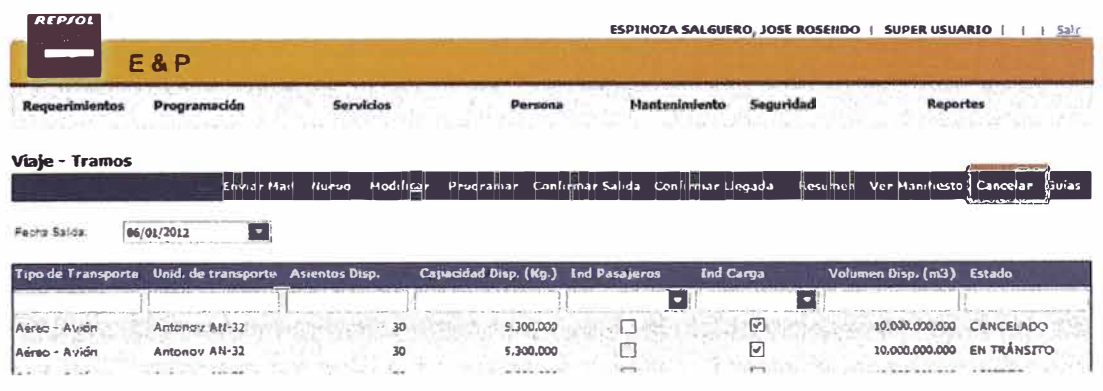

# **ANEXO4**

# **REQUISITOS PARA EL INGRESO Y SALIDA DE PERSONAS**

#### 1. Requisitos

Toda persona que requiera ingresar a las instalaciones de operaciones de E&P deberá solicitar su Autorización de Ingreso a través del Sistema Logístico, cumpliendo con todos los requisitos exigidos para tal fin.

#### 1.1 . Autorización de ingreso

Personal Propio

El personal propio registrará sus datos personales en el sistema logístico E&P, posteriormente solicitara su aprobación a través de un correo electrónico a Seguridad Corporativa, MASC y Salud Laboral.

#### **Contratistas**

La Empresa contratista registrará los datos personales de cada uno de sus empleados a ingresar a las instalaciones de operaciones E&P y anexará los documentos en el sistema logístico; posteriormente solicitara su aprobación a Seguridad Corporativa, Salud Laboral y MASC, debiendo recabar su pase de ingreso al término de la gestión.

#### Visitantes

El responsable del área visitada, coordinará con el área de Logística, la inscripción del visitante en el sistema logístico E&P. Aprobada la inscripción se le proporcionará un pase de ingreso por validez máxima de :3 días.

## 1.2. Documentos Solicitados

Personal Propio

El personal propio esta exonerado de presentar documentos previos para solicitar su autorización de ingreso.

El único requisito para el ingreso a campo es recibir la Inducción MASC.

**Contratistas** 

El personal de contratistas, deberá adjuntar en el sistema logístico, los siguientes documentos.

- a. Salud Laboral: Se debe de contar con el esquema completo de dosis vigente.
	- Copia Examen Médico Pre Ocupacional

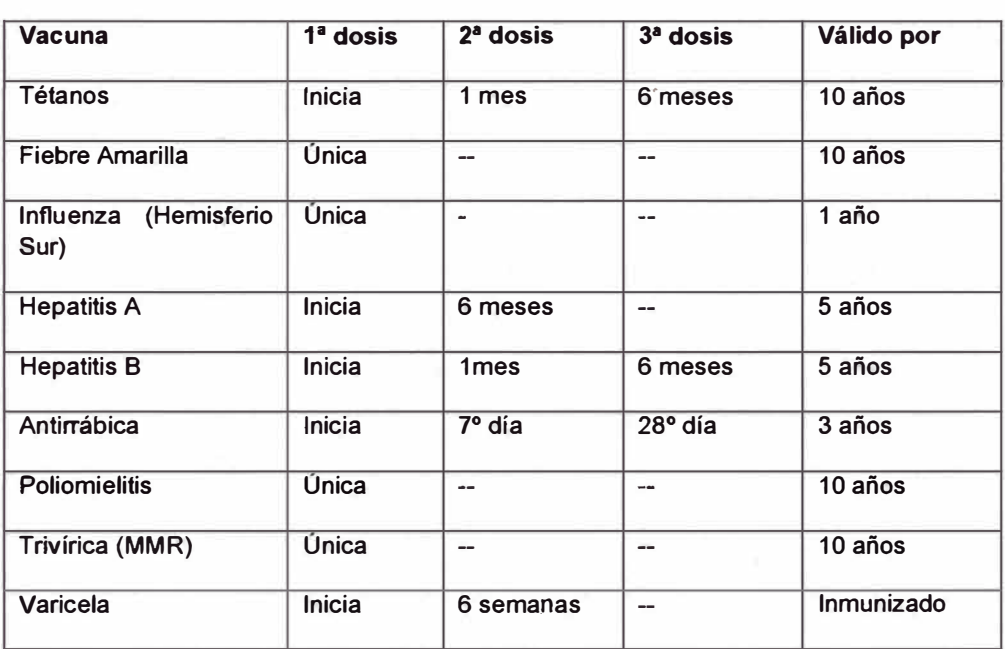

• Certificado de las vacunas:

b. Medio Ambiente, Seguridad y Calidad (MASC)

Haber asistido y aprobado con una nota mínima de 14 ó mayor el curso de inducción de Medio Ambiente, Seguridad, Calidad y Relaciones Comunitarias.

- c. Seguridad Corporativa
	- c.1 Nacionales
		- Copia clara y legible del documento Nacional de Identidad vigente.
		- Certificado de Antecedentes Penales Original con una antigüedad no mayor a 15 días.
		- Certificado de Antecedentes Policiales Original con una antigüedad no mayor a 15 días.
		- Declaración Jurada de Domicilio.

## c.2 Extranjeros

- 1) Con Carné de Extranjería
	- Copia clara y legible del carné dé extranjería.
	- Declaración Jurada simple de Domicilio.
	- Certificado de Antecedentes Penales Original con una antigüedad no mayor a 15 días, tramitado en el Perú.
	- Certificado de Antecedentes Policiales Original con una antigüedad no mayor a 15 días, tramitado en el Perú.

## 2) Con Pasaporte

- Ciudadanos sujetos al Convenio de la Haya sobre apostillado:
- Copia clara y legible del pasaporte vigente.
- Declaración Jurada simple de Domicilio.
- Certificado de Antecedentes Policiales y/o Penales de su país de origen, con el apostillado correspondiente de acuerdo al Convenio de la Haya. Países miembros ver Anexo IV.
- Ciudadanos no sujetos al Convenio de la Haya sobre apostillado:
- Copia clara y legible del pasaporte vigente.
- Declaración Jurada simple de Domicilio.
- Certificado de Antecedentes Policiales y/o Penales, legalizado por el consulado Peruano en el País de origen.

#### c.3 Visitantes

Todos los visitantes al solicitar su ingreso a las instalaciones de operaciones de E&P, deberán adjuntar en el sistema logístico, los siguientes documentos:

• Certificado de las vacunas según se detalla en el siguiente �squema:

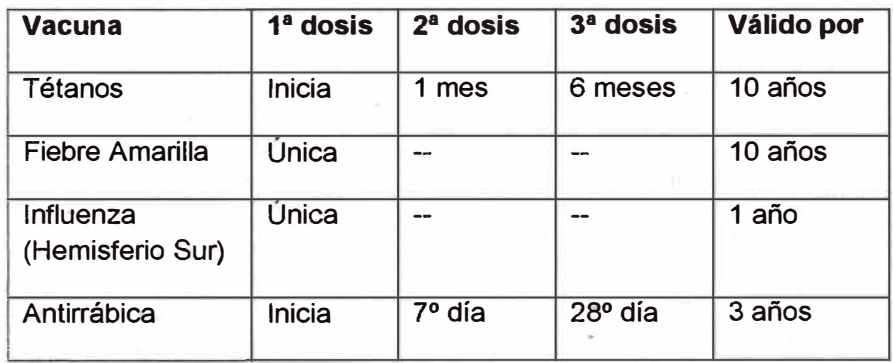

- Inducción **MASC**
- Nacionales: Copia del Documento Nacional de Identidad.
- Extranjeros: Pasaporte o Cedula de extranjería.